# Multiprotocol Reader Extreme (MPRX)

System Guide

16-0079-001 Rev A 11/16

TransCore's Multiprotocol Reader Extreme (MPRX) is a radio frequency identification (RFID) reader that is specifically designed for harsh environment applications.

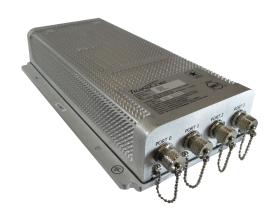

### **Purpose of This Guide**

This guide provides site planning and testing, installing, and operating instructions for TransCore's Multiprotocol Reader Extreme (MPRX) System, which reads Association of American Railroads (AAR) formatted tags and TransCore Super eGo® (SeGo) protocol tags. Before you begin installing the MPRX, TransCore recommends that you familiarize yourself with this manual.

### **Intended Audience**

This document is intended for use by authorized TransCore MPRX dealers, installers, and service personnel. Because the MPRX has no operator or end-user serviceable components or features, no end-user manual or operator guide exists. Once the system is set up and tested by the authorized installer, MPRX operation requires no end-user intervention. Information in this document is subject to change and does not represent a commitment on the part of TransCore, LP.

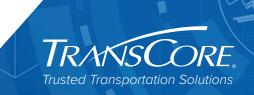

### System Guide

© 2016 TransCore, LP. All rights reserved. TRANSCORE, AMTECH, EGO, TRU, and ENCOMPASS are registered trademarks and are used under license. All other trademarks are the property of their respective owners. Contents are subject to change. Printed in the U.S.A.

For further information, contact:

TransCore 8600 Jefferson Street NE Albuquerque, New Mexico 87113 USA

### **TransCore Technical Support**

Web: <u>www.transcore.com/rfidsupport</u>

Phone: (505) 856-8007

#### WARNING TO USERS IN THE UNITED STATES

# FEDERAL COMMUNICATIONS COMMISSION (FCC) LOCATION AND MONITORING SERVICE STATEMENT 47 CFR §90.351

**NOTE:** The user is required to obtain a Part 90 site license from the Federal Communications Commission (FCC) to operate this radio frequency identification (RFID) device in the United States. The FCC ID number is FIHMPRX. Access the FCC website at <a href="https://www.fcc.gov">www.fcc.gov</a> to obtain additional information concerning licensing requirements.

**NOTE:** Users in all countries should check with the appropriate local authorities for licensing requirements.

## FCC RADIO FREQUENCY INTERFERENCE STATEMENT 47 CFR §15.105(A)

**NOTE:** This equipment has been tested and found to comply with the limits for a Class A digital device pursuant to Part 15 of the FCC rules. These limits are designed to provide reasonable protection against harmful interference when the equipment is operated in a commercial environment. This equipment generates, uses, and can radiate RF energy and may cause harmful interference to radio communications if not installed and used in accordance with the instruction manual. Operating this equipment in a residential area is likely to cause harmful interference, in which case, depending on the laws in effect, the user may be required to correct the interference at their own expense.

## NO UNAUTHORIZED MODIFICATIONS 47 CFR §15.21

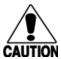

**CAUTION:** This equipment may not be modified, altered, or changed in any way without permission. Unauthorized modification may void the equipment authorization from the FCC and will void the warranty.

### USE OF SHIELDED CABLES AND GROUNDING 47 CFR §15.27(A)

**NOTE**: Shielded cables and earth grounding the unit is recommended for this equipment to comply with FCC regulations.

TRANSCORE, LP USA

### **AVERTISSEMENT À L'ATTENTION DES UTILISATEURS AUX ÉTATS-UNIS**

### **DÉCLARATION 47 CFR §90.351 (CODE DES** RÈGLEMENTS FÉDÉRAUX) DE LA FEDERAL COMMUNICATIONS COMMISSION (FCC) SUR LES SERVICES DE LOCALISATION ET DE CONTRÔLE

REMARQUE: L'utilisateur est tenu d'obtenir une licence d'utilisation sur site Partie 90 auprès de la Federal Communications Commission (FCC) afin de pouvoir utiliser ce dispositif RFID (radioidentification) aux États-Unis ou au Canada. Le numéro d'identification de la FCC est FIHMPRX.Pour obtenir de plus amples informations concernant les exigences relatives aux licences, prière de consulter le site web de la FCC à www.fcc.gov.

REMARQUE : Il est recommandé à tous les utilisateurs, quel que soit leur pays, de consulter les autorités locales compétentes sur les exigences de licence.

### DÉCLARATION 47 CFR §15.105(A) DE LA FCC SUR LES INTERFÉRENCES DES FRÉQUENCES RADIO

REMARQUE: Cet appareil a été testé et déclaré conforme à la catégorie d'un appareil numérique de classe A en accord avec la partie 15 des directives de la FCC. Ces normes visent à assurer une protection raisonnable contre les interférences nuisibles lorsque l'appareil est utilisé dans un environnement commercial. Cet appareil génère, utilise et peut émettre de l'énergie RF et peut être à l'origine d'interférences nuisibles aux communications radio s'il n'est pas installé et utilisé en suivant les directives du manuel d'instructions. Si cet appareil est utilisé dans une zone résidentielle, il est probable qu'il cause des interférences nuisibles. Dans ce cas, l'utilisateur pourrait être amené à remédier aux interférences à ses propres frais, selon les lois du pays en vigueur.

### **AUCUNE MODIFICATION NON AUTORISÉE** 47 CFR §15.21

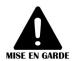

MISE EN GARDE: Il est interdit de modifier, d'altérer ou d'apporter des changements à cet appareil de quelque manière que ce soit sans autorisation. Toute modification non autorisée peut annuler MISE EN GARDE l'autorisation d'utilisation accordée par la FCC et annulera la garantie.

### UTILISATION DE CÂBLES BLINDÉS ET MISE À LA TERRE 47 CFR §15.27(A)

REMARQUE : Il est recommandé d'utiliser des câbles blindés et une mise à la terre avec cet appareil afin de répondre aux réglementations de la FCC

> TRANSCORE, LP **ÉTATS-UNIS**

#### WARNING TO USERS IN CANADA

## INDUSTRY CANADA (IC) INDUSTRY CANADA'S RADIO STANDARD SPECIFICATIONS (RSS-137) LOCATION AND MONITORING SERVICE IN THE BAND 902-928 MHZ SECTION 2.1

**NOTE**: The user is required to obtain a license from Industry Canada (IC), to operate this radio frequency identification (RFID) device in Canada. The IC ID number is 1584A-MPRX, access the IC website at <a href="https://www.ic.gc.ca">www.ic.gc.ca</a> to obtain additional information concerning licensing requirements.

Industry Canada (IC) Industry Canada's Radio Standard Specifications General Requirements (RSS-GEN) for Compliance of Radio Apparatus Statement Section 8.4

This device complies with Industry Canada's license-exempt RSSs. Operation is subject to the following two conditions:

- 1) This device may not cause interference; and
- 2) This device must accept any interference, including interference that may cause undesired operation of the device.

### **AVERTISSEMENT AUX UTILISATEURS AU CANADA**

# INDUSTRIE CANADA (IC) INDUSTRIE CANADA RADIO STANDARD SPECIFICATIONS (CNR-137) EMPLACEMENT ET SERVICE DE SURVEILLANCE DANS LA BANDE 902-928 MHZ, SECTION 2.1

Remarque: L'utilisateur est tenu d'obtenir une licence d'Industrie Canada (IC), afin d'exploiter ce dispositif d'identification par radiofréquence au Canada. Le numéro d'identification d'IC est 1584A-MPRX. Pour obtenir de plus amples informations concernant les exigences relatives aux licences, prière de consulter le site web de d'IC à <a href="https://www.ic.gc.ca">www.ic.gc.ca</a>.

Radio Standard Spécifications exigences générales Industrie Canada (IC) Industrie Canada (CNR-GEN) pour s'acquitter du Radio appareil déclaration article 8.4

Le présent appareil est conforme aux CNR d'Industrie Canada applicables aux appareils radio exempts de licence. L'exploitation est autorisée aux deux conditions suivantes :

- 1) l'appareil ne doit pas produire de brouillage, et
- 2) l'utilisateur de l'appareil doit accepter tout brouillage radioélectrique subi, même si le brouillage est susceptible d'en compromettre le fonctionnement.

# RADIO FREQUENCY HEALTH LIMITS FOR MPRX READER USING AN EXTERNAL ANTENNA IN FREQUENCY BAND OF 902.25 TO 903.75 AND 910.00 TO 921.50 MHZ

Several agencies (OSHA, FCC, IC) have environmental guidelines regulating maximum permissible exposure (MPE) or "safe" exposure levels that this product falls under. To ensure that proper safety guideline for the end users of this product, i.e. Occupational (Controlled) and General Population/Public (Uncontrolled), the recommended levels for each of the agencies are presented in the next sections with TransCore's recommendations for safety in the last section.

### OSHA (Occupational Safety and Health Administration)

OSHA (an agency of The United States of America) legislates in the Code of Federal Regulations (CFR) Title 29 Part 1910 Subpart G 1910.97 titled "Nonionizing radiation", a maximum safe exposure limit of 10 milliwatts per square centimeter (mW/cm²) during any 0.1-hour period (i.e. 6 minutes). Using the frequency (in the middle of the band of operation of this equipment) of 915 MHz and the highest antenna gain that this equipment is certified for use in a final installation, the minimum safe distance was calculated to be 8in (20cm).

### FCC (Federal Communication Commission)

FCC (an agency of The United States of America) legislates in the Code of Federal Regulations (CFR) Title 47 Chapter I Subchapter A Part 1 Subpart I Section 1.1310 titled "Radiofrequency radiation exposure limits" that the maximum permissible exposure (MPE) is the following:

#### Occupational/Controlled Exposure

Power density = frequency (in MHz)/300 mW/cm<sup>2</sup> with an Averaging time of 6 Min

#### General Population/Uncontrolled Exposure

Power density = frequency (in MHz)/1500 mW/cm<sup>2</sup> with an Averaging time of 30 Min

Using the frequency (in the middle of the band of operation of this equipment) of 915MHz and the highest antenna gain that this equipment is certified for use in a final installation, the minimum safe distance was calculated. The MPE minimum distances are 14in (36cm) for the Occupational/ Controlled environment, and 31.5in (80.5cm) for the General Population/Uncontrolled environment.

### Industry Canada (Innovation, Science and Economic Development Canada)

Industry Canada (a Department of the Government of Canada) sets out the requirements in Radio Standards Specification RSS-102, Issue 5 guidelines, recommending a maximum safe

power density in W/m<sup>2</sup>. Thus, the maximum permissible exposure for general population/ uncontrolled exposure at 915MHz is 2.77 W/m<sup>2</sup>. The average time is 6 minutes. The maximum permissible exposure (MPE) is the following:

### **Controlled Environment**

Power density = 0.6455\*frequency (in MHz)<sup>0.5</sup> W/m<sup>2</sup> with a Reference Period time of 6 Min

### General Public/Uncontrolled Environment

Power density = 0.02619\*frequency (in MHz)<sup>0.6834</sup> W/m<sup>2</sup> with a Reference Period time of 6 Min

Using the frequency (in the middle of the band of operation of this equipment) of 915MHz and the highest antenna gain that this equipment is certified for use in a final installation, the minimum safe distance was calculated. The MPE minimum distances are 18in (45cm) for the Controlled environment and 47in (120cm) for the General Public/Uncontrolled environment.

### TransCore Recommendation on MPE (Maximum Permissible Exposure)

The calculated power densities and MPE distance for each of the agencies respective to the environment is shown below.

| Occupational/Controlled Environment |                        |                          |    |            |
|-------------------------------------|------------------------|--------------------------|----|------------|
| Agency                              | Power Density (mW/cm²) | MPE minimum distance Tin |    | Time (min) |
|                                     |                        | in                       | cm |            |
| OSHA                                | 10                     | 7                        | 18 | 6          |
| FCC                                 | 3.05                   | 13                       | 32 | 6          |
| IC                                  | 1.95                   | 16                       | 40 | 6          |

| General Population/Public/Uncontrolled Environment |                        |                      |     |            |
|----------------------------------------------------|------------------------|----------------------|-----|------------|
| Agency                                             | Power Density (mW/cm²) | MPE minimum distance |     | Time (min) |
|                                                    |                        | In                   | cm  |            |
| OSHA                                               | 10                     | 7                    | 18  | 6          |
| FCC                                                | 0.61                   | 28                   | 72  | 30         |
| IC                                                 | 0.28                   | 42                   | 106 | 6          |

### System Guide

With the equipment installed and running at the maximum transmit power of 1.6W (32dBm), 0dB transmit attenuation, using the highest gain antenna that the equipment is certified for, the recommendation for each of the operation environments is as follows:

- 1) The antenna should be installed at least 42in (106cm) from the General Population/ Public i.e. Uncontrolled Environment.
- 2) Maintenance personnel (i.e. Occupational/Controlled Environment) must remain at least 16in (40cm) from the antenna and limit their time in the environment to 6 minutes when the system is operating.

### LIMITES D'EXPOSITION AUX RADIOFRÉQUENCES POUR LE LECTEUR MPRX UTILISANT UNE ANTENNE EXTERNE SUR LA BANDE DE FRÉQUENCES DE 902.25 À 903.75 ET DE 910.00 À 921.50 MHZ

Plusieurs organismes (OSHA, FCC, IC) publient des directives environnementales qui recommandent des limites d'exposition maximale autorisée (normes MPE) ou des niveaux d'exposition « sûrs » auxquels cet appareil se conforme. Pour faire en sorte que chaque utilisateur final ait connaissance des directives de sécurité qui le concerne, que ce soit dans son travail (accès contrôlé) ou pour la population générale/le grand public (accès non contrôlé), TransCore présente les niveaux recommandés par chaque organisme dans ses recommandations sécuritaires détaillées dans la dernière section.

### OSHA (Occupational Safety and Health Administration)

Dans le Code des réglementations fédérales (CFR), Titre 29, Partie 1910, Sous-partie G 1910.97, intitulée « Nonionizing radiation » (Rayonnements non ionisants), l'OSHA (organisme américain) recommande un plafond d'exposition maximale de 10 milliwatts par centimètre carré (mW/cm²) pendant une période de 0,1 heure (soit 6 minutes). En utilisant la fréquence de 915 MHz (milieu de la bande de fréquences de cet appareil) et le gain d'antenne maximal pour lequel cet appareil a reçu une certification d'utilisation dans une installation finale, la distance minimale sécuritaire est de 20 cm (8 po).

### FCC (Federal Communication Commission)

Dans le Code des réglementations fédérales (CFR), Titre 47, Chapitre I, Sous-chapitre A, Partie 1, Sous-partie I, Section 1.1310 intitulée « Radiofrequency radiation exposure limits » (Limites d'exposition aux rayonnements de radiofréquence), la FCC (organisme américain) établit les limites d'exposition maximale autorisée (normes MPE) comme suit :

### Exposition professionnelle/contrôlée

Densité de puissance = fréquence (en MHz)/300 mW/cm<sup>2</sup> avec une durée moyenne de 6 min.

#### Exposition de la population générale/non contrôlée

Densité de puissance = fréquence (en MHz)/1500 mW/cm<sup>2</sup> avec une durée moyenne de 30 min.

En utilisant la fréquence de 915 MHz (milieu de la bande de fréquences de cet appareil) et le gain d'antenne maximal pour lequel cet appareil a reçu une certification d'utilisation dans une installation finale, la distance minimale sécuritaire est la suivante : les distances MPE minimales sont de 36 cm (14 po) pour l'environnement professionnel/contrôlé et de 80,5 cm (31,5 po) pour la population générale/environnement non contrôlé.

### Industrie Canada (Innovation, Sciences et Développement économique Canada)

Le Cahier des charges sur les normes radioélectriques 102, 5° édition, d'Industrie Canada (un ministère du Gouvernement du Canada) établit des recommandations pour une densité de puissance maximale sécuritaire en W/m². Ainsi, l'exposition maximale admissible pour la population générale/non contrôlée à 915 MHz est calculée à 2,77 W/m². La durée moyenne est de 6 minutes. Les limites d'exposition maximale autorisée (normes MPE) sont les suivantes :

#### Environnement contrôlé

Densité de puissance = 0,6455\*fréquence (en MHz)<sup>0,5</sup> W/m<sup>2</sup> avec une durée de référence de 6 min.

### Grand public/environnement non contrôlé

Densité de puissance = 0,02619\*fréquence (en MHz)<sup>0,6834</sup> W/m<sup>2</sup> avec une durée de référence de 6 min.

En utilisant la fréquence de 915 MHz (milieu de la bande de fréquences de cet appareil) et le gain d'antenne maximal pour lequel cet appareil a reçu une certification d'utilisation dans une installation finale, la distance minimale sécuritaire est la suivante : les distances MPE minimales sont de 45 cm (18 po) pour l'environnement professionnel/contrôlé et de 120 cm (47 po) pour le grand public/environnement non contrôlé.

### Recommandations de TransCore sur les limites d'exposition maximale autorisée (normes MPE)

Les densités de puissance et la distance MPE calculées par chaque organisme pour un environnement donné sont présentées ci dessous.

| Exposition professionnelle/environnement contr <b>ôlé</b> |                           |            |             |                 |
|-----------------------------------------------------------|---------------------------|------------|-------------|-----------------|
| Organisme                                                 | Densité de puissance (mW/ | Distance M | PE minimale | Durée (en min.) |
| J                                                         | cm2)                      | ро         | cm          | ,               |
| OSHA                                                      | 10                        | 7          | 18          | 6               |
| FCC                                                       | 3,05                      | 13         | 32          | 6               |
| IC                                                        | 1,95                      | 16         | 40          | 6               |

| Population générale/environnement non contrôlé |                           |             |             |                 |
|------------------------------------------------|---------------------------|-------------|-------------|-----------------|
| Organisme                                      | Densité de puissance (mW/ | Distance Mi | PE minimale | Durée (en min.) |
|                                                | cm2)                      | ро          | cm          |                 |
| OSHA                                           | 10                        | 7           | 18          | 6               |
| FCC                                            | 0,61                      | 28          | 72          | 30              |
| IC                                             | 0,28                      | 42          | 106         | 6               |

Avec l'appareil installé et fonctionnant à la puissance de transmission maximale de 1,6W (32dBm), 0dB d'atténuation de transmission, et en utilisant le gain d'antenne maximal pour lequel l'appareil a reçu une certification, les recommandations pour chaque environnement d'exploitation sont les suivantes :

- 1) L'antenne devrait être installée à au moins 106 cm (42 po) de la population générale/du grand public, c'est-à-dire d'un environnement non contrôlé.
- 2) Le personnel d'entretien (c'est-à-dire dans un environnement professionnel/contrôlé) doit rester à au moins 40 cm (16 po) de l'antenne et limiter son temps d'exposition à 6 minutes lorsque l'appareil est en fonctionnement.

\_

# **Table of Contents**

| Purpose of This Guide                            |       |
|--------------------------------------------------|-------|
|                                                  |       |
| Chapter 1 Introduction                           |       |
| Licensing Requirements                           |       |
| Technical Support                                | 1–4   |
| Chapter 2 Developing the Site Plan               | .2–2  |
| System Description                               | 2–2   |
| Overview of Site Planning                        | 2–3   |
| Reading of Mixed Population Tags                 | 2–3   |
| Antenna and Tag Alignment                        | 2–4   |
| Antenna Selection                                | 2–6   |
| Site Layout and Traffic Flow                     | 2–6   |
| Electrical and Communications Requirements       | 2–9   |
| Chapter 3 Choosing, Installing, Removing Tags    | .3–2  |
| Compatible Tag Types                             | 3–2   |
| Recommended Mounting Locations                   | 3–2   |
| Locomotive Mounting Guidelines                   | 3–6   |
| Rail Car Mounting Guidelines                     | 3–8   |
| Tank Car Mounting Guidelines                     |       |
| Chapter 4 Installing the MPRX                    | . 4–2 |
| Installation Process                             |       |
| Pre-installation Testing of the MPRX             |       |
| Mounting the MPRX                                |       |
| Mounting the Antenna Rail-Side                   |       |
| Connecting the Power Supply                      |       |
| Connecting Communications                        |       |
| Connecting Sense Input and Sense Output Circuits |       |
| Marking the Read Zone                            |       |
| Chapter 5 General Software Information           | .5–2  |
| Command Entry Conventions                        |       |
| Command Response Conventions                     |       |

| Operating Parameters                                       |
|------------------------------------------------------------|
| Power Fail                                                 |
| Program Download5–4                                        |
| Startup                                                    |
| Tag/Message Buffer                                         |
| Chapter 6 Communications Protocols                         |
| Introduction6–2                                            |
| Basic Protocol                                             |
| Error Correcting Protocol6–3                               |
| Data Inquiry Protocol6–4                                   |
| Basic Protocol and ECP Format                              |
| Host-Addressed Failure Conditions6–11                      |
| ECP Reliability6–12                                        |
| CRC Calculation                                            |
| Manually Disabling ECP for Maintenance6–15                 |
| Chapter 7 Commands                                         |
| Introduction                                               |
| Operating Modes                                            |
| Command List                                               |
| Chapter 8 Configuring the MPRX8-2                          |
| Configuring the Reader                                     |
| Configuring Parameters with Terminal Emulation Software8–3 |
| Configuring MPRX Parameters8–11                            |
| Chapter 9 Troubleshooting and Maintenance 9–1              |
| Error Messages9–1                                          |
| MPRX Repair                                                |
| Technical Support9–4                                       |
| Marketing Support                                          |
| Chapter 10 Interface to Train Recording Unit               |
| TRU System Overview                                        |
| MPRX to TRU Connection                                     |
| Chapter 11 AT5720 Check Tag-to-MPRX Assembly 11–2          |

| Required Supplies                     | 11–2 |
|---------------------------------------|------|
| Appendix A Glossary                   | A–2  |
| Appendix B Technical Specifications   | B–2  |
| Reader Specifications                 | B–2  |
| Appendix C Wiring Information         | C–2  |
| Appendix D Command Quick Reference    | D–2  |
| Command Syntax                        | D–2  |
| Factory Default Settings              | D–2  |
| Numerical Command List                | D–3  |
| Alphabetical Command List             |      |
| Appendix E Compatible Tag Information | E–2  |
| Tag Configurations                    | E–2  |
| Tag Data Formats                      | E–4  |

# **List of Figures**

| Figure 2-  | -1 MPRX End Views                                                  | 2-2  |
|------------|--------------------------------------------------------------------|------|
| Figure 2-  | 2 Tag and Antenna Orientation (horizontal polarization)            | 2-4  |
| Figure 2-  | 3 Horizontally Polarized Tag                                       | 2–5  |
| Figure 2-  | 4 Antenna Location Relative to Tag Position                        | 2-6  |
| Figure 2-  | 5 Location of Host Port on MPRX                                    | 2–11 |
| Figure 2-  | 6 Pin Assignments for Host Connector                               | 2–11 |
| Figure 2-  | 7 Location of Sense Port on MPRX                                   | 2–12 |
| Figure 2-  | 8 Pin Assignments for Sense Connector                              | 2–12 |
| Figure 3-  | 9 Clear Zone –Side View                                            | 3–4  |
| Figure 3-  | 10 Clear Zone –End View                                            | 3–4  |
| Figure 3-  | 11 Mounting Location Examples                                      | 3–5  |
| Figure 3-1 | 2 Tag Placement Window for Locomotives — RightFront                | 3–6  |
| Figure 3-  | 13 Right Front Placement of Tag on Locomotive                      | 3–7  |
| Figure 3-1 | 4 Tag Placement Window Location for Locomotives — LeftRear         | 3–7  |
| Figure 3-  | 15 Optimal Tag Placement for Locomotives                           | 3–8  |
| Figure 3-  | 16 Tag Placement Window Location for Rail Cars –"A" Right Side     | 3–9  |
| Figure 3-1 | 7 Tag Placement Window Location for Rail Cars -"B" LeftSide        | 3–9  |
| Figure 3-  | 18 Optimal Tag Placement for Rail Cars                             | 3–10 |
| Figure 3-  | 19 Tag Placement Window Location for Tank Cars –"B" Left Side      | 3–11 |
| Figure 3-  | 20 Optimal Tag Placement for Tank Cars                             | 3–11 |
| Figure 4-  | -1 Wiring for Audible Circuit Tester                               | 4-4  |
| Figure 4-  | 2 Connect RF N-type Load or Attenuator to Reader Cable End         | 4-5  |
| Figure 4-  | 3 Short Load to Earth Ground                                       | 4-5  |
| Figure 4-  | 4 MPRX Showing Antenna Ports                                       | 4–6  |
| Figure 4-  | 5 Location of MPRX Ground Stud                                     | 4–7  |
| Figure 4-  | 6 Location of Communications/Power Port on MPRX                    | 4-8  |
| Figure 4-  | 7 MPRX Outer Dimensions and Mounting Hole Locations (not to scale) | 4–10 |
| Figure 4-  | 8 Sample Read Zone Marking Pattern                                 | 4–15 |
| Figure 8-  | -1 Connection Description Dialog Box                               | 8–4  |
| Figure 8-  | 2 Phone Number Dialog Box                                          | 8–4  |
| Figure 8-  | 3 COM 1 Properties Dialog Box                                      | 8–5  |
| Figure 8-  | 4 Hyper Terminal Main Screen                                       | 8-6  |
| Figure 8-  | 5 Sign-on Message                                                  | 8–7  |

| Figure | 8-6    | Tag and Antenna Orientation (horizontal polarization)        | 8–9  |
|--------|--------|--------------------------------------------------------------|------|
| Figure | 8-7    | Successful Tag Read                                          | 8–10 |
| Figure | 8-8    | Second Successful Tag Read                                   | 8–10 |
| Figure | 8-9    | MPRX RF Control Options                                      | 8–14 |
| Figure | 10 – 1 | TRU Front Panel Showing Operational LEDs                     | 10–2 |
| Figure | 10-2   | TRU-MPRX Communications Interface Cable Port (bottom of TRU) | 10–3 |
| Figure | 10-3   | MPRX-TRU Communications Interface Cable                      | 10–4 |
| Figure | 11-1   | Place Nut and Grommet Over Exposed Check Tag Wires           | 11–3 |
| Figure | 11-2   | Feed Check Tag Wires through Plastic Housing Connector       | 11–3 |
| Figure | 11-3   | Connect Check Tag Wires                                      | 11–3 |
| Figure | 11-4   | Two Check Tag Assemblies Connected to Terminal Strip         | 11–4 |
| Figure | 11-5   | Securing Terminal Strip into Connector Housing               | 11–5 |
| Figure | 11-6   | Plastic Nuts with Grommets                                   | 11–5 |
| Figure | 11-7   | Nylon Cap Securely Fastened in Unused Port                   | 11–6 |
| Figure | 11-8   | Check Tag Assembly Secured to MPRX Port                      | 11–6 |

## **List of Tables**

| Table | 1–1 MPRX System Guide Overview                                     | 1–2    |
|-------|--------------------------------------------------------------------|--------|
| Table | 1–2 Typographical Conventions                                      | 1–3    |
| Table | 2–1 Staggered Reader Frequencies for AAR-formatted Tag Operation   | 2–8    |
| Table | 2–2 Staggered Reader Frequencies for Tag Operation Outside the U.S | 2–8    |
| Table | 2–3 Connector Cabling Accessory Kits                               | . 2–10 |
| Table | 2–4 Power Supply Current Requirements                              | . 2–10 |
| Table | 2–5 Reader to Antenna Cable Performance                            | . 2–13 |
| Table | 3–1 Tags Read by the MPRX                                          | 3–2    |
| Table | 4–1 Installation Accessories                                       | 4–3    |
| Table | 4–2 MPRX-to-Host Communications Cable Pin Designations             | 4–8    |
| Table | 4–3 Commands for Testing RF Port-0                                 | . 4–14 |
| Table | 4–4 Commands for Testing RF PORT-1                                 | .4–16  |
| Table | 4–5 Commands for Testing RF PORT-2                                 | .4–16  |
| Table | 4–6 Commands for Testing RF PORT-3                                 | . 4–16 |
| Table | 5–1 Four-Character Command Structure                               | 5–1    |
| Table | 5-2 Sample Command Sequence                                        | 5–2    |
| Table | 7–1 Select Baud Rate Commands                                      | 7–6    |
| Table | 7–2 Select Stop Bits Commands                                      | 7–6    |
| Table | 7–3 Select Parity Commands                                         | 7–7    |
| Table | 7–4 Append Time and Date Commands                                  | 7–9    |
| Table | 7–5 Append Auxiliary Information Commands                          | . 7–10 |
| Table | 7–6 Unique ID Code Criteria                                        | 7–11   |
| Table | 7–7 Select Valid Code Commands and Frames                          | . 7–12 |
| Table | 7–8 Flow Control Commands                                          | .7–25  |
| Table | 7–9 RF Control Commands                                            | .7–26  |
| Table | 7–10 RF Attenuation Command Variables                              | .7–27  |
| Table | 7–11 Select RF Frequency Commands                                  | 7–29   |

| Table | 7–12 Presence Without Tag Report Commands                    | .7–30 |
|-------|--------------------------------------------------------------|-------|
| Table | 7–13 RF Control Algorithm Commands                           | 7–31  |
| Table | 7–14 Timeout Period Values                                   | 7–32  |
| Table | 7–15 Input Inversion Options                                 | 7–33  |
| Table | 8–1 MPRX Default Configuration Settings                      | 8–2   |
| Table | 8–2 Command Sequence to Verify Communications                | 8–8   |
| Table | 9–1 Error Messages                                           | 9–1   |
| Table | 9–2 Symptoms and Remedies                                    | 9–2   |
| Table | 10-1 MPRX-to-TRU Interface Cable Pin and Signal Designations | 10–4  |
| Table | 11–1 Check Tag Kit Parts List                                | 11–2  |
| Table | 11–2 Check Tag 0 Wire Assignments                            | 11–4  |
| Table | 11–3 Check Tag 1 Wire Assignments                            | 11–4  |
| Table | C-1 Communications Interfaces and Conductor Requirements     | C-2   |
| Table | C-2 MPRX Host Communications Cable Pin Designations          | C-2   |
| Table | C-3 MPRX SENSE Communications Cable Pin Designations         | C-4   |
| Table | D-1 MPRX Default Configuration Settings                      | D-2   |
| Table | D-2 MPRX Commands Listed Numerically                         | D-4   |
| Table | D-3 MPRX Commands Listed Alphabetically                      | .D-14 |
| Table | E-1 SeGo Protocol Tags                                       | E–2   |
| Table | E-2 AAR-formatted Tags                                       | E-3   |

# **Chapter 1**

# Introduction

# **Chapter 1 Introduction**

This chapter presents an overview of the MPRX System Guide. Table 1–1 describes the contents of each chapter.

Table 1–1 MPRX System Guide Overview

| Chapter Number and Title                                         | Description                                                                                                    |
|------------------------------------------------------------------|----------------------------------------------------------------------------------------------------|
| Chapter 1 – Introduction                                         | Outlines the manual's organization, provides a brief description of the MPRX, and discusses Federal Communications Commission (FCC) licensing requirements.                                                                                                    |
| Chapter 2 – Developing<br>the Site Plan                          | Discusses factors to be considered when developing the site plan and before ordering equipment and installing the MPRX. These considerations include antenna and tag alignment, site layout and traffic flow, and electrical and communications requirements.                              |
| Chapter 3 – Choosing,<br>Installing, and Removing<br>Tags        | Contains information on compatible tag models and provides procedures for installing tags onto, and removing tags from, railcars where the MPRX is installed.                                                                                                    |
| Chapter 4 – Installing<br>the Multiprotocol Reader<br>Extreme    | Lists the materials needed and provides procedures to install the MPRX, including pre-installation testing, installing the MPRX in a railside hut or NEMA enclosure, connecting power and communications, connecting to TransCore's Train Recording Unit (TRU™), and marking the read zone |
| Chapter 5 – General<br>Software Information                      | Provide reference information on various software-related topics                                                                                                    |
| Chapter 6 –<br>Communications<br>Protocols                       | Provide reference information on various communications protocols.                                                                                                    |
| Chapter 7 – Commands                                             | Discusses the host-transmitted commands that are used to control MPRX configuration and operation.                                                                                                    |
| Chapter 8 – Configuring<br>the Multiprotocol Reader<br>Extreme   | Provides procedures for configuring and fine-tuning the MPRX after installing it at the site, including marking the read zone.                                                                                                    |
| Chapter 9 –<br>Troubleshooting and<br>Maintenance                | Answers the most commonly asked questions about installing and maintaining the MPRX.                                                                                                    |
| Chapter 10 —Interface to<br>Train Recording Unit                 | Describes the interoperability between the MPRX and the TRU.                                                                                                    |
| Chapter 11 – Connecting<br>AT5720 Check Tag-to-<br>MPRX Assembly | Explains how to connect one or two check tags to the MPRX.                                                                                                    |

| Chapter Number and Title                   | Description                                                                                                    |
|--------------------------------------------|----------------------------------------------------------------------------------------------------|
| Appendix A – Glossary                      | Contains frequently used terms.                                                                                                    |
| Appendix B — Technical Specifications      | Provides the MPRX specifications.                                                                                                    |
| Appendix C – Wiring<br>Information         | Shows the wiring connections for the communications interfaces, electrical cable connections, and the external interface signal wiring. |
| Appendix D – Command<br>Quick Reference    | Lists the MPRX factory default configuration settings and provides host software commands in numerical and alphabetical order.          |
| Appendix E – Compatible<br>Tag Information | Provides helpful information about tags that are compatible with the MPRX.                                                              |
| Index                                      | Provides an alphabetical listing of guide topics.                                                                                       |

# **Typographical Conventions**

The conventions listed in Table 1–1 are used in this manual.

Table 1–2 Typographical Conventions

| Convention               | Indication                                                                                                    |
|--------------------------|----------------------------------------------------------------------------------------------------|
| CAUTION Caution          | Concerns about a procedure.                                                                                                    |
| Code                     | Code, including keywords and variables within text and as separate paragraphs, and user-defined program elements within text appear in courier typeface.                                       |
| Dialog Box Title         | Title of a dialog box as it appears on screen.                                                                                                    |
| Menu Item                | Appears on a menu. Capitalization follows the interface.                                                                                                    |
| Factory Default Settings | Identifies factory default settings                                                                                                    |
| Note                     | Auxiliary information that further clarifies the current discussion. These important points require the user's attention. The paragraph is in italics and the word Note is bold.               |
| NUL                      | Zero-value ASCII character or a zero-value byte.                                                                                                    |
| NULL                     | Zero-value pointers. Null-terminated string refers to strings of printable ASCII characters with a zero-value byte placed in memory directly after the last printable character of the string. |
| WARNING                  | This procedure might cause harm to the equipment and/or the user.                                                                                                    |

## **Licensing Requirements**

An FCC license provides the user with the legal authorization to operate the MPRX on the licensed frequencies at the site specified in the license. Only an authorized installer or service technician can set the RF frequency of the MPRX to the frequency specified in the FCC site license. No end-user-operated controls exist on the MPRX.

The FCC license may provide the user with protection and authorization to maintain the system should any other RFID product be used in the licensed area after the MPRX equipment is installed.

Users of the MPRX in the United States must obtain a license from the FCC. In the United States, the authorized modulated (SeGo protocol operation) frequency band for this product is 911.75 to 919.75 MHz and the authorized continuous wave (AAR-formatted operation) frequency band is 902.25 to 903.75 MHz and 910.00 to 921.50 MHz.

The user is responsible for filing the FCC license according to FCC regulations, but the TransCore dealer will provide assistance and support as necessary to complete these forms. Forms are available online at the FCC internet site http://wireless.fcc.gov/uls. For further information on obtaining the license contact TransCore.

#### Caution

This equipment can be set to frequency ranges outside those authorized for use in the U.S. by the FCC. Users in all countries should check with the appropriate local authorities for licensing requirements.

## **Technical Support**

Authorized dealers and distributors are responsible for the direct support of all customers. Authorized dealers and distributors needing technical support can contact:

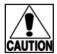

Technical Support: Phone: (505) 856-8007
Web: transcore.com/rfidsupport

Please be prepared to answer a series of questions that are designed to direct you to the best support resource available.

### **MPRX**

# **Chapter 2**

# Developing the Site Plan

## **Chapter 2 Developing the Site Plan**

This chapter provides a brief description of the Multiprotocol Reader Extreme (MPRX) and discusses site plan development for installing the MPRX System.

## **System Description**

The MPRX is a reader that supports Association of American Railroads (AAR) formatted tags and TransCore's low-cost, high-performance Super eGo® (SeGo) radio frequency identification (RFID) technology.

The MPRX is a high-power unit that reads full frame tags. The reader output power can be adjusted using reader commands.

The MPRX can multiplex up to four antennas, which allows a single reader to be used for two tracks. The MPRX can support up to two AT5720 Check Tags.

### Reader

The MPRX consists of an input/output (I/O) module, a power supply, a reader logic board (also called a tag decoder), and a radio frequency (RF) transmitter/receiver (called the RF module) in a compact enclosure. These MPRX components are contained in a highly reliable, compact, and easy-to-install package. Figure 2–1 shows the Host connector, Sense connector, Ethernet connector, Interface Selection Switch, and antenna ports locations on opposite ends of the MPRX.

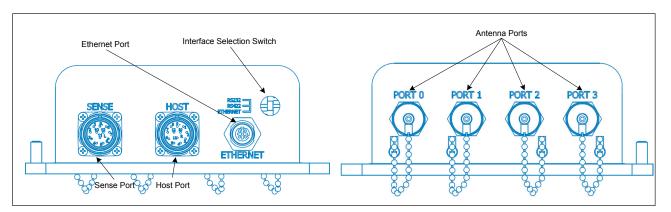

Figure 2-1 MPRX End Views

### Tags

The MPRX has the capability to read TransCore AAR formatted read-only full frame tags and TransCore SeGo protocol tags, for example, the AT5118 Harsh Environment Transportation Tag and the AT5120 Transportation Tag.

### How It Works

The MPRX directs the RF module to generate an RF signal, which is broadcast through the external antenna mounted railside. Entering the MPRX's reading range, a TransCore RFID tag installed on a railcar or other asset to be tracked adds its programmed identification information to the signal and reflects the signal back to the MPRX. The MPRX receives this modified, or modulated signal, and decodes the tag data carried by the reflected signal and transmits this data to the Train Recording Unit (TRU) or local host computer for processing.

## **Overview of Site Planning**

Developing a site plan provides the foundation for the site's system design and establishes the following system configuration parameters:

- Number and general location of primary components
- Number of different radio frequencies required

Gathering relevant site information is crucial before applying for Federal Communications Commission (FCC) or regulatory agency approval from the country where the equipment is to be used and ordering and installing MPRX(s) and tags.

Also, consider the following factors when developing a site plan:

- Type of tags used
- · Antenna and tag alignment
- Site layout and rail traffic flow
- MPRX and/or antenna mounting requirements
- MPRX electrical requirements
- MPRX communications requirements

These factors provide relevant information regarding each site's physical and electromagnetic environment and the conditions under which the system must perform.

### Reading of Mixed Population Tags

The MPRX reads AAR-formatted tags and TransCore's SeGo protocol tags. The factors that influence the readability include, but are not limited to, physical orientation and configuration, type of read-only tag, ratio of backscatter cross-section of the tags, and whether the tag is battery powered or beampowered.

## **Antenna and Tag Alignment**

The position of the antenna and placement of the tag on the vehicle must be compatible.

Two primary criteria must be satisfied to achieve the highest read reliability:

- Tag and the antenna polarization, they must be aligned in the same direction both horizontal.
- The installed tag must be in a direct, unobstructed line of sight to the antenna.

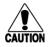

### Caution

A tag may not be reliably read unless the preceding criteria are met.

### Polarization

The polarization of the tag must be aligned in the same direction as the antenna. Figure 2-2 shows a horizontally polarized antenna and tag.

Note: Matching the tag and antenna polarization is critical to obtain optimal system performance.

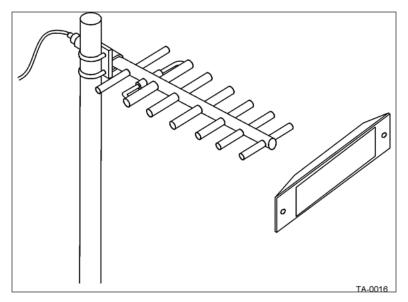

Figure 2-2 Tag and Antenna Orientation (horizontal polarization)

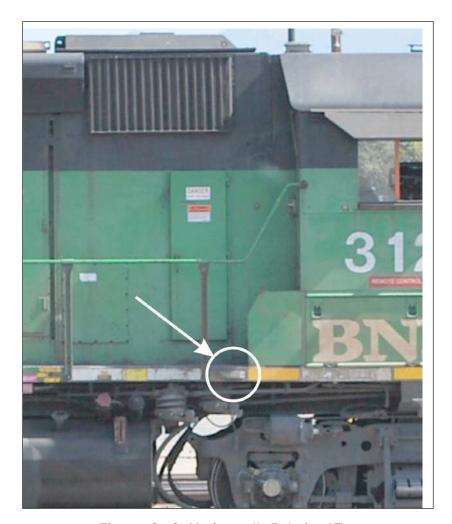

Figure 2-3 shows a tag in correct polarization for the antenna.

Figure 2-3 Horizontally Polarized Tag

### Unobstructed Line of Sight

For optimum readability, install the MPRX and antenna(s) and the railcar's tag so that when the railcar approaches the antenna(s), the tag is directly facing the antenna and the line of sight is clear between the antenna and the tag. If there is a physical obstruction between the tag and the antenna(s), the MPRX cannot reliably read the tags. Figure 2-4 illustrates possible installation locations of an antenna in relation to a tag's mounting location on a railcar.

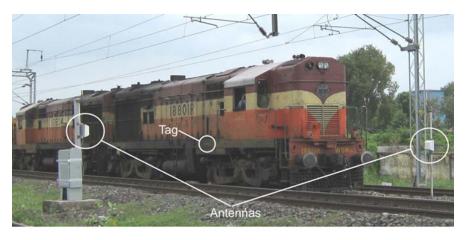

SD-0159

Figure 2-4 Antenna Location Relative to Tag Position

### **Antenna Selection**

This section contains guidelines to assist in antenna selection for an MPRX installation. The following antennas are compatible with the MPRX installation.

### AA3110 Parapanel

Appropriate for installations with the following requirements and conditions:

- 902 to 928 MHz operation
- Exposure to harsh environments
- Broad radiation pattern in one dimension, narrow in the other
- Low antenna profile
- Horizontal polarization

### AA3140 PCB Log Periodic

Appropriate for installations with the following requirements and conditions:

- 845 to 950 MHz operation
- Exposure to harsh environments
- Maximum coverage at close range (<20 ft [6.1 m])
- Vertical or horizontal polarization

### **Site Layout and Traffic Flow**

The following site layout and traffic flow considerations are critical when determining MPRX installation locations:

The MPRX read zone

- · Other MPRXs and antennas in the area
- · Reflection, refraction, and diffraction of RF signals
- Existing signal interference at the site

### The MPRX Read Zone

The MPRX must be able to read the tag data properly within a specified area, called the read zone, without reading other nearby tags or interfering with other MPRXs at the site. The following are some of the factors that affect the size and shape of the read zone:

- · Mounting method used for the antenna
- Mounting location of the antenna
- Height from the ground and mounting angle of the antenna
- RF output attenuation
- Range discrimination setting
- Other sources of interference and reflection

The railside antenna must be positioned so that the RF signal travels to and return from the tags within the designated range and must be placed in an area where it is not likely to be bumped out of alignment. If the antenna becomes misaligned or some nearby structure is added or removed, system operation can be seriously affected.

For instructions on setting the read zone, refer to "Fine-Tuning and Verifying the Read Zone" on page 8–17

# Other MPRXs and Antennas in the Area — AAR-Formatted Tag Operation

For AAR-formatted (continuous wave) tag operation, sites with more than one MPRX in proximity should be configured with a frequency separation of at least 2 MHz from adjacent readers. If more than one MPRX is in a multiple track application, the frequencies should be staggered. MPRX antennas can face each other across a rail track as long as they are multiplexed and controlled by the same MPRX. For installations where multiple antennas are controlled by a host processor with multiple MPRXs, or where multiple MPRXs are used in close proximity, ensure that there is adequate frequency separation between the antennas. Contact TransCore Technical Support with any questions. Table 2–1 shows examples of staggered reader frequencies in a site with up to seven readers.

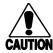

#### Caution

TransCore advises locating antennas controlled by an MPRX at least 24 feet (7.3 meters) away from antennas that are controlled by another MPRX. There is no minimum spacing for antennas connected to the same MPRX.

Table 2-1 Examples of Staggered Reader Frequencies for AAR-formatted Tag Operation

| Rail Number | Reader Frequency |  |  |
|-------------|------------------|--|--|
| 1           | 911.50           |  |  |
| 2           | 918.50           |  |  |
| 3           | 913.00           |  |  |
| 4           | 915.00           |  |  |
| 5           | 921.50           |  |  |
| 6           | 917.00           |  |  |
| 7           | 910.00           |  |  |

Table 2-2 shows examples of staggered reader frequencies in a site outside the U.S. with up to four readers.

Table 2–2 Examples of Staggered Reader Frequencies for Tag Operation Outside the U.S.

| Rail Number | Reader<br>Frequency* |  |
|-------------|----------------------|--|
| 1           | 865.25               |  |
| 2           | 866.25               |  |
| 3           | 865.50               |  |
| 4           | 866.50               |  |
| 5           | 865.75               |  |
| 6           | 866.75               |  |
| 7           | 866.00               |  |

### Reflection, Refraction, and Diffraction of RF Signals

RF signals can be reflected, refracted, or diffracted by metal objects, walls, and even wet pavement or ice. Any of these factors can alter or degrade system performance. When designing your site plan, you must consider permanent structures and transient factors in the vicinity that may affect RF signals being generated by the MPRX. Permanent structures include buildings, chain link fences, guard shacks, and gates. Transient factors include passing traffic and local weather conditions, such as rain or snow. Symptoms of reflection,

refraction, and diffraction include reading tags that are out of the desired read zone or tags being read from another track.

The most common RF reflectors are metallic surfaces. RF signals may also be partially reflected by nonconducting materials such as dirt containing high concentrations of metallic rail dust, wood, ice, asphalt, and concrete. When nonconducting materials in the system environment become wet, they increase reflection of RF signals.

The antenna mounting location, aiming, and range control adjustment, and use of presence detectors can reduce interference from RF reflections. When these actions cannot adequately control reflections, other techniques such as shielding, absorbing, range sensitivity adjustment, or barriers can also be used. Refer to "Chapter 9 Troubleshooting and Maintenance" for information about troubleshooting and maintenance.

### Existing Signal Interference at the Site

Interference from RF and electrical sources can degrade system performance and also must also be considered in the site design. Fluorescent lights, neon signs, nearby radio stations, or power lines can interfere with the optimal operation of the system.

Interference may degrade both reader and tag performance. Existing sources of interference at the site should be shielded, removed, or positioned farther from the antenna. In some cases, changing the operating frequency of the MPRX may provide a simple solution. Readers in proximity should have at least a 2 MHz frequency separation. Refer to "Other MPRXs and Antennas in the Area — AAR-Formatted Tag Operation" on page 2–7. Strong RF sources of any frequency, in proximity to the tag, can preclude the tag receiving the reader interrogation. Refer to "Chapter 4 Installing the MPRX" for information about troubleshooting and maintenance.

## **Electrical and Communications Requirements**

All construction work at the site must be completed before installing the MPRX. Electrical and communications cables should be installed according to all applicable local and federal building code requirements. Specific instructions for positioning and installing the MPRX are discussed in "Chapter 4 Installing the MPRX".

### Power and Communications Cables

Cable length for power and communications depends on the physical characteristics of the MPRX installation site. Table 2-3 lists accessory kits available for cabling options based on your site's requirements.

Table 2–3 Connector Cabling Accessory Kits

| Part Number | Description                                  |  |  |
|-------------|----------------------------------------------|--|--|
|             | MPRX-to-TRU™ six-foot (1.8-m) cable assembly |  |  |
|             | MPRX-to-TRU 20-foot (6.1-m) cable assembly   |  |  |
|             | MPRX cable assembly six feet (1.8 m), no TRU |  |  |
|             | MPRX cable assembly 20 feet (6.1 m), no TRU  |  |  |

### **Electrical Power**

When connecting the MPRX to a TRU in a trackside hut, the MPRX draws its power directly from the TRU. A dedicated power supply is only required when a MPRX is not connected to a TRU.

The dedicated power must be 24-110VDC (Option 1) or 12-24VDC (Option 2). Consult your local and national electrical codes for installation and safety requirements.

It is the installer's responsibility to supply conversion equipment and wiring. Table 2-4 contains power supply current requirements.

Table 2-4 Power Supply Current Requirements

| Supply                  | (RF On)<br>Worst Case<br>Maximum Current<br>at 68°F (20°C) | (RF Off) Worst Case Maximum Current at 68°F (20°C) |  |
|-------------------------|------------------------------------------------------------|----------------------------------------------------|--|
| 24 to 110VDC (Option 1) | 1.7A at 24VDC                                              | 1A at 24VDC                                        |  |
| 12-24VDC (Option 2)     | 2.1A at 12VDC                                              | 1.4A at 12VDC                                      |  |

Power circuits are protected internally against power surges (±30%).

### **Host Communications**

Your site design must include communications between the MPRX and the TRU or other host device. The MPRX communicates with the TRU or other host device through an asynchronous RS-232, RS-422, or Ethernet interface. Figure 2-5 shows the MPRX communications ports and Figure 2-6 shows the connector pin designations.

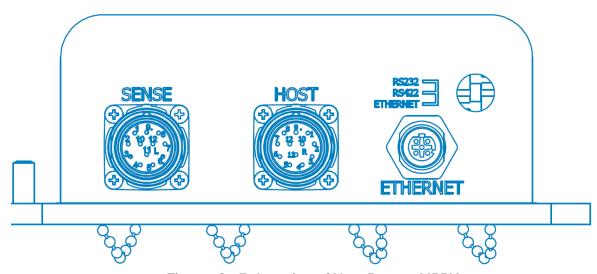

Figure 2-5 Location of Host Port on MPRX

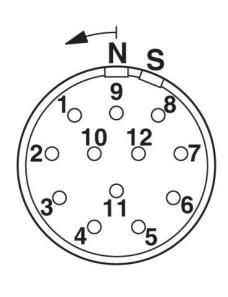

| Pin Number | Operation                  |  |  |
|------------|----------------------------|--|--|
| 1          | RS232_TX                   |  |  |
| 2          | RS232_RX                   |  |  |
| 3          | LOCK (Mechanical<br>Relay) |  |  |
| 4          | LOCK_RTN                   |  |  |
| 5          | RS422_TX+                  |  |  |
| 6          | RS422_TX-                  |  |  |
| 7          | RS422_RX+                  |  |  |
| 8          | RS422_RX-                  |  |  |
| 9          | COM_GND (RS232<br>GND)     |  |  |
| 10         | COM_GND (RS422<br>GND)     |  |  |
| 11         | +V In                      |  |  |
| 12         | +V Return                  |  |  |

Figure 2–6 Pin Assignments for Host Connector

The standard RS-232/RS-422/Ethernet connection maximum distance depends on the baud rate, cable type, and the receiving device at the other end.

### **Sense Connections**

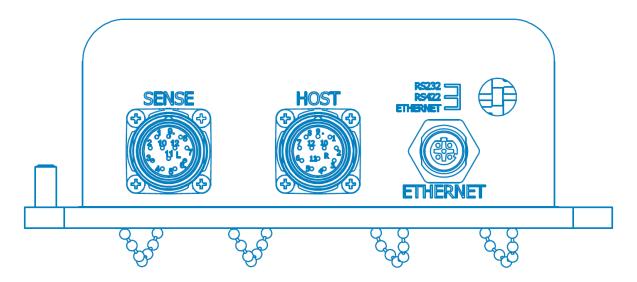

Figure 2-7 Location of Sense Port on MPRX

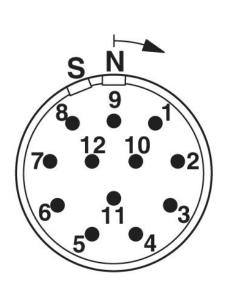

| Pin Number | Operation  |  |  |
|------------|------------|--|--|
| 1          | +12VDC     |  |  |
| 2          | OUT1       |  |  |
| 3          | I/O GROUND |  |  |
| 4          | I/O GROUND |  |  |
| 5          | PULSE OUT  |  |  |
| 6          | OUT0       |  |  |
| 7          | CTAG 0     |  |  |
| 8          | CTAG 1     |  |  |
| 9          | I/O GROUND |  |  |
| 10         | I/O GROUND |  |  |
| 11         | SENSE 1    |  |  |
| 12         | SENSE 0    |  |  |

Figure 2–8 Pin Assignments for Sense Connector

The MPRX's two RF sense input circuits are TTL (Logic Level, 0V/5V), designed to be shorted to I/O Ground (0V) to provide sense.

The MPRX's tag lock output circuit is a single-pole, double-throw relay providing a dry contact closure. These contacts are rated at 42.2V AC peak ( $30V_{rms}$ ) or 60V DC, at 1A maximum with non-inductive load.

Output circuit is not intended for the direct control of electromechanical devices such as motorized barrier arms. For such applications, the MPRX output circuit should be used to drive a secondary, appropriately rated high-power relay.

### Antenna Interface

The site design must include interface cable(s) between the MPRX and the compatible antenna(s) chosen for the site. The antenna interface is RF coaxial cable with male Type N sockets on each end.

Table 2-5 is a summary of coaxial cable performance. Figures indicate maximum lengths of cable in feet.

Note: 1.1dB of cable loss is required for proper FCC operation.

Table 2-5 Reader to Antenna Cable Performance

| Cable Type <sup>a</sup> | Overall<br>Diameter<br>(in.) | Cable Length (ft.)<br>915 MHz |                                | Cable Length (ft.)<br>870MHz   |                                |
|-------------------------|------------------------------|-------------------------------|--------------------------------|--------------------------------|--------------------------------|
|                         |                              | Minimum<br>Length⁵            | Maximum<br>Length <sup>c</sup> | Minimum<br>Length <sup>b</sup> | Maximum<br>Length <sup>c</sup> |
| RG-223                  | 0.216                        | 7.9                           | 21.6                           | 8.2                            | 22.5                           |
| RG-214                  | 0.425                        | 14.4                          | 39.3                           | 14.9                           | 41.1                           |
| FSJ1-50                 | 0.25                         | 19.4                          | 52.8                           | 19.9                           | 54.6                           |
| LDF2-50                 | 0.375                        | 32.8                          | 89.4                           | 33.7                           | 92.7                           |
| FSJ4-50B                | 0.5                          | 32.1                          | 87.6                           | 33.1                           | 90.6                           |
| LDF4-50A                | 0.5                          | 52                            | 141.9                          | 53.4                           | 146.7                          |
| LDF5-50A                | 0.875                        | 92.2                          | 251.4                          | 94.8                           | 260.4                          |
| LDF6-50                 | 1.125                        | 135.6                         | 369.6                          | 139.5                          | 383.1                          |
| LDF7-50A                | 1.625                        | 156.4                         | 426.3                          | 161.1                          | 442.2                          |

a. Suffixes 50, 50A, and 50B indicate 50-ohm cables available from the Andrew Corporation.

b. These cable lengths ensure optimal system performance (1.1 dB loss).

c. These cable lengths ensure adequate, but not optimal, system performance (3 dB loss).

# **Chapter 3**

# Choosing, Installing and Removing Tags

# **Chapter 3 Choosing, Installing, Removing Tags**

This chapter describes the various tag types compatible with the Multiprotocol Reader Extreme (MPRX) and the procedures for installing and removing compatible external tags.

# **Compatible Tag Types**

The MPRX provides the capability to read Association of American Railroads (AAR) formatted tags and TransCore Super eGo (SeGo) protocol tags. Refer to "Appendix E Compatible Tag Information" on page E–2 for information about the numerous tag models.

## Reader and Tag Model Interoperability

Table 3–1 lists the tags that are read by the MPRX. Refer to www.transcore.com/pdf/ Tag- Reader-Matrix.pdf for most current information concerning readers and supported tag protocols.

Table 3–1 Tags Read by the MPRX

| Beam Tags                                                                     | Battery Tags                                      | External Power Tags    |
|-------------------------------------------------------------------------------|---------------------------------------------------|------------------------|
| AT5110, AT5112, AT5118, AT5120*,<br>AT5125, AT5133, AT5412, AT5413,<br>AT5415 | AT5114, AT5510, AT5414,<br>AT5549, AT5707, AT5910 | AT5117, AT5119, AT5704 |

<sup>\*</sup>The AT5120 Transportation Tag is used for applications in the 860 to 880 MHz frequency range.

# **Recommended Mounting Locations**

Each piece of rail equipment has a specific area or *window* for optimum tag placement. Tag positioning in the tag placement window is based on the <u>center of the tag</u> in reference to window physical specifications.

## Required Materials

- Torque wrench (in/lb. range)
- Bolts and nuts (#10-24 NC threaded studs and nuts)
- Aluminum pop rivets
- Pop rivet gun

# Mounting Surface

The mounting surface must be metal, vertical, and smooth within the area of the tag. If the mounting area does not meet this requirement, you must use a metal mounting bracket.

If the mounting surface is irregular or non-metal (e.g., fiberglass), the tag must be attached to a metal bracket to provide an electrical reflector for the tag. Use a 1/8-inch (0.32-cm) or thicker smooth metal bracket that is the same size or larger than the tag. The mounting bracket and tag must be in contact with each other to avoid interference with transmission of radio waves.

# Tag Positioning

Each piece of equipment has a specific area or tag placement window for optimum tag placement. Tag positioning in the tag placement window is based on the center of the tag in reference to window physical parameters.

The tag placement window is on opposite ends and opposite sides of the equipment. The front and rear ends of the equipment are referred to as the "A" end and "B" end. The "B" end represents the hand brake end and the "A" end represents the opposite end looking forward. To determine left and right sides, stand at the "B" end and look toward the front end of the equipment.

Refer to the appropriate section for tag placement window location on rail cars and locomotive devices. Where possible, tags should be mounted in locations that minimize the likelihood of damage from equipment such as forklifts, cranes, and other hazards.

Mount the tag on a plane perpendicular to the rail (back of the tag against the equipment) with the long edge of the tag horizontal to the rail.

There is a clear zone surrounding the tag and toward the wayside that allows for unobstructed data transmission. This zone must not be obstructed by any metallic objects or protrusions.

As Figure 3-9 illustrates, there should be no obstructions in the area extending  $45^{\circ}$  from the center line of the tag to one inch outside either narrow side of the tag. The side view depicts the tag as viewed from the top of the equipment.

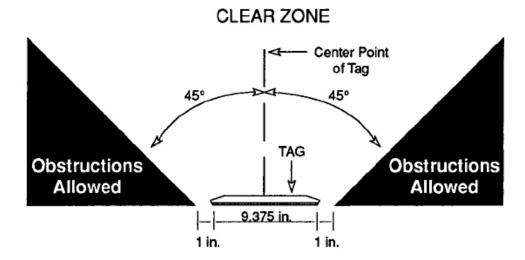

Figure 3-9 Clear Zone -Side View

Figure 3-10 illustrates that there should be no obstructions in the area extending  $60^{\circ}$  from the center line of the tag to 1 inch outside either long side of the tag. The end view depicts the tag as viewed from the end of the equipment.

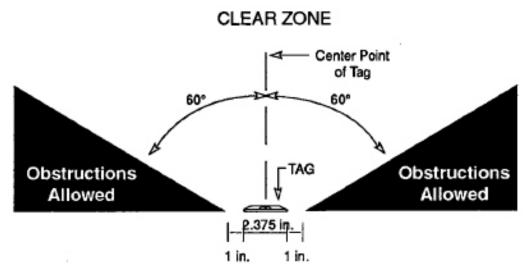

Figure 3-10 Clear Zone -End View

Figure 3–11 shows examples of acceptable and unacceptable mounting locations based on the clear zone. Any obstructions in the clear zone may introduce reading problems

with the tag. Refer to the mounting specifications chapters for each type of equipment for tag placement window locations.

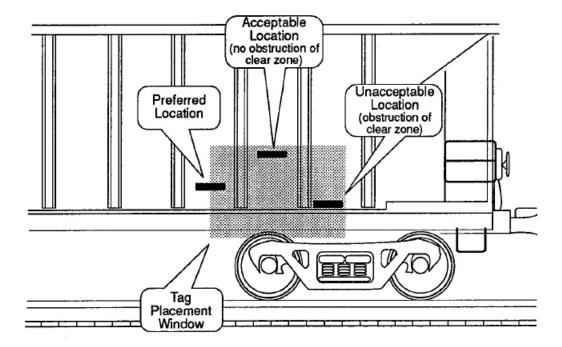

Figure 3–11 Mounting Location Examples

# Surface Installation Techniques

Backing plates are preferred for attaching tags to equipment, but tags may be mounted directly to the car at the owner's discretion. Aluminum material is permitted as a substitute for the mounting plate material specified, when required for compatibility with the car surface.

When painting the backing plates, protect the studs from paint.

Two approved methods for mounting tags and backing plates on locomotives and railcars are rivet and bolt mounting.

**Note:** Weld the backing plate to the freight car side sheet, but be certain the backing plate is kept flat. If the car side sheet is deformed, spacing of welds may vary to accommodate waviness of the freight car side.

**Note:** Allow the backing plate to cool after welding before mounting the tag.

## **Rivet/Bolt Mounting Guidelines**

Select a means for mounting the tag that secures the tag but does not compromise the tag case.

Aluminum pop rivets are permissible, but TransCore advises against using high- pressure rivets for mounting the tag.

If using bolts and nuts to mount the tag, avoid using excessive torque, which may crack or break the tag case. Tighten the nut until snug, then tighten an additional 1/2 turn only.

# **Locomotive Mounting Guidelines**

Install two tags on each locomotive on opposite ends and opposite sides of the equipment. Install one on the right front (engineer's side) and another on the leftrear (fireman's side).

## Tag Placement Window Location

Horizontally, the tag placement window extends from the center line of the truck to two feet from the center line of the inside axle (measure toward the center of the vehicle). Vertically, the tag placement window begins two feet above the top of the rail and extends to a maximum of five feet above the top of the rail.

Figure 3–12 illustrates the tag placement window on the right front portion (engineer's side) of the locomotive.

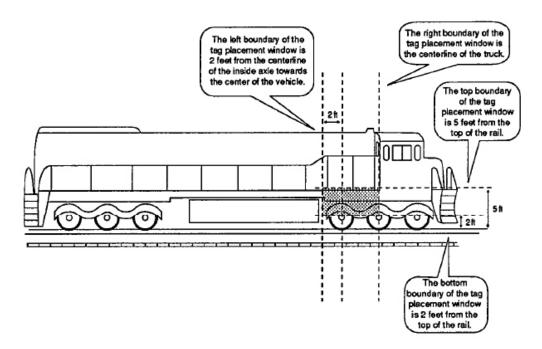

Figure 3–12 Tag Placement Window for Locomotives – Right Front

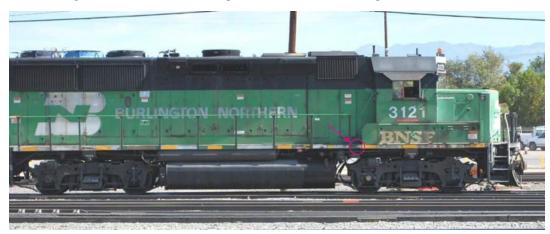

Figure 3-13 shows the right front location of a tag on a locomotive.

Figure 3–13 Right Front Placement of Tag on Locomotive

Figure 3–14 illustrates the tag placement window on the left rear portion (brakeman's side) of the locomotive.

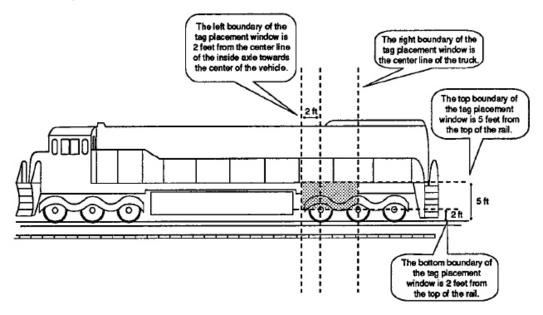

Figure 3–14 Tag Placement Window Location for Locomotives — Left Rear

# Tag Placement

Optimal tag placement centers the tag on the left boundary line of the tag placement window (Figure 3–15). Alternately, the center of the tag may be mounted anywhere within the tag placement window, provided there are no obstructions to the tag's clear zone.

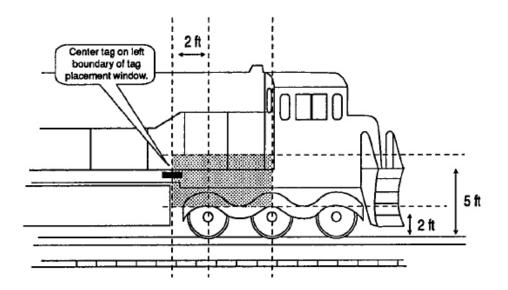

Figure 3–15 Optimal Tag Placement for Locomotives

# **Rail Car Mounting Guidelines**

Install two tags on each rail car on opposite ends and opposite sides of the equipment. Install one on the right front ("A" end) and another on the left rear ("B" end).

## Tag Placement Window Location

Horizontally, the tag placement window extends from the center line of the truck to two feet from the center line of the inside axle (measure toward the center of the vehicle). Vertically, the tag placement window begins at two feet above the top of the rail end and extends to a maximum of five feet above the top of the rail. The tag should not cover car stenciling.

Figure 3–16 illustrates the tag placement window on the right front portion ("A" end) of the rail car.

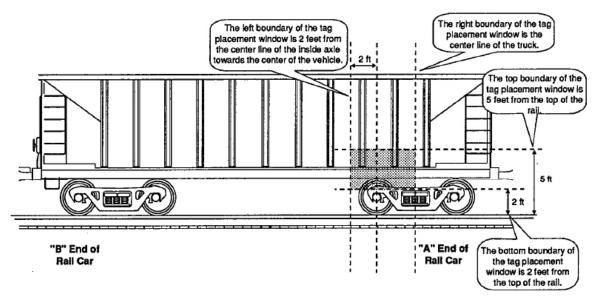

Figure 3-16 Tag Placement Window Location for Rail Cars - "A" Right Side

Figure 3–17 illustrates the tag placement window on the left rear portion ("B" end) of the rail car.

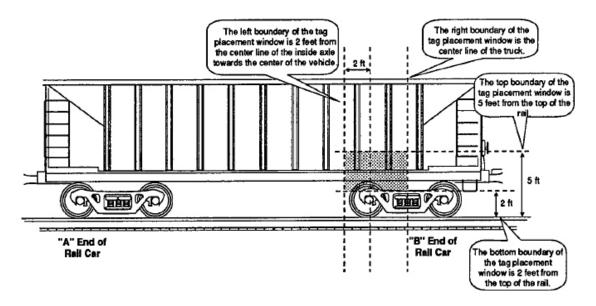

Figure 3–17 Tag Placement Window Location for Rail Cars - "B" LeftSide

# Tag Placement

Optimal tag placement centers the tag on the left boundary line of the tag placement window (Figure 3-18). Alternately, the tag may be mounted so that the center of the tag falls anywhere within the tag placement window, provided there are no obstructions of the tag's clear zone.

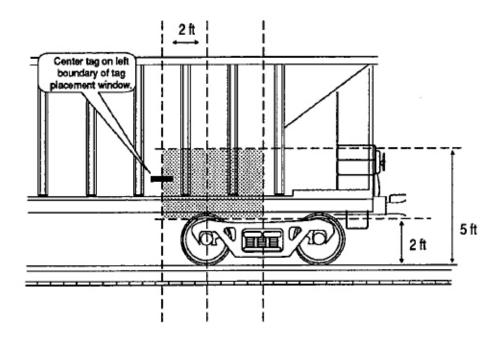

Figure 3-18 Optimal Tag Placement for Rail Cars

# **Tank Car Mounting Guidelines**

Tank car mounting is essentially the same as that for rail cars, except that the tag placement window area has been expanded 18 inches to the right of the center of the truck.

# Tag Placement Window Location

Horizontally, the tag placement window extends from 18 inches to the right of the center line of the truck to two feet from the center line of the inside axle (measured toward the center of the vehicle). Vertically, the tag placement window begins at two feet above the top of the rail and extends to a maximum of five feet above the top of the rail. The tag should not cover car stenciling.

Figure 3-19 illustrates the tag placement window on the left rear portion ("B" end) of the tank car.

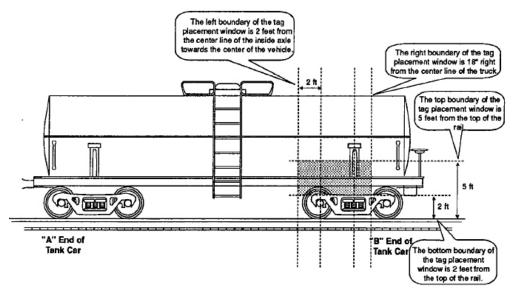

Figure 3-19 Tag Placement Window Location for Tank Cars - "B" Left Side

## Tag Placement

Optimal tag placement positions the tag on the center line of the truck on the body bolster (Figure 3-20). Alternately, the tag may be mounted so that the center of the tag falls anywhere within the tag placement window, provided there are no obstructions of the tag's clear zone.

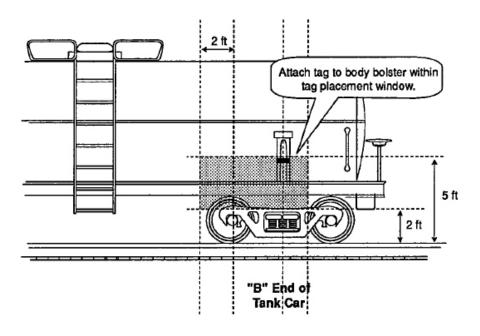

Figure 3–20 Optimal Tag Placement for Tank Cars

# **Chapter 4**

# Installing the MPRX

# **Chapter 4 Installing the MPRX**

This chapter lists the materials needed and presents the procedures to pre-test and install the Multiprotocol Reader Extreme (MPRX).

# **Installation Process**

After you have developed the site plan and identified the location to install the MPRX and antennas<sup>1</sup>, if required, you are ready to install the equipment. Installation involves the following tasks:

- Power and tag read capability testing prior to final installation of the MPRX
- Mounting the MPRX in a railside hut
- Mounting the railside antenna(s)
- Connecting the antenna(s)
- Connecting the MPRX to Earth Ground and power source
- · Marking the read zone
- Connecting the MPRX host and sense input/sense output and communications

## Materials Supplied by TransCore

You need the following materials to pre-test and install the MPRX. TransCore supplies some of the materials; other materials must be obtained from other sources.

# **Contents of Shipping Carton**

Ensure that you have received all parts before beginning your pre-installation MPRX tests. Your MPRX is packaged with the following materials:

- One MPRX
- One Multiprotocol Reader Extreme Quick Start Guide
- Any accessories ordered as options as shown in Table 4–1

Required accessories are a power/communications cable harness and an AC/DC Converter or a 24 to 110VDC/12 to 24VDC power source. You also require at least one MPRX-compatible antenna and an antenna RF cable. These may be ordered as accessories from TransCore or obtained from other sources.

For MPRX installation with TransCore's Train Recording Unit (TRU™), refer to "Chapter 10 Interface to Train Recording Unit" on page 10–2.-

#### **Installation Accessory Options**

Table 4−1 lists optional TransCore MPRX installation accessory items.

<sup>1</sup> The MPRX is designed with RF cable connectors for use with N-type RF Cables

Table 4-1 Installation Accessories

| Part No.    | Description                  |
|-------------|------------------------------|
|             | MPRX Cable                   |
|             | MPRX Cable                   |
|             | MPRX Cable                   |
|             | MPRX Cable                   |
| 20-7001-001 | MPRX check tag accessory kit |

# Additional Materials Needed for Testing

You need these additional materials to perform the pre-tests on the MPRX:

• Test tags, supplied by the TransCore dealer or distributor.

**Note:** The test tag must be mounted flush against a metal backplane.

- Suitable 24 to 110VDC or 12 to 24VDC power wiring for the MPRX
- Audible circuit tester and 9V DC battery for circuit tester power
- Wire stripper
- At least one MPRX-compatible antenna
- Suitable RF interface coaxial cable

# **Pre-installation Testing of the MPRX**

Before installing the MPRX permanently at the site, you should use an audible circuit tester to confirm that the MPRX has power and can read a tag that is in the tag read zone.

# Testing the MPRX Using an Audible Circuit Tester

An audible circuit tester is also called a buzz box. These boxes are available at some electronic parts supply stores, or you can make a buzz box, as shown in Figure 4-1. The buzz box is powered by a 9V DC battery and is equipped with two alligator-clip leads. When you touch the leads together, the box makes an audible sound.

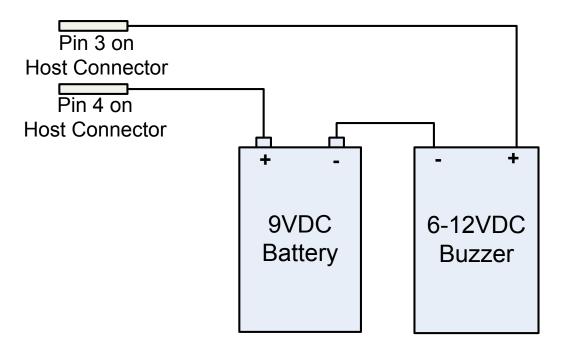

Figure 4–1 Wiring for Audible Circuit Tester

To test the MPRX, connect the antenna and power supply as described in the appropriate sections that follow.

## Discharging Voltage from the Antenna

Use these instructions to discharge high voltage from the antenna before proceeding with further pre-installation testing of the reader connected to an antenna.

# **Required Equipment**

This procedure requires the following equipment.

- MPRX
- · External antenna
- Grounding RF cable (long enough to reach Earth Ground source)
- N-type load (e.g., 50  $\Omega$ ) or RF attenuator (e.g., 20 dB)

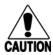

#### Caution

During shipping and installation, an antenna can build up a very high voltage charge. The voltage needs to be discharged before connecting the antenna to the reader.

1. Terminate the reader end of the grounding RF cable with any N-type load or RF attenuator (Figure 4-2).

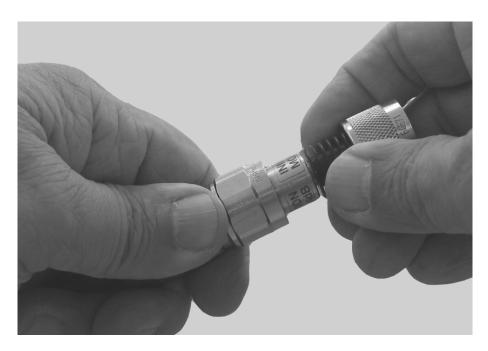

Figure 4–2 Connect RF N-type Load or Attenuator to Reader Cable End

2. Connect the grounding RF cable to the antenna (refer to ltem 1 in Figure 4–3.

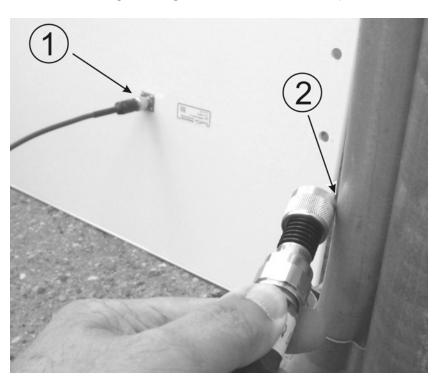

Figure 4–3 Short Load to Earth Ground

3. Short the outer metal case of the load or attenuator to Earth Ground for approximately 10 seconds (refer to Item 2 in Figure 4-3). In this example, the operator is using the mounting pole that has been properly connected to Earth Ground.

4. Disconnect the grounding RF cable from the antenna and connect the permanent RF cable to reader.

Once the antenna is discharged and properly connected to the reader, the reader circuitry provides a DC path to keep any further charge from building up in the antenna.

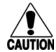

#### Caution

TransCore does not recommend using a screwdriver or other tool to short the RF cable center conductor to the outer ground of the cable. This grounding method can damage the center pin or the threads of the connector.

TransCore strongly advises that you use adequate Earth Ground for this voltage discharge procedure in accordance with the National Electric Code for the locale where you are installing the MPRX.

#### **Connecting the Antenna**

This section explains the connection between the MPRX and antenna(s) (Figure 4-4).

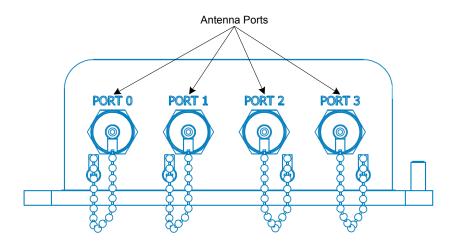

Figure 4-4 MPRX Showing Antenna Ports

#### To connect the reader and antenna

- 1. Ensure the reader is turned off and unplugged.
- 2. Connect one end of the RF interface cable to the antenna.
- 3. Connect the other end of the RF interface cable to the appropriate antenna port on the end of the MPRX (Figure 4-4).
- 4. For consistent performance, terminate unused antenna ports using a 50-Ohm, N-type terminator.

## Connecting the MPRX to a Power Supply

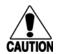

#### Caution

To avoid damage to the MPRX, first connect the reader to Earth Ground using a ground cable and stake before powering up the reader or connecting to an antenna. TransCore recommends that you follow the National Electric Code or equivalent code for surge protection for the locale where you are installing the MPRX.

Connect any antenna(s) or terminate the antenna ports before applying power to the reader.

#### To connect the MPRX to a power supply

1. Connect the MPRX to Earth Ground. Figure 4–5 shows the location of the MPRX ground stud.

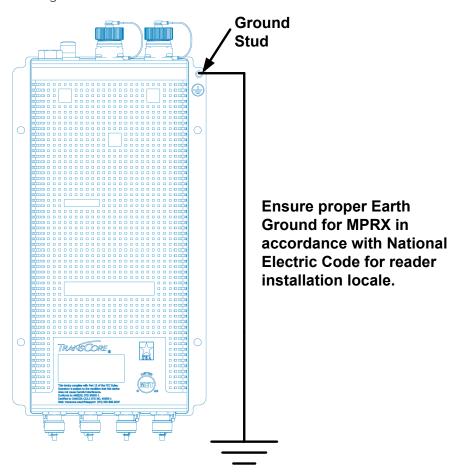

Figure 4-5 Location of MPRX Ground Stud

2. Connect the MPRX to a power supply using the interface cable.

The pin numbers for the reader M23 connector (Figure 4-6) are shown in Figure 4-7 and the pin assignments and corresponding wire numbers and colors are listed in

Table 4-2. The TransCore part number (P/N) for the communication cable is 58-7001-003 or 58-7001-004.

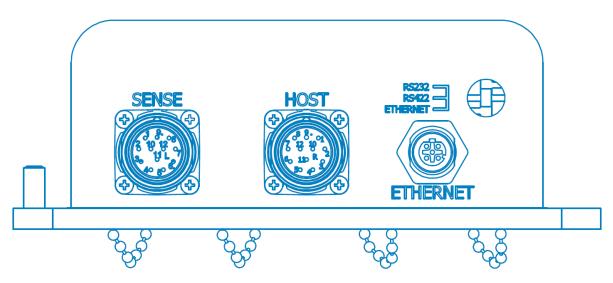

Figure 4–6 Location of Communications/Power Port on MPRX

Table 4–2 MPRX-to-Host Communications Cable Pin Designations

|        |        | Host Cable |             |
|--------|--------|------------|-------------|
| Pair   | Color  | Pin Number | Name        |
| Pair 1 | White  | 9          | SIG_GND     |
| Pall I | Black  | 1          | RS232 TX    |
| Dair 2 | White  | 10         | SIG_GND     |
| Pair 2 | Brown  | 2          | RS232 RX    |
| Doi: 2 | White  | 12         | +V Return   |
| Pair 3 | Red    | 11         | +V In       |
| Pair 4 | White  | 12         | +V Return   |
| Pall 4 | Orange | 11         | +V In       |
| Pair 5 | White  | 12         | +V Return   |
| Pall 5 | Yellow | 11         | +V In       |
| Pair 6 | White  | 3          | Lock        |
| Pall 6 | Green  | 4          | Lock Return |
| Pair 7 | White  | 6          | RS422 TX-   |
| Pall / | Blue   | 5          | RS422 TX+   |
| Pair 8 | White  | 8          | RS422 RX-   |
| Lali o | Violet | 7          | RS422 RX+   |

| Sanaa Cabla |             |            |           |  |
|-------------|-------------|------------|-----------|--|
|             | Sense Cable |            |           |  |
| Pair        | Color       | Pin Number | Name      |  |
| Pair 1      | White       | 3          | I/O GND   |  |
| 1 011 1     | Black       | 7          | CTAG 0    |  |
| Pair        | White       | 3          | I/O GND   |  |
| 2           | Brown       | 8          | CTAG 1    |  |
| Pair        | White       | 4          | I/O GND   |  |
| 3           | Red         | 1          | +12V      |  |
| Pair        | White       | 4          | I/O GND   |  |
| 4           | Orange      | 1          | +12V      |  |
| Pair        | White       | 6          | OUT 0     |  |
| 5           | Yellow      | 7          | OUT 1     |  |
| Pair        | White       | 11         | I/O GND   |  |
| 6           | Green       | 5          | PULSE OUT |  |
| Pair        | White       | 9          | I/O GND   |  |
| 7           | Blue        | 12         | SENSE 0   |  |
| Pair        | White       | 10         | I/O GND   |  |
| 8           | Violet      | 11         | SENSE 1   |  |

If the MPRX is connected directly to a TRU, all power supply connections are made through the MPRX-to-TRU cable assembly. Refer to Chapter 10, "Interface to Train Recording Unit" on page 10–1 for wiring assignments.

# **Mounting the MPRX**

This section lists procedures and materials required for mounting the MPRX on a wall or other flat surface based on the site's requirements.

In permanent installations the MPRX should be positioned as close as possible to the antenna. Long cable runs increase system sensitivity to noise. Refer to Table 2–5 on page 2–13 for maximum RF cable lengths.

TransCore advises that for optimum heat dissipation, the MPRX should be mounted vertically with the RF antenna ports at the bottom (refer to Figure 4-5). Figure 4-8 shows the outer dimensions and mounting hole locations for preparing to install the MPRX.

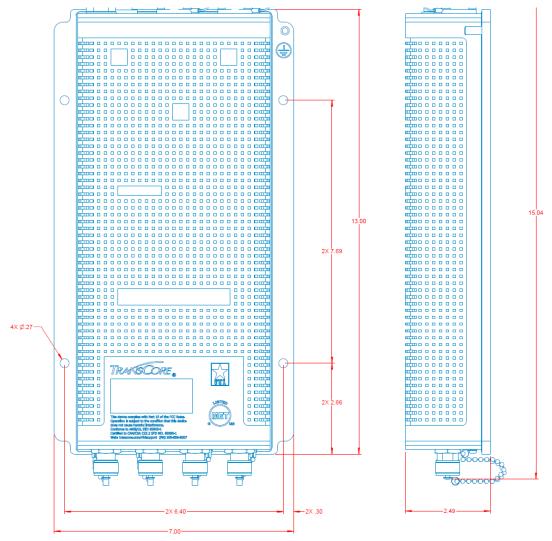

Figure 4–7 MPRX Outer Dimensions and Mounting Hole Locations (not to scale)

# Mounting to an Enclosure Wall or Flat Surface

# **Required Materials**

You need the following materials to install the MPRX on an enclosure wall or flat surface. Ensure the use of high-quality, corrosion-resistant anchor hardware.

Anchor hardware suitable for the surface on which you mount the MPRX

The MPRX weighs 5.7 lbs (2.6 kg) so choose mounting hardware that is adequate to secure the unit to a wall.

After mounting the MPRX, you must connect it to a dedicated 12 to 24VDC or 24 to 110VDC power supply.

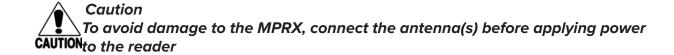

# **Mounting the Antenna Rail-Side**

Position the antenna as close as possible to the MPRX. Long cable runs increase system sensitivity to noise. Refer to Table 2-5 on page 2-13 for maximum RF cable lengths.

After mounting the antenna, you must connect it to the MPRX. Follow the procedures described previously in the section "Connecting the Antenna" on page 4–6.

**Note:** Adjust the antenna(s) to provide the most direct line of sight to the tags.

# **Connecting the Power Supply**

After mounting the MPRX, connect the reader to a dedicated 12 to 24VDC or 24 to 110VDC power supply. If the MPRX is connected directly to a TRU, all power supply connections are made through the MPRX-to-TRU cable assembly.

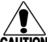

Caution

To avoid damage to the MPRX, connect the MPRX to ground before powering up the reader or connecting the antenna(s).

Connect the antenna(s) before applying power to the reader.

#### **Interface Selection Switch**

The MPRX incorporates a communications interface selection switch, which allows onthe-fly changes to the communications mode. This switch allows selecting the reader's receive communications interface. All communications interfaces are configured for simultaneous transmit, but only the interface selected by the switch is active for commands transmitted into the reader.

# **Connecting Communications**

The MPRX communicates through RS-232, RS-422, or Ethernet protocols.

# Required Materials

You need the following materials to connect the communications cable to the host device:

- Host device
- Any terminal emulation program such as Procomm Plus or Hyper Terminal operating on a PC
- If the MPRX is connected directly to a TRU, all communications connections are made through the MPRX-to-TRU cable assembly.

## Connecting the MPRX to the Host

MPRX communications and customer interface signals are supplied from the MPRX to the host through a multiwire cable. The connector for this cable is located on the end of the MPRX (Figure 4-6).

Plug one end of the MPRX communications/power interface connector into the M23 Host connector at the MPRX and the other end into the customer-supplied host device connector. Refer to Figure 4-7 and Table 4-2for the pin assignments, numbers, and wire colors.

# **Connecting Sense Input and Sense Output Circuits**

The MPRX has two sense input circuits and a tag lock output circuit available. SENSE0 is used to enable RF on antenna ports 0 and 1 if enabled, and SENSE1 is used to enable RF on antenna ports 2 and 3. The sense input circuits are used to notify the MPRX of train presence and are designed to be connected to a free-of-voltage dry contact. The tag lock output circuit is a single-pole, double-throw relay that provides a normally closed and normally open dry contact. The relay contact is rated at 42.2V AC peak (30 Vrms) or 60V DC at 1 A maximum. If controlling an external gate or device requiring high current, an isolation transformer is required.

# Sense Input Circuits

The MPRX supports two sense inputs — SENSEO and SENSE1 — which require two sense input lines (SENSEx and GND) for each loop sense or a total of four sense input connections. SENSEO is used to control RF power for the track that has antennas connected to RF Ports O and 1. As shown in Figure 4–7, the sense inputs are wired through the reader M23 Sense connector. The MPRX expects the SENSEO circuit to close when a railcar is present (on the track with antennas connected to MPRX ports O and 1).

SENSE1 must be closed when a railcar is present on the track connected to MPRX antenna ports 2 and 3. The reader RF switches on to the appropriate RF ports immediately upon detecting SENSEx.

# Sense Output Circuit

The sense output is dedicated for testing and reader setup. It is defined as the TAG\_LOCK signal, which indicates a valid tag is in the read field.

This sense output is a dry contact that provides a normally open and normally closed sense output. The relay contacts are rated at 42.2V AC peak (30 Vrms) or 60V DC at 1 A maximum. If controlling an external gate or device requiring high current, an isolation transformer is required.

#### Antenna Mux Channel Identification

With the MPRX in MPRX mode, it is possible to identify the tags read on the 4 channel mux individually through the output I/O. Of course, it is still possible to enable antenna stamping for the data transmissions on the selected communications interface as well.

# Marking the Read Zone

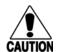

#### Caution

Be sure to follow all applicable rail safety regulations when marking the readzone.

The area where the MPRX reads tags at the current RF range is called the read zone. The antenna pattern, or read zone, of the MPRX would look roughly like a pearshaped balloon if you were able to see it. When installing the MPRX, you should first mark the unit's read zone using the RF range set at the factory-default maximum. You can later adjust the read zone using the techniques discussed in "Fine-Tuning and Verifying the Read Zone" on page 8–17 .

If two MPRXs are installed near each other, TransCore recommends that you fine-tune each reader for the ideal read zone before connecting it permanently to sense input/sense output and communications cables. A minimum of 2 MHz frequency separation and 40 feet (12.2 m) of antenna separation between the two adjacent readers is required for correct operation.

# Required Materials

You need test tags, which can be supplied by your TransCore dealer or distributor to mark the read zone. The test tag must be mounted flush against a metal backplane.

#### To mark the read zone

- 1. Confirm that you have correctly connected the power supply/communications cable as described in this chapter.
- 2. Start the terminal emulation application Microsoft HyperTerminal byselecting **Programs>Accessories>Communications>HyperTerminal** and press **ENTER**.
- 3. In the HyperTerminal dialog boxes choose the comport to which the communications interface is attached and set the properties as:
  - Bits per second: 9600 baud

• Data bits: 8

· Parity: none

• Stop bits: 1

• Flow control: none

4. Cycle the power on the MPRX and ensure that the sign-on message displays.

5. To test the antenna connected to RF PORT-0, input the commands listed in Table 4-3.

**Note:** For testing purposes, the MPRX should not be in MPRX mode and should not be multiplexing between multiple antennas. MPRX mode is used for rail track smart multiplexing.

**Note:** Settings for RF, ATA range, SeGo range, and output power are the same for all antennas.

Table 4–3 Commands for Testing RF Port-0

| Entry         | Reader Response       | Notes                          |
|---------------|-----------------------|--------------------------------|
| #01 <cr></cr> | #Done <cr lf=""></cr> | Switches MPRX to command mode  |
| #647XXX       | #Done <cr lf=""></cr> | Sets operating frequency       |
| #836          | #Done <cr lf=""></cr> | Disables MPRX mode             |
| #850          | #Done <cr lf=""></cr> | Disables antenna multiplexing  |
| #644XX        | #Done <cr lf=""></cr> | Set desired RF power           |
| #643XX        | #Done <cr lf=""></cr> | Set desired ATA range control  |
| #645XX        | #Done <cr lf=""></cr> | Set desired SeGo range control |
| #6401         | #Done <cr lf=""></cr> | Turns on RF                    |
| #00 <cr></cr> | #Done <cr lf=""></cr> | Returns MPRX to data mode      |

You can now connect the outer marks to draw the outer boundary of the read zone.

Figure 4-8 is a view of a sample read zone. The outer X marks show the outside edges of the read zone.

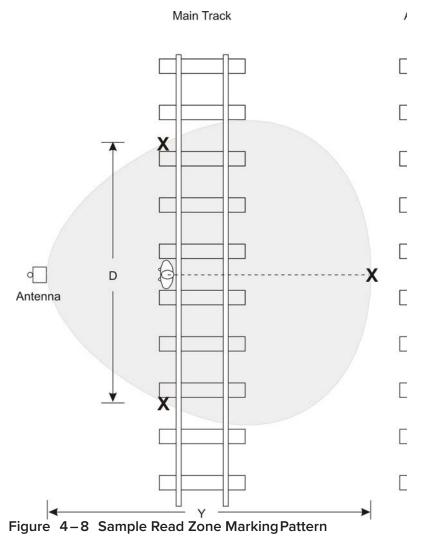

- 6. Place the MPRX in single-antenna operation using the antenna of interest. Standing at the edge of the rail sleepers closest to the antenna walk the metal- backed test tag along the track to determine the farthest read point in both directions (Refer to item D in Figure 4–8). Record the distance.
- 7. In a multiple track installation, walk the tag toward the adjacent track in a straight line from the antenna face (refer to Figure 4–8) to determine whether the MPRX reads tags from the adjacent track. Record that distance (item Y). If the MPRX reads tags on the adjacent track, reduce the range control value, or increase RF attenuation until the MPRX cannot read tags on the adjacent track.

To continue testing other antennas, ensure that the reader configurations used for RF PORT-0 antenna (Table 4-3) are maintained. The following tables list the required commands for testing PORT-1, PORT-2, and PORT-3.

Table 4-4 Commands for Testing RF PORT-1

| Entry         | Reader Response       | Notes                         |
|---------------|-----------------------|-------------------------------|
| #01 < CR >    | #Done <cr lf=""></cr> | Switches MPRX to command mode |
| #891          | #Done <cr lf=""></cr> | Test mode, RF PORT-1 only     |
| #6401         | #Done <cr lf=""></cr> | Turns on RF                   |
| #00 <cr></cr> | #Done <cr lf=""></cr> | Returns MPRX to data mode     |

Table 4–5 Commands for Testing RF PORT-2

| Entry         | Reader Response       | Notes                         |
|---------------|-----------------------|-------------------------------|
| #01 < CR >    | #Done <cr lf=""></cr> | Switches MPRX to command mode |
| #892          | #Done <cr lf=""></cr> | Test mode, RF PORT-2 only     |
| #6401         | #Done <cr lf=""></cr> | Turns on RF                   |
| #00 <cr></cr> | #Done <cr lf=""></cr> | Returns MPRX to data mode     |

Table 4–6 Commands for Testing RF PORT-3

| Entry         | Reader Response       | Notes                         |
|---------------|-----------------------|-------------------------------|
| #01 <cr></cr> | #Done <cr lf=""></cr> | Switches MPRX to command mode |
| #893          | #Done <cr lf=""></cr> | Test mode, RF PORT-3 only     |
| #6401         | #Done <cr lf=""></cr> | Turns on RF                   |
| #00 <cr></cr> | #Done <cr lf=""></cr> | Returns MPRX to data mode     |

# **General Software Information**

# **Chapter 5 General Software Information**

This chapter provides software-related information for the Multiprotocol Reader Extreme (MPRX) System.

This chapter presents various software-related topics arranged in alphabetical order by subject. In addition to this chapter, refer to "Chapter 6 Communications Protocols" on page 6–2 and "Chapter 7 Commands" on page 7–2," for more information.

# **Command Entry Conventions**

All MPRX commands are preceded by the start-of-message character (#). The end-of-message sequence expected from the host is a carriage return (CR). The MPRX terminates messages with a return and a line-feed (CR/LF). For example, the command

#01 Switch To Command Mode is typed as follows:

#### #01<ENTER>

where **<ENTER>** is the Enter or Return key.

Some command characters may be represented by the letter N. This letter indicates you are to supply a value. Maximum valid entries are the numbers 0 through 9 and the uppercase letters A through F. These letters allow for as many as 16 available user responses and are based on the hexadecimal numbering system.

Commands have at least two characters following the # character. Table 5–1 shows the basic structure of a four-character command.

Table 5−1 Four-Character Command Structure

| #1005 Set Baud Rate To 9600 Baud |                                                                                                    |  |  |
|----------------------------------|----------------------------------------------------------------------------------------------------|--|--|
| #                                | All commands are preceded by the #character.                                                                                                    |  |  |
| 1                                | Indicates the command group. This command is in Group 1-Communications Port Control.                                                                                                    |  |  |
| 0                                | Indicates the command subgroup. In this example, all commands with a second digit of 0 apply to the main port.                                                                                                    |  |  |
| 0                                | The command digit. In this example, the 0 indicates that this command affects the baudrate.                                                                                                    |  |  |
| 5                                | Indicates the setting. Normally this is a variable and is usually a hexadecimal value from 0 through F.In this example, 5 sets the baud rate to 9600, the factory setting. In some commands, this digit may be a four-place hexadecimal string or a characterstring. |  |  |

# **Command Response Conventions**

Like the MPRX commands, responses are preceded by the # character. Many MPRX commands respond with #Done or #Error indicating the command was or was not recognized and completed. Other commands respond with a four-character identifier followed by one or more values.

Table 5-2 shows an example of a command/reply sequence. This example assumes that an MPRX with serial number SN97001P running version X.XX software is connected to a PC running a terminal emulation software package such as Windows Hyper Terminal or Procomm Plus. The command sequence verifies that communications are working correctly.

| Entry          | MPRX Response                                         | Notes                                          |
|----------------|-------------------------------------------------------|------------------------------------------------|
| #01 <cr></cr>  | #Done <cr lf=""></cr>                                 | Switches MPRX to command mode                  |
| #505 <cr></cr> | #Model E4 Series Ver X.XX<br>SN08001P <cr lf=""></cr> | Reports the software version and serial number |
| #00 <cr></cr>  | #Done <cr lf=""></cr>                                 | Returns MPRX to data mode                      |

Table 5−2 Sample Command Sequence

In command discussions, MPRX response characters may be shown in brackets <>.
The use of brackets indicates that the response is a value in the range of characters.
The brackets are not part of the response. For example, the response to command
#520 Display Power Fail Bit is either a 0 or a 1. In the command discussion, the response is shown as:

#### #PWRB <0-1>

with actual MPRX response being one of the following:

#### #PWRB 0

#### #PWRB 1

In this example, PWRB is the four-character identifier for *power fail bit*, and the 0 or 1 is the value. All spaces shown in the response are actual spaces sent from the MPRX. In this example, one space is between the letter B and the number.

# **Operating Parameters**

The MPRXs maintain their operating parameters in nonvolatile memory (NVRAM) so that the parameters are preserved after a power-down sequence.

# **Power Fail**

The system maintains a power fail flag. The host transmits command #520 Display Power Fail Bit to determine if a power down has occurred. This flag is cleared by both command #63 Reset Reader and command #65 Reset Power Fail Bit.

# **Program Download**

Program download stores the MPRX application software into the reader's flash memory. Program download is used to install program upgrades, add features, and to recover from corrupted program data.

**Note:** Program download is a custom TransCore utility hosted process.

#### **Download Considerations**

You should consider the following factors when performing program download:

- The MPRX does not process tags while in download mode.
- The MPRX does not accept any program data unless a successful erase of flash memory has been performed before transmitting the data. Erasing the flash memory typically takes two seconds.
- Cycling reader power after exiting from download mode re-executes startup. If
  the new software has been loaded without errors, the MPRX comes up in data
  mode. If a flash checksum error is detected, the MPRX reenters download mode
  and transmits a sign-on message with a boot version of 0.00x and without a serial
  number.

**Note:** The MPRX uses default boot communications parameters when operating in download mode – 38400 baud, 8 data bits, 1 stop bit, no parity, basic protocol – and does not echo commands.

#### **Download Procedures**

If TransCore releases a new version of the MPRX software or if the MPRX does not appear to be working properly, you may need to download the software to the MPRX. Contact technical support or your TransCore MPRX sales representative.

# **Startup**

Upon startup, MPRX transmits a sign-on message or a boot ROM failure message.

## Sign-On Message

If startup is successful, the sign-on message appears as follows:

Model E4 Series [software version] SNSSSSSS [Copyright notice]

where **SSSSS** is the serial number assigned to the MPRX unit being used.

Serial number 000000 is the default setting and is not a valid number. If this number appears in the sign-on message, the serial number has never been stored into reader memory. The serial number must be assigned by factory-authorized personnel using command #695S...S Set Serial Number. Because only six digits are allowed in the software, when setting the serial number skip the fourth (middle) digit of the sevendigit number shown on the reader label.

If the flash memory checksum does not indicate verification, the sign-on message appears as follows at a baud rate fixed at 38,400 bps:

Model [E4] Ver 0.00x [Copyright notice]

# Boot Failure Message

Upon powering up, the software performs a checksum verification on itself. The function returns a specific value for the particular version of software. If the value returned is not correct, the boot code assumes that the application code has been corrupted and a failure condition exists. If the failure message does not transmit, a communications error has occurred or the boot has failed to the extent that it cannot transmit the failure message.

If the failure message version number equals 0.00 and no serial number exists, the flash memory checksum has failed, and the MPRX is operating out of boot ROM. In this case, the MPRX automatically enters download mode and waits for a new program to be loaded into the flash memory. Contact TransCore Technical Support at 505-856-8007 for assistance.

# Tag/Message Buffer

MPRXs maintain a tag buffer in battery backed RAM to save tag IDs acquired when data inquiry protocol is used. This buffer holds up to 500 time-stamped messages.

When the buffer fills, subsequent tag IDs will be lost.

# System Guide

# **Chapter 6**

# **Communication Protocols**

# **Chapter 6 Communications Protocols**

This chapter describes the communications protocols for the Multiprotocol Reader Extreme (MPRX).

# Introduction

The MPRX supports the following communications protocols:

- Basic
- Error correcting
- Data inquiry

The following protocol information provides reference information relevant to developing host software.

Communications are performed using the 7-bit ASCII code with optional parity, thus providing easy setup, testing, and diagnostics with standard ASCII terminals and serial printers.

Each message is framed within the start-of-message (som) and end-of-message (eom) characters so that the host device can detect the beginning and end of each message. This convention is most important under marginal communications conditions during which the host may receive extraneous noise-induced characters between reader transmissions. In such instances, the host is capable of ignoring any messages that do not conform to the som...eom frame sequence.

Both data mode and command mode require a two-way message interchange when using error correcting protocol (ECP). This interchange is completed by the message recipient returning a message acknowledgment to the message sender.

With ECP, all transmissions require a message. If a message is not received, the sender will time out with the same effect as if it had received a negative acknowledgment (from the host) or an **Error** message from the MPRX.

Software (XON/XOFF) flow control is optionally supported. Be careful in the use of XON/XOFF since noise-induced characters may be interpreted by the MPRX as the XOFF character, which would suspend reader output without information reaching the host device. For more information, refer to "Software Flow Control" on page 8–16.

Note: TransCore recommends that XON/XOFF flow control be disabled while using ECP.

### **Basic Protocol**

With basic protocol, messages sent to and from the MPRX and the host are transmitted without error checking. For each host transmission, the MPRX returns a **Done** or **Error** message to the host.

When the host device is physically close to the MPRX and no sources of interference exist, the basic protocol provides reliable communications.

The host must be ready to receive reader-transmitted messages because in basic protocol the MPRX does not wait for the host to acknowledge a message before transmitting the next message. If necessary, the host may halt reader transmissions by using software flow control. Refer to "Chapter 8 Configuring the MPRX" on page 8–2 for flow control information.

# **Error Correcting Protocol**

When the quality of data communications is imperative or may be suspect, you can invoke ECP to ensure the integrity of data transmitted between the MPRX and the host.

**Note:** TransCore recommends that basic protocol (not ECP) be used when commands are entered manually at the keyboard.

Error correction is accomplished with the use of a cyclic redundancy check (CRC) value that is based on the message data. The originator (reader or host) calculates the CRC value of a message and includes it in the transmitted message.

The recipient (reader or host) also calculates a CRC value for the received message. If the transmitted message data is correct, the CRC value calculated by the recipient will agree with the CRC value calculated by the originator. If the CRC values do not agree, the recipient rejects the message.

Message sequence numbers are also included when using ECP. These sequence numbers are checked to determine if the message received has the correct sequence number; if not, the recipient rejects the message.

Because the seven-bit ASCII code is used and there are eight data bits per character, the eighth bit can optionally be used to support parity. Where parity is selected, the CRC value calculation includes the parity of each character in the calculation of the CRC value.

Parity is required to achieve the most reliable communications. If parity is enabled, both the MPRX and the host must issue a message if any received character has a parity error. However, the message must not be transmitted before receipt of the **eom** character. If the message is transmitted prematurely, the MPRX will issue an **Error** message, and the host device will issue a negative acknowledgment message.

# **Data Inquiry Protocol**

Data inquiry protocol is a basic protocol option that allows the host to control transmission of reader tag data. The selection of data inquiry protocol affects data mode operation. As MPRX acquires tags, it buffers them but does not transmit them. Instead, the host must poll MPRX for each tag by sending a CTRL-E character (hex 5 digit). MPRX transmits one message (tag ID or report data) for each CTRL-E it receives until the buffer is empty.

Each tag request message sent by the host consists only of the CTRL-E character; no som or eom characters are sent. MPRX data transmission (tag ID and report data) format is the same as for basic protocol.

Selection of data inquiry protocol does not affect command mode operation.

## **Basic Protocol and ECP Format**

**Note:** In the following text, the symbols < and > are used to represent required variable message data, and the symbols [and] are used to represent optional data. These symbols are not part of the message syntax.

### Reader Transmissions

The basic protocol format and the data inquiry protocol format are as follows:

<som><data><eom>

The ECP format is as follows:

<som><seq><data><crc><eom>

where

<som> Start-of-message (ASCII # character)

<seq> Sequence number (ASCII hex) that represents an even number in the

range 0–9, A–F (0, 2, 4, 6, 8, A, C, E). The MPRX maintains the number. The host must acknowledge reader transmissions by sending an  $\mathbf{ACK}$  message with the same sequence number received from the MPRX. The MPRX updates its sequence number upon receipt of a valid host  $\mathbf{ACK}$ . If an  $\mathbf{ACK}$  is not received, the MPRX retransmits the message. A reader transmission sequence is not considered complete until the MPRX

receives an ACK and updates its sequence number.

<data> ASCII string up to 72 characters long. This string may contain tag data; a

presence without tag report; an input status change report; an Error06, Error07, Error08, or Error11 message; or a sign-on message.

Auxiliary data may also be included.

<cre> Field containing four ASCII digits that represent the 16-bit CRC value

calculated on the message. The CRC value is calculated on bytes between

the som character and the first <crc> byte.

When the host receives a properly framed message, it can calculate a 16-bit CRC value. The calculation is applied to the character string that immediately follows the <som> and that ends with the character immediately preceding the first <crc> character.

Transmitted CRC value can then be compared with the binary equivalent of the received <crc> characters. If the transmitted and received CRC values do not match, the recipient assumes the message was received in error, and transmits a NAK message response.

<eom>

End-of-message characters (ASCII CR and LF). The system includes both a carriage return (CR) and line feed (LF) to facilitate the use of terminals and printers.

If the host receives a **<som>** character in the middle of a data message, the message in progress is aborted. The assumption is that an **<eom>** was lost and the MPRX is in the process of retransmitting the previous message.

### ECP Host ACK/NAK Response

With ECP, the host device responds to all data message transmissions from the MPRX using the following acknowledgment or negative acknowledgment response format.

#### <som><seq><ack/nak><crc><eom>

where

<som> Start-of-message (ASCII # character)

<seq>

Echo of the sequence number received from the MPRX. The sequence number should correspond to the data message that is being positively or negatively acknowledged by the host. If the MPRX receives an ACK message with the incorrect sequence number, the data message is retransmitted.

The host device resets the anticipated data message sequence number to that of the MPRX before communications can resume without error.

<ack/nak> ASCII @ character for ACK response; ASCII ? character for NAK response

<cre> < CRC value for the message

<eom> End-of-message character (ASCII CR)

The MPRX sets a user-programmable timeout delay at the time each message is transmitted based on command #612NN Set Error Correcting Protocol Timeout, where NN = timeout delay. To disable the timeout delay for diagnostic purposes, issue the command #612FF Disable Error Correcting Protocol Timeout.

If the timeout delay expires before the MPRX receives an ACK or NAK message from the host, a logical NAK condition will be declared. If the MPRX receives a NAK or timeout, the reader retransmits the data message.

When the MPRX receives an **ACK** message, the system software treats the message as having been properly received by the host. The software increments the sequence number, and advances pointers to the next message in the MPRX's message queue to prepare for sending the next message.

### Switch to Command Mode Request

The host device may issue command #01 Switch to Command Mode while in data mode.

The basic protocol format is as follows:

<som><cmd><eom>

The ECP format is as follows:

<som><seq><cmd><crc><eom>

where

<som> Start-of-message (ASCII # character)

<seq> Sequence number generated by the host device separately from that

appearing in data messages transmitted by the MPRX

<cmd> Switch to command mode (ASCII characters 01)

<cre> < CRC value for the message

<eom> End-of-message character (ASCII CR)

### Host Transmission

The host device initiates synchronous communications between the MPRX and the host. The host begins a sequence by issuing a command; the MPRX responds accordingly.

The data inquiry protocol format is as follows:

<CTRL-E>

The basic protocol format is as follows:

<som><cmd>[<data>]<eom>

The ECP format is as follows:

<som><seq><cmd>[<data>]<crc><eom>

where

<CTRL-E> ASCII Control E (hex 5 digit). When in data inquiry mode, each transmission

of a CTRL-E by the host causes the MPRX to transmit one tag ID.

<som> Start-of-message (ASCII # character)

<seq> Sequence number (ASCII hex digit) that represents an odd number in the

range 0–9, A–F (1, 3, 5, 7, 9, B, D, F). The host should use odd sequence numbers in its command since the MPRX uses even sequence numbers in its transmissions. This method eliminates the possibility of a synchronous host command and an asynchronous reader transmission having the same

sequence number.

Upon receiving a host command in ECP, the MPRX replies using the command's sequence number in its response. Therefore, the host device updates its sequence number upon receipt of a valid reader response. If the sequence number is not updated before transmission of the next command, the MPRX will not service the new command; it will retransmit its previous message. A command/message sequence is not complete until the host updates its sequence number.

<cmd> Command code, a string that contains from two to four ASCII hex characters

[<data>] Optional data field, an ASCII string of as many as 20 characters in length. For

example, the store hardware configuration string command is #696S...S or command #696 Store Hardware Configuration String followed by the

data string S...S.]

<cre> < CRC value for the message

<eom> End-of-message character (ASCII CR)

### Reader Command Response

The basic protocol format is

<som><resp><eom>

The ECP format is

<som><seq><resp><crc><eom>

where

<som> Start-of-message (ASCII # character)

<resp> Response string. The MPRX returns Done, Error, or another ASCII string

depending on the host transmission. This string can be up to 72 characters

long.

<cre> < CRC value for the message

<eom> End-of-message character (ASCII CR and LF)

### Sample Messages

This section contains examples of typical messages transmitted between the MPRX and the host device.

### **Reader Transmissions**

Basic protocol reader transmission

#KING 1302<eom>

Host response

No host response for non-ECP

ECP reader transmission

#4KING 1302 <crc><eom>

where

# Start-of-message character

4 Message sequence number

KING 1302 Message data: Tag ID is shown.

Other sample message data could be as follows: IOST CO O2 IO D24

(display I/O status) Error06 (frequency not set)

<cre> < CRC value for the message

<eom> End-of-message character

Host response

#4@<crc><eom>

where

# Start-of-message character

4 Message sequence number

@ ACK(acknowledgment character)

(? returned for a negative acknowledgment)

<cre> < CRC value for the message

<eom> End-of-message character

### **Host Command Transmissions**

Basic protocol host transmission

#647XXX<eom>

Reader response

#Done<eom> or #Error<eom>

#Error<eom> is returned if the host transmission is not a legal command with legal data.

ECP host transmission

#7647XXX<crc><eom>

where

# Start-of-message character

7 Message sequence number

647XXX Select RF Operating Frequency command where 647XXX is the

command and XXX is a hexadecimal value from 000 to 118. In this example,

XXX sets the RF frequency to 903 MHz.

<cre> < CRC value for the message

<eom> End-of-message character

**Done** Command has been invoked by the MPRX

Reader response

#7Done<crc><eom> or #7Error<eom>

For some commands, the MPRX responds with data that relates to the command, such as TOF 0, to indicate the mode enabled for a #570 Display Operating Mode Status command.

**#7Error**<eom> will be returned if host transmission is not a legal command with legal data.

# Timing and Synchronization

The ECP is largely independent of baud rate. The timeout delays previously described are a function of baud rate.

The MPRX supports an ECP timeout, which applies equally to both transmit and receive.

The receiver's minimum timeout delay equals the time to transmit/receive the longest anticipated message at the current baud rate setting. Additional margin should be included for idle periods between characters; for example, processing overhead, if any. The timeout delay period can be expressed as follows:

Trec (ms) = L x [Tchar + Tidle]

where

Tchar (ms)  $1000 \times [B_c/R_b]$ 

Bc Bits per character, typically 10

**Rb** Baud rate, 1200–38.4 K

L Length of message in characters

Tidle Maximum idle period between characters (ms)

Note: The MPRX supports baud rates between 1200 and 38.4 K.

Likewise, the sender must set a timeout delay equal to the delay of nine characters at the current baud rate setting. For example, the time required to shift out the <eom> character plus the time to shift in the ACK or NAK message to be received plus a processing allowance for the receiver to process the message and check for error conditions.

Thus, the sending timeout delay can be expressed as follows:

Tsend (ms) = 
$$9 * Tchar + Terrchk$$

where

Terrckh (ms) Processing period to perform error checking by receiver

The host device can remotely set the MPRX's communications parameters while in the command mode, but TransCore does not recommend this action if communications conditions are marginal.

After the MPRX receives new communications parameters, the MPRX issues the Done message and switches to the new configuration immediately. The host device switches its communications parameters immediately after the transaction is complete.

As noted, the message initiator, such as the MPRX in data mode and the host device in command mode, starts a timeout counter at the time a message is transmitted. If the timeout expires before receiving an acknowledgment message, a logical NAK condition is declared, and the initiator assumes the message was received in error. In this instance, the message is retransmitted until an acknowledgment message is received.

The message recipient, such as the host device in data mode and the MPRX in command mode, starts a timeout counter when a **<som>** character is received. If the timeout expires without the receipt of an **<eom>**, the message acquisition is aborted (reset), and the receiver waits for the next **<som>** character.

If the message recipient receives a second <som> character before an <eom> character, the message acquisition is aborted (reset), and retransmission of the previous message is assumed to be underway.

These strategies allow for recovery during periods when communications are marginal or lost completely.

### Reader-Addressed Failure Conditions

The MPRX addresses the following failure conditions.

### Illegal Sequence Number (not in the range 0–9, A–F)

If the MPRX detects an illegal sequence number in a host command message, it discards the received message and sends no response. If it receives an illegal sequence number in an ACK message, it responds as if a NAK had been received and retransmits the data.

### Wrong Sequence Number

If the MPRX receives the wrong sequence number in an ACK message, it responds as if a NAK had been received, and it retransmits the data.

#### Incorrect CRC

If the MPRX detects an incorrect CRC value in a host command message, it discards the received message. No response is sent. If it receives an incorrect CRC value in an ACK message, it responds as if a NAK had been received, and it retransmits the data.

### **Illegal Command**

If the MPRX receives an illegal command, it returns its standard Error message.

### **Transmission Timeout**

If the MPRX transmits an asynchronous message and the host does not send an ACK before the ECP timeout occurs, the MPRX retransmits the message.

#### **Receive Timeout**

If the MPRX receives a **<som>** but does not receive a matching **<eom>** before the ECP timeout occurs, it discards the incomplete message and resets its receiver.

### Asynchronous Message/Command Message Collision

If the MPRX transmits asynchronous data at the same time that the host sends a command, the MPRX gives priority to receiving the command. It processes the command and sends a message before it retransmits the asynchronous data.

# **Host-Addressed Failure Conditions**

The host device addresses the following failure conditions.

### Illegal or Wrong Sequence Number

If the host detects an illegal or wrong sequence number in a reader response, it retransmits the command with the same sequence number. If the host detects an illegal sequence number in an asynchronous reader transmission, it sends a NAK message.

#### Incorrect CRC

If the host detects an incorrect CRC value in a reader message, it retransmits the command

with the same sequence number. If the host detects an incorrect CRC value in an asynchronous reader transmission, it transmits a NAK message.

#### **Transmission Timeout**

If the MPRX does not respond to a host command within a specified interval, the host software retransmits the command with the same sequence number.

#### **Receive Timeout**

If the host receives a **<som>** but does not receive a matching **<eom>** within a specified timeout interval, it discards the incomplete message and resets its receiver.

### Asynchronous Message/Command Message Collision

If the host receives an asynchronous reader transmission at the same time it transmits a command, it ignores the asynchronous message and waits for the MPRX's response. The MPRX retransmits asynchronous data after it transmits the command message.

# **ECP Reliability**

An undetected error is defined as a message having incorrect data or status but no parity or CRC errors. An error transaction is defined as a message having either a parity or CRC error. Laboratory testing indicates an undetected error rate of less than one undetected error per 1,000,000 error transactions with parity enabled.

To ensure this error rate is not exceeded, the host must enable parity and adhere closely to the timing specifications discussed previously in "Timing and Synchronization" on page 6–9.

## **CRC Calculation**

The CRC used by the ECP is based on a 16-bit algorithm. The algorithm, as implemented, operates on eight-bit characters, for example, a seven-bit ASCII character plus one optional parity bit. The 16-bit result is converted to four ASCII hex characters and is appended to messages transmitted by the MPRX.

The MPRX accepts four ASCII < ` > characters (60 hex) as a wild card CRC value in lieu of a valid four-character CRC value to facilitate testing and diagnostic checkout.

The MPRX implements the algorithm with a 512-byte lookup table to reduce the processing overhead requirements.

To simplify the implementation of the CRC algorithm by host software developers, several examples of the calculation are provided in C source code on the following pages. The calculation may be performed with or without a lookup table, depending on the trade-off between code memory and processing overhead.

Example 1 presents an example of a function (CALCCRC) that calculates the CRC value through a call to a separate function (UPDCRC).

```
unsigned short crc = 0;
                                 for ( ; *message != (char)0;message++) crc =
                                    updcrc(*message & 0xff, crc);
                                    return (crc)
               Example 2 shows an example of UPDCRC that does not require a lookup table.
                #define BITS PER CHAR
                unsigned short updcrc (unsigned short ch, unsigned short crc)
                {
                                register short counter = BITS_PER_CHAR;
                                register short temp
                                                       = crc;
                                while (--counter >= 0) if
                                   (temp & 0x8000)
                                                       {
                                   temp <<= 1;
                                temp += (((ch <<= 1) & 0x0100) != 0);
                                   temp ^{=} 0x1021;
                                   else { temp
                                <<= 1;
                                temp += (((ch <<= 1) & 0x0100) != 0);
                                   return(temp);
                }
               Example 3 contains an example of UPDCRC that does require a lookup table.
   #define updcrc(cp, crc)( crctab[((crc >> 8) & 255)]^ (crc << 8) ^ cp static
unsigned short crctab [256] = {
  0x0000,
            0x1021, 0x2042, 0x3063, 0x4048,
                                                   0x50a5,
                                                             0x60c6,
                                                                         0x70e7,
  0x8108,
            0x9129, 0xa14a,
                               0xb16b, 0xc18c,
                                                   0xd1ad,
                                                                         0xf1ef,
                                                             0xe1ce,
  0x1231,
            0 \times 0210, 0 \times 3273,
                               0x2252, 0x52b5,
                                                   0x4294,
                                                             0x72f7,
                                                                         0x62d6,
  0x9339,
            0x8318, 0xb37b,
                               0xa35a,
                                         0xd3bd,
                                                   0xc39c,
                                                             0xf3ff,
                                                                         0xe3de,
  0x2462,
            0x3443, 0x0420,
                               0x1401, 0x64e6,
                                                   0x74c7,
                                                             0x44a4,
                                                                         0x5485,
  0xa56a,
            0xb54b, 0x8528, 0x9509, 0xe5ee,
                                                   0xf5cf,
                                                             0xc5ac,
                                                                         0xd58d,
            0x2672, 0x1611,
  0x3653,
                               0x0630, 0x76d7,
                                                   0x66f6,
                                                             0x5695,
                                                                         0x46b4,
  0xb75b,
            0xa77a, 0x9719,
                               0x8738, 0xf7df,
                                                   0xe7fe,
                                                             0xd79d,
                                                                         0xc7bc,
  0x48c4,
            0x58e5, 0x6886,
                               0x78a7, 0x0840,
                                                             0x2802,
                                                                         0x3823,
                                                   0x1861,
  0xc9cc,
            0xd9ed, 0xe98e,
                               0xf9af, 0x8948,
                                                   0x9969,
                                                             0xa90a,
                                                                         0xb92b,
  0x5af5,
            0x4ad4, 0x7ab7,
                               0x6a96,
                                                   0x0a50,
                                                             0x3a33,
                                                                         0x2a12,
                                        0x1a71,
  0xdbfd,
            0xcbdc, 0xfbbf,
                               0xeb9e, 0x9b79,
                                                   0x8b58,
                                                             0xbb3b,
                                                                         0xab1a,
  0x6ca6,
            0x7c87, 0x4ce4,
                               0x5cc5,
                                         0x2c22,
                                                   0x3c03,
                                                             0x0c60,
                                                                         0x1c41,
```

unsigned short calccrc(char \*message)

```
0xedae,
          0xfd8f,
                   0xcdec,
                             0xddcd,
                                      0xad2a,
                                               0xbd0b,
                                                         0x8d68,
                                                                    0x9d49,
0x7e97,
          0x6eb6,
                   0x5ed5,
                             0x4ef4,
                                      0x3e13,
                                               0x2e32,
                                                         0x1e51,
                                                                    0x0e70,
0xff9f,
          Oxefbe, Oxdfdd,
                            0xcffc,
                                      0xbf1b,
                                               0xaf3a,
                                                         0x9f59,
                                                                    0x8f78,
0x9188,
          0x81a9,
                   0xb1ca,
                             0xa1eb,
                                      0xd10c,
                                               0xc12d,
                                                         0xf14e,
                                                                    0xe16f,
0x1080,
          0x00a1,
                   0x30c2,
                            0x20e3,
                                      0x5004,
                                               0x4025,
                                                         0x7046,
                                                                    0x6067,
                                               0xd31c,
0x83b9,
          0x9398,
                   0xa3fb,
                             0xb3da,
                                      0xc33d,
                                                         0xe37f,
                                                                    0xf35e,
0x02b1,
          0x1290,
                    0x22f3,
                             0x32d2,
                                      0x4235,
                                               0x5214,
                                                         0x6277,
                                                                     0x7256,
0xb5ea,
          0xa5cb,
                    0x95a8,
                             0x8589,
                                      0xf56e,
                                               0xe54f,
                                                         0xd52c,
                                                                     0xc50d,
0x34e2,
          0x24c3,
                   0x14a0,
                             0x0481,
                                      0x7466,
                                               0x6447,
                                                         0x5424,
                                                                     0x4405,
                             0x97b8,
                                               0xf77e,
0xa7db,
          0xb7fa,
                   0x8799,
                                      0xe75f,
                                                         0xc71d,
                                                                     0xd73c,
                                                                     0x5634,
0x26d3,
          0x36f2,
                   0x0691,
                             0x16b0,
                                      0x6657, 0x7676,
                                                         0x4615,
          0xc96d,
0xd94c,
                   0xf90e,
                             0xe92f,
                                      0x99c8,
                                               0x89e9,
                                                         0xb98a,
                                                                     0xa9ab,
0x5844,
          0x4865,
                   0x7806,
                             0x6827,
                                     0x18c0,
                                               0x08e1,
                                                         0x3882,
                                                                     0x28a3,
          0xdb5c,
                                                                     0xbb9a,
0xcb7d,
                   0xeb3f,
                             0xfb1e,
                                      0x8bf9,
                                               0x9bd8,
                                                         0xabbb,
0x4a75,
          0x5a54,
                   0x6a37,
                            0x7a16, 0x0af1,
                                               0x1ad0,
                                                         0x2ab3,
                                                                     0x3a92,
                                                                     0x8dc9,
0xfd2e,
          0xed0f,
                   0xdd6c,
                             0xcd4d,
                                      0xbdaa,
                                               0xad8b,
                                                         0x9de8,
0x7c26,
          0x6c07,
                                                         0x1ce0,
                                                                     0x0cc1,
                   0x5c64,
                             0x4c45,
                                      0x3ca2,
                                               0x2c83,
0xef1f,
          0xff3e,
                                                         0x8fd9,
                                                                     0x9ff8,
                   0xcf5d,
                             0xdf7c,
                                      0xaf9b,
                                               0xbfba,
0x6e17,
          0x7e36, 0x4e55,
                                               0x3eb2,
                                                         0x0ed1,
                                                                     0x1ef0,
                             0x5e74,
                                      0x2e93,
};
```

Example 4 shows an example of a function that creates the lookup table.

```
#include <stdio.h>
#define MAX CHAR
                      256
#define BITS_CHAR
                          8
#define SIGN BIT
                          0x8000
#define POLY
                           0x1021
unsigned short crctab [MAX CHAR]; main
()
                unsigned short ch; unsigned
                short workval; unsigned
                short bit; unsigned short
                carry;
                for (ch = 0; ch != MAX_CHAR; ch++) {
                workval = ch << BITS_CHAR;</pre>
                for (bit = BITS CHAR; bit != 0; bit--) {
                carry = (workval & SIGN_BIT);
                workval <<= 1; if
                (carry) workval ^=
                POLY:
```

```
}
crctab[ch] = workval;
}
for (ch = 0; ch != MAX_CHAR; ch++)
printf("0x%04x\n", crctab[ch]);
}
```

# **Manually Disabling ECP for Maintenance**

Under certain conditions, communications between the host and MPRX may be lost temporarily and maintenance may be required. The reader or host is sending out a message and waiting for an acknowledgment. When the acknowledgment is not received, the message is sent again. Additional messages are also buffered. Often the first indication that the MPRX software is in an ECP "loop" is when the user/technician sees a recurring display of the same message repeated on the monitor. The procedure described in the following paragraphs enables the maintenance technician to change configuration or test tag reading manually.

Assuming that the ECP timeout is at the factory default of 12.7 seconds (or other value that allows enough time for the commands to be manually entered) the following command sequence may be used to break out of an ECP loop. This command sequence uses four ASCII < `> characters (60 hex) as wild card CRC values.

**Note:** The ASCII <> character (60 hex) is commonly located on the  $^{\sim}$  key.

You must acknowledge existing messages by issuing commands with the generic format:

| #x@         | '''' <eom></eom>                                                                                        |
|-------------|----------------------------------------------------------------------------------------------------|
| where       |                                                                                                    |
| #           | Start-of-message character                                                                              |
| x           | Message sequence number. This must be the same as the sequence number of the message being acknowledged |
| @           | ACK (acknowledgment character)                                                                          |
| <''''>      | Wild card CRC value for the message                                                                     |
| <eom></eom> | End-of-message character                                                                                |

The following is a typical sequence after power-on limiting buffered messages.

**Note:** Ensure that no tags are in the field when you are performing this troubleshooting procedure.

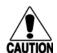

#### Caution

To avoid damage to the MPRX, ensure that you have connected the antenna or a dummy load to the reader before applying power to the reader.

Reader transmission on power-up:

#0 Model .... SN <crc><eom>

Manually enter: #0@```<eom>

Reader transmission #2 Copyright 2008 TransCore <crc><eom>

Manually enter: #2@```<eom>

Manually enter: #101 ' ' '<eom>

this puts reader into command mode

Reader response: #1Done<crc><eom>

Manually enter: #3610 ' ' '<eom> this puts reader into basic protocol,

disabling ECP

reader response: Done

Enter any other desired diagnostic or directive commands in basic protocol. After

maintenance is complete enter the commands:

**#00** to return the reader to data mode

**#611** to return to error correcting protocol

#100````<eom> to return reader to data mode

# **Chapter 7**

# Commands

# **Chapter 7 Commands**

This chapter discusses the host-transmitted commands that are used to control the Multiprotocol Reader Extreme (MPRX) configuration and operation.

# Introduction

The MPRX is delivered from the factory with specified default settings that determine how the reader operates. Commands transmitted by the host device can change the default settings and control additional features. The commands can be transmitted by manually entering the commands at the host keyboard if the host is in terminal emulation mode. The MPRX can also communicate with ASCII terminals.

# **Operating Modes**

The MPRX has three modes of operation: data mode, command mode, and download mode. The software for the MPRX contains two separate programs — boot and application. The boot program has control of the MPRX on startup and when operating in download mode. The application program has control of the MPRX during data mode and command mode operation and holds the application code. Together, they control the MPRX in the three modes of operation.

### Data Mode

The MPRX is in the data mode upon power-up. While in the data mode, the MPRX sends all communications, such as tag IDs and reports, as data messages to the host device. Reports provide information on input status changes (input0 and input1), a presence without tag report, and buffer overflow information. When MPRX mode has been enabled (#837) and while the MPRX is in data mode, the host device can send the following commands the MPRX:

- Command #01 changes the MPRX from the data mode to the command mode.
- Command #440 provides a one-time reset of all tag uniqueness timers at which point the previously set timeout interval resumes.
- Command #8110 turns on RF port0 and sends the command on Ctag pin 0 to fire off Ctag address 0.
- Command #8111 turns on RF port1 and sends the command on Ctag pin 0 to fire off Ctag address 1.

- Command #8112 turns on RF port2 and sends the command on Ctag pin 1 to fire off Ctaq address 0.
- Command #8113 turns on RF Port 3 and sends the command on Ctag pin 1 to fire off Ctag address 1.
- Command #8150 sets the check tag address to 0 on check tag pin 0.
- Command #8151 sets the check tag address to 1 on check tag pin 0.
- Command #8152 sets the check tag address to 0 on check tag pin 1.
- Command #8153 sets the check tag address to 1 on check tag pin 1.

Note: The MPRX transmits ID codes to the host device when the MPRX is in data mode.

### Command Mode

While the MPRX is in the command mode, the host device sends commands to the MPRX that can be used to control the reader operation and configuration. After the MPRX receives a command, it transmits a command response message. Typically, the command message contains Error, Done, or data relating specifically to the command request. These messages may be of variable length since some commands require information as part of the message; for example, #570 Display Operating Mode Status.

Communication can be lost if the host device attempts to send certain commands under marginal communication conditions. For example, if the host device transmits the command request to change the baud rate and the MPRX properly receives the request and transmits the Done message, one of the two following conditions may occur:

If the host device receives the Done message, then both the host and the MPRX switch to the new baud rate, and communications are maintained.

**Note:** In many applications, the host must be set to the new baud rate as it does not change automatically.

Note: The MPRX changes the baud rate immediately after issuing the Done message.

2. However, if the host does not receive the Done message transmitted by the MPRX, the host assumes that the command was not properly sent and does not switch to the new baud rate, causing a loss of communications.

#### Caution

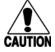

The host device should not attempt to change communications parameters or protocols during marginal communications conditions; otherwise, a loss of CAUTION communication can result.

### Download Mode

In download mode, the host can download new software to the MPRX.

While in download mode, the reader communications port parameters are fixed at the following factory-default settings: 38400 baud, 8 data bits, 1 stop bit, no parity, software flow control (XON/XOFF), basic protocol.

While in download mode, the MPRX turns RF off, does not process tags, and does not echo host commands.

Typically, TransCore trained personnel download new application code using a custom firmware loader program.

### **Command List**

Reader commands are divided into groups based on a primary function. The following sections provide information about each command in command number order. Refer to "Command Quick Reference" on page D–1 for listings of commands in numerical and alphabetical order.

In the following text, the symbols < and > represent variable message data. These symbols are not part of the message syntax.

Hex digits (0-9, A-F) in either uppercase or lowercase characters may be used in data strings and for hex digits A-F.

### Reader Mode Control — Command Group 0

Group 0 commands control reader mode. The mode determines whether the reader is transmitting data to or receiving data from a host device or terminal.

### 00 Switch to Data Mode (Factory Default)

Command #00 switches the reader to data mode, which allows the reader to transmit tag data (ID codes) to the host. In addition to switching the reader to data mode, command #00 automatically saves to non-volatile memory (NVRAM) any user parameters that had been changed during the command mode session. The reader enters data mode on power up.

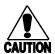

#### Caution

To save user parameter changes to non-volatile memory (NVRAM), you must send command #00 <u>before</u> powering down the reader.

When MPRX mode has been enabled (#837) and while the MPRX is in data mode, the host device can send the following commands to the MPRX:

Command #01 Switch to Command Mode

Reader response:

#### Done

Command #440 Reset Uniqueness

Reader response:

#### Done

Command #8110 Switch on RF Port 0, Fire Off Check Tag Address 0 on Check Tag
 Pin 0

Reader response:

#### Done

Command #8111 Switch on RF Port 1, Fire Off Check Tag Address 1 on Check Tag Pin
 0

### Reader response:

#### Done

 Command #8112 Switch on RF Port 2, Fire Off Check Tag Address 0 on Check Tag Pin 1

#### Reader response:

#### Done

Command #8113 Switch on RF Port 3, Fire Off Check Tag Address 1 on Check Tag
 Pin 1

#### Reader response:

#### Done

• Command #8150 Set Check Tag Address to 0 on Check Tag Pin 0.

#### Reader response:

#### Done

Command #8151 Set Check Tag Address to 1 on Check Tag Pin 0.

#### Reader response:

#### Done

Command #8152 Set Check Tag Address to 0 on Check Tag Pin 1.

### Reader response:

#### Done

Command #8153 Set Check Tag Address to 1 on Check Tag Pin 1.

#### Reader response:

#### Done

**Note:** The MPRX transmits ID codes to the host device when the MPRX is in data mode.

#### 01 Switch to Command Mode

Command #01 switches the reader to command mode, which allows the reader to accept commands from a host or terminal. While in command mode, the reader turns RF off and does not acquire tags.

### Reader response:

### Done

### Communications Port Control — Command Group 1

Group 1 commands configure the parameters used by the MPRX to communicate with a host device or terminal. These commands set baud rate, stop bits, parity, and end-of-line

delay.

### 100N Select Baud Rate

Command #100N selects the reader baud rate. The factory-default setting is 9600 baud. The N variable specifies the baud rate shown in Table 7–1.

| Command | Baud Rate Selected     |
|---------|------------------------|
| 1002    | 1200                   |
| 1003    | 2400                   |
| 1004    | 4800                   |
| 1005    | 9600 (factory default) |
| 1006    | 19.2 K                 |
| 1007    | 38.4 K                 |

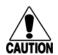

Table 7-1 Select Baud Rate Commands

#### Caution

If ECP is enabled, ensure that the ECP timeout is sufficient for the new baud rate. Refer to "Timing and Synchronization" on page 6–9.

Reader response:

Done

### 101N Select Stop Bits

Command #101N selects the number of stop bits for reader character transmission. The factory default setting is 1 stop bit. The N variable specifies the number of stop bits as indicated in Table 7-2.

| Command | Stop Bits Selected  |  |  |  |  |  |
|---------|---------------------|--|--|--|--|--|
| 1010    | 1 (factory default) |  |  |  |  |  |
| 1011    | 2                   |  |  |  |  |  |

Table 7−2 Select Stop Bits Commands

Reader response:

Done

### 102N Select Parity

Command #102N selects the reader parity setting. The factory-default setting is parity disabled. The N variable specifies parity as shown in Table 7-3.

Table 7-3 Select Parity Commands

| Command | Data Bits | Parity Selected                  |  |  |  |  |  |
|---------|-----------|----------------------------------|--|--|--|--|--|
| 1020    | 8         | Disable parity (factory default) |  |  |  |  |  |
| 1021    | 7         | Select even parity               |  |  |  |  |  |
| 1022    | 7         | Select odd parity                |  |  |  |  |  |

Reader response:

#### Done

### Command Group 2

Group 2 commands control the real-time clock which maintains the MPRX internal time and date. This time and date can be appended to IDs, error messages, and sensor input reports. An internal battery supports the clock, so time and date are preserved if main power is lost.

### 20 Set Time

Command #20 sets the time. Enter the time in the proper format: two-digit decimal entries with no spaces between characters and using colons as delimiters.

The entry format is as follows:

#### 20HH:MM:SS or 20HH:MM:SS:hh

where

HH represents hours (00 to 23).

*MM* represents minutes (00 to 59).

ss represents seconds (00 to 59).

*hh* represents hundredths of a second (00 to 99).

: is the time delimiter.

If hundredths of a second is not specified, the reader sets the hundredths register to 00.

Reader response:

Done

#### 21 Set Date

Command #21 sets the date. Enter the date in the proper format: two-digit decimal entries with no spaces between characters and using forward slashes "/" as delimiters. The entry format is as follows:

#### 21MM/DD/YY

where

*MM* represents the month (01 to 12).

DD represents the day (01 to 31).

YY represents the last two digits of the year (00 to 99).

/ is the date delimiter.

Reader response:

Done

### 22 Display Time and Date

Command #22 displays the reader's current time and date. One space separates the time and the date output.

Reader response:

#### HH:MM:SS.hh MM/DD/YY

where

*HH* represents hours.

*MM* represents minutes.

**SS** represents seconds.

*hh* represents hundredths of seconds.

: is the time delimiter.

*MM* represents the month.

**DD** represents the day.

YY represents the last two digits of the year.

/ is the date delimiter.

### Append Information — Command Group 3

Group 3 commands append useful information to reader transmissions, such as IDs, error messages, and sensor input reports. Auxiliary information such as reader number, antenna number (or manual entry code), number of times the previous tag was read, and sensor input status can be appended to the ID using the Group 3 commands.

### **30N Append Time and Date Selection**

Command #30N selects the option of appending the time and date to transmitted IDs, error messages, presence without tag reports, and input status change reports. The factory default setting is time and date appended (command #302).

The reader returns an *Error* message if its tag buffer contains data. The reset reader command #63 may be transmitted to clear the buffer; however, tag ID data will not be reported. If this is unacceptable, allow the buffer to empty before reissuing append time and date command #30N. Append Time and Date commands are shown in Table 7–4.

Table 7-4 Append Time and Date Commands

| Command | Append Option                            |
|---------|------------------------------------------|
| 300     | No time and date appended                |
| 302     | Time and date appended (factory default) |

The reader transmits messages with time and date appended as follows. One space separates the time from the date.

<string>&<HH:MM:SS.hh MM/DD/YY>

where

*string* is a tag ID, error message, or report.

& separates <string> from the time and date.

HH:MM:SS is the time delimiter.

MM/DD/YY is the date delimiter.

Reader response:

Done

### 31N Append Auxiliary Information Selection

Command #31N selects the option of appending auxiliary information to transmitted IDs, presence-without-tag reports, and input status change reports. Auxiliary information is not appended to error messages. The factory-default setting is no auxiliary information appended. The N variable specifies whether or not auxiliary information is to be appended. Append Auxiliary Information commands are shown in Table 7-5.

Table 7–5 Append Auxiliary Information Commands

| Command | Append Option                                       |  |  |  |  |  |  |
|---------|-----------------------------------------------------|--|--|--|--|--|--|
| 310     | No auxiliary information appended (factory default) |  |  |  |  |  |  |
| 311     | Auxiliary information appended                      |  |  |  |  |  |  |

The reader transmits messages with auxiliary information appended as:

|       | <message data="">%<xx-y-zz-q-sss></xx-y-zz-q-sss></message>                                               |
|-------|----------------------------------------------------------------------------------------------------|
| where |                                                                                                    |
| %     | separates the auxiliary information and signals the host computer that auxiliary information is appended. |
| XX    | reader ID. Value can be set with command #60NN.                                                           |
| -     | auxiliary information delimiter                                                                           |
| У     | antenna number.                                                                                           |
| ZZ    | number of reads (00 to FF hexadecimal) of the previous tag on this antenna                                |
| q     | current status of input0 and input1 (0 to 3)                                                              |
| SSS   | relative to tag read strength                                                                             |

**Note:** If the MPRX mode is enabled (#837) and you are using the Train Recording Unit  $(TRU^{\mathbb{M}})$  as a host, a relative tag strength is appended to the end of the auxiliary data.

Reader response:

Done

## ID Filtering — Command Group 4

Group 4 commands set criteria for filtering (buffering or discarding) ID codes. These commands are useful for eliminating duplicate ID codes and selecting the type of tags read by the MPRX.

### **40 Transmit All ID Codes**

Command #40 instructs the reader to transmit all IDs without regard for uniqueness. This command can be useful when tuning the read zone and mapping the footprint or performing diagnostics.

After diagnostics are complete, you may want to reinstate the uniqueness check using command #410N Select Unique ID Code Criteria.

Reader response:

Done

### 410N Select Unique ID Code Criteria (Anti-passback Feature)

Command #410N instructs the reader to buffer and transmit ID codes according to the following test: an ID is read if previously decoded IDs have changed value at least N+1 times since the new ID was last received. IDs that do not pass the test are not reported. The factory-default setting is command #4100, which selects a separation of one ID. Variable N specifies ID separation as shown in Table 7-6.

Table 7-6 Unique ID Code Criteria

| Command | Uniqueness Criteria                  |  |  |  |  |  |
|---------|--------------------------------------|--|--|--|--|--|
| 4100    | Separation of 1 ID (factory default) |  |  |  |  |  |
| 4101    | Separation of 2 IDs                  |  |  |  |  |  |
| 4102    | Separation of 3 IDs                  |  |  |  |  |  |
| 4103    | Separation of 4 IDs                  |  |  |  |  |  |

Each time the reader receives a tag ID, it compares the ID with the contents of a comparison register. This register contains the following two items:

| Item 1 | Most recently acquired ID        |
|--------|----------------------------------|
| Item 2 | Second-most recently acquired ID |
| Item 3 | Third-most recently acquired ID  |
| Item 4 | Fourth-most recently acquired ID |

When the uniqueness filter is set to separation of one ID, the newly acquired ID is transmitted only if it is different from the first item. Separation of two IDs allows transmission if the new ID is different from Items 1 and 2 in the comparison register. Separation of three and four IDs transmit the new ID only if it is different from the first three and the first four items, respectively.

**Note:** A new ID can fail the filter test and not be transmitted; however, it remains stored in the comparison register.

The uniqueness test has a time limit as set by command #44N. If an ID is buffered, it will not be accepted again unless it arrives at the reader more than the timeout value from the previous arrival or until the receipt of one or more other IDs reset the uniqueness.

Reader response:

Done

#### 420N Select Valid ID Code Criteria

Command #420N directs the reader to validate an ID received only after it has been obtained a specified number of times in sequence. Values for N are 1 through 4 (Table 7–7). The factory setting is one acquisition (N = 0).

Table 7-7 Select Valid Code Commands and Frames

| Command | Valid Code Frames   |  |  |  |  |  |  |
|---------|---------------------|--|--|--|--|--|--|
| 4200    | 1 (factory default) |  |  |  |  |  |  |
| 4201    | 2                   |  |  |  |  |  |  |
| 4202    | 3                   |  |  |  |  |  |  |
| 4203    | 4                   |  |  |  |  |  |  |

The validation procedure is executed before the unique ID test (Select Unique ID Code Criteria [#410N] commands). IDs that do not pass the validation test are not reported.

For example, command #4203 specifies that the same ID must be obtained from the antenna/RF module 4 times in succession before it is considered for the uniqueness test. This feature is useful in installations where RF reflections may cause a single tag to be read multiple times or where an occasional ID might be read from fringe areas

### 440 Reset Uniqueness

Command 440 causes the ID filtering process set by Select Unique ID Code Criteria (#410N) to restart. It is used in conjunction with the Set Uniqueness Timeout

**#44N)** commands. This command provides a one-time reset at which point the previously set timeout interval resumes. This command can be sent in data or command mode.

### **44N Set Uniqueness Timeout**

Places a time limit on the uniqueness criterion set by Select Unique ID Code Criteria (#410N). The parameter N sets the number of minutes on the timeout clock. The factory setting is two minutes (N = 1).

Command Timeout Clock

#441 2 minutes (factory setting)

#442 15 seconds

#443 30 seconds

Entering these commands effectively expires the timeout clock, which erases all current IDs in the comparison register. In effect, the first ID that is acquired after the clock expires

always appears to be new and is stored. Newly acquired IDs are only tested against IDs that are registered after the clock resets.

The timeout clock is continually reset (does not expire) as long as the reader receives the same tag ID. For example, assume that the timeout clock is set for two minutes and there is a railcar parked on a siding in front of the reader. Without this reset feature, the railcar's ID would be reported every two minutes (each time the timeout clock expired).

### 452 Disable Tag Translation Mode (Factory Default)

Command #452 disables tag translation mode. Incoming full-frame tags will be converted directly to ASCII. They will not be translated from Association of American Railroads (AAR) and American Trucking Associations (ATA) format to ASCII.

Reader response:

Done

### 453 Enable Tag Translation Mode

Command #453 enables the translation of tags in AAR and ATA formats. Specific data fields, such as owner ID and car number, will be extracted from these tags, translated according to AAR or ATA standards, and converted to ASCII. Tags that are not programmed in AAR or ATA format will be converted directly to ASCII. The reader will not attempt to translate data from half-frame or dual-frame tags.

Reader response:

Done

# 456 Enable SeGo Protocol Tag Initialization During Multi-tag Sort (Factory Default)

Command **#456** enables the reader to send the Super eGo<sup>®</sup> (SeGo) protocol tag initialize command as part of the multi-tag sort function. When the reader sends the SeGo protocol tag initialize command, all tags in the RF field reenter the sort process.

Reader response:

Done

### 457 Disable SeGo Protocol Tag Initialization During Multi-tag Sort

Command #457 disables the reader from sending the SeGo protocol tag initialize command as part of the multi-tag sort function. Any SeGo protocol tags already identified by the reader during the sort process will not be re-identified as long as they remain powered in the RF field. The reader will only identify new tags that come into the RF field or tags that do not remain powered in the RF field.

Reader response:

Done

#### 480 Disable ATA

Command #480 disables the reader from reading ATA protocol tags.

#### 481 Enable ATA

Command #481 enables the reader to read ATA protocol data from tags if the reader is programmed to read this tag protocol.

#### 484 Disable SeGo

Command #484 disables the reader from reading SeGo protocol data from tags.

#### 485 Enable SeGo

Command #485 enables the reader to read SeGo protocol data from tags if the reader is programmed to read this tag protocol.

#### 488 Disable eATA

Command #488 disables the reader from reading factory-programmed eATA data from tags.

#### 489 Enable eATA

Command #489 enables the reader to read factory-programmed eATA data from SeGo protocol tags.

### Reader Status — Command Group 5

Group 5 commands provide status reports on the parameters and operation of the reader.

### 505 Display Software Version

Command #505 displays the reader model number, software version information, and assigned serial number.

Reader response:

#### Model E4 Series Ver X.XX SNSSSSSS

where

X.XX Version number

SSSSSS Serial number of the unit, skipping the fourth character printed on the reader

product label

### 506 Display Hardware Configuration Information

Command #506 displays hardware configuration information stored in the reader memory by the user. Hardware configuration information is empty by default until you set the information to any 20 character ASCII string desired using command

#696S...S.

Reader response:

#### An ASCII string from 1 to 20 characters in length

### 520 Display Power Fail Bit

Command #520 displays the value of the reader power fail bit. The power fail bit changes from 0 to 1 when power to the reader is interrupted. To reset the bit, use command #63 Reset Reader or command #65 Reset Power Fail Bit. On initial power-up, the host should transmit one of these two commands to clear the power fail bit.

Reader response:

PWRB P<0 to 1> R0

where

PO No power failure detected

P1 Power failure detected

RO Not applicable to the MPRX

### 521 Display Reader ID Number

Command **#521** displays the reader ID that is sent in the auxiliary data field. Reader response:

RDID xx

where xx = 01 to FF (hexadecimal)

### **522** Display Communications PortParameters

Command **#522** displays the selected communications port parameters, including the baud rate (**#100N**), the number of stop bits (**#101N**), the parity scheme (**#102N**), and the end-of-line delay.

Reader response:

MAIN B<2 to 7> S<0 to 1> P<0 to 2> D0

where

| wiiere |                                |
|--------|--------------------------------|
| B2     | 1200 baud                      |
| В3     | 2400 baud                      |
| B4     | 4800 baud                      |
| В5     | 9600 baud (factory default)    |
| В6     | 19.2 kbps                      |
| В7     | 38.4 kbps                      |
| S0     | one stop bit (factory default) |
| S1     | two stop bits                  |

P0 no parity (factory default)
P1 even parity
P2 odd parity

DO 00 ms end-of-line delay (fixed)

One space is required between each value. For example, if factory default settings are assigned, the reader message is

MAIN B5 S0 P0 D0

indicating 9600 baud, one stop bit, no parity, and 0-ms end-of-line delay.

**Note:** The information transmitted in response to command #522 applies to data and command mode operation only. While operating in download mode, default communications parameters are always used.

### 524 Display Appended Information Status

Command **#524** displays the information being appended to the reader transmissions. Command **#31N** appends information.

Reader response:

where

To Time not appended

T1 Time appended

D0 Date not appended

D1 Date appended

X0 Auxiliary information not appended (factory default)

X1 Auxiliary information appended

One space is required between each value. For example, if factory-default settings are assigned, the reader response is

IDAP T1 D1 X0

indicating time and date appended, and auxiliary information not appended.

### **525** Display Communications Protocol Status

Command **#525** displays the status of command **#610** Select Basic Communications

Protocol, command **#611** Select Error Correcting Protocol, or **#613** Enable Data Inquiry

Protocol, command **#614N** Selected Mode of Flow Control, and command

#612NN Error Correcting Protocol Timeout.

Reader response:

#### ECPS P<0 to 2> T<01 to FF> X<0 to 2> S0

where

PO Basic protocol selected (factory default)

P1 ECP enabled

P2 data inquiry protocol enabled

**Txx** ECP timeout where xx = 01 to FE (hexadecimal)

Timeout (ms) = 50 \* xxIf xx = FF timeout disabled

**x0** Flow control disabled

X1 Software flow control enabled (factory default)

start of message character is #

For example, if factory default settings are assigned, the reader message is:

#### ECPS PO TFE X1 SO

which means basic protocol selected, an ECP timeout of 254 (12,700 ms or 12.7 sec), software flow control enabled, and start of message character is #.

### **527** Display RF Status

Command #527 displays the current status of the RF module. The reader response indicates whether RF is controlled externally by the host, set by command #640N RF Control, or internally by input set by command #641 (not applicable to the MPRX). RF always is controlled by Sense0 and Sense1 when reader is in MPRX mode. Sense0 enables RF on antenna ports 0 and 1, and Sense1 enables RF on antenna ports 2 and 3. Refer to "MUX Operational Modes" on page 7–38. Command #527 also displays the current RF status and the uniqueness timeout.

**Note:** If you enter RF settings using command #642NN, the display command for RF output frequency, F is "Fxx" and indicates use of the backward-compatible frequency entry method.

Reader response:

where

| RFST | C<0 | to | 1> | 0<0 | to | 1> | T<1 | to | 3> | Fxxx | Rxx | ${\tt Gxx}$ | Axx | Ixx |
|------|-----|----|----|-----|----|----|-----|----|----|------|-----|-------------|-----|-----|
|      |     |    |    |     |    |    |     |    |    |      |     |             |     |     |

CO RF controlled by host

C1 RF controlled by presence sensor on input0, the red/green pair (factory

default)

00 RF off

O1 RF on

| T1   | Uniqueness timeout of two minutes                                                                                                    |
|------|----------------------------------------------------------------------------------------------------|
| Т2   | Uniqueness timeout of 15 seconds                                                                                                    |
| Т3   | Uniqueness timeout of 30 seconds                                                                                                    |
| Fxxx | RF output frequency, xxx = 000 to 118 hexadecimal offset in 250 kHz from 860 MHz. If an invalid frequency value is stored (corrupted NVRAM), then xxx = "XXX" to indicate an error in the frequency setting.                                                                                                    |
| Rxx  | Tag decoder range (distance) for ATA tags, $xx = 00$ to 1F hexadecimal range value                                                                                                    |
| Gxx  | Tag decoder range (distance) for SeGo protocol tags, xx = 00 to 1F hexadecimal range value                                                                                                    |
| Axx  | RF power attenuation, where 00 is maximum output power and 0A is minimum output power (10dB less than maximum power).                                                                                                    |
|      | and the second second s |

For example, if factory default settings are assigned, the reader message is

#### RFST C1 O0 T1 Fxxx R1F G1F A00 I04

which means that RF is enabled by presence sensor on input0, RF signal off, uniqueness timeout of two minutes, RF output frequency has not been set, maximum RF output range for ATA tags, maximum RF output range for eGo and eGo Plus tags, full RF power, and IAG power set at 4 dB attenuation.

### **529 Display Presence Input Status**

Fixed

Command #529 displays the parameters associated with presence detection and RF control. The reader's message indicates if presence without tag reports are enabled/ disabled (#690N Select Presence without Tag Report Option), if input inversion is enabled/ disabled (#694N Select Input Inversion Option), and the minimum presence true period (always true). The reader's message also reports the selected RF timeout (#693N Select RF Timeout Period) and the selected means of RF-off control (#692N Select RF Control Algorithm). If presence without tag reports is enabled (#6901 Enable Presence without Tag Report Option), the reader transmits a report if a presence is detected without the subsequent acquisition of a valid tag.

**Note:** RF timeout values vary depending on the operative tag read mode and the type of tag in the read field. All times are approximate.

Reader response:

104

|       | PRST | P<0   | to   | 1>   | D0   | A<0    | to    | 2>    | T<0    | to     | F>    | I<0    | to   | 1> |
|-------|------|-------|------|------|------|--------|-------|-------|--------|--------|-------|--------|------|----|
| where |      |       |      |      |      |        |       |       |        |        |       |        |      |    |
| P0    |      | Prese | ence | with | nout | tag re | eport | ts di | sable  | d (fac | ctory | /defai | ult) |    |
| P1    |      | Prese | ence | with | nout | tag re | eport | ts er | nabled | t      |       |        |      |    |

| D0 | Minimum presence true period of 0 ms (fixed)                    |
|----|-----------------------------------------------------------------|
| AO | RF off on timeout only                                          |
| A1 | RF off on timeout or tag                                        |
| A2 | RF off on timeout or presence condition false (factory default) |
| ТО | RF timeout of 0 ms (always expired)                             |
| T1 | 4 ms                                                            |
| T2 | 8 ms                                                            |
| T3 | 12 ms                                                           |
| T4 | 20 ms                                                           |
| T5 | 24 ms                                                           |
| T6 | 32 ms                                                           |
| T7 | 48 ms                                                           |
| Т8 | 60 ms                                                           |
| Т9 | 92 ms                                                           |
| TA | 152 ms                                                          |
| ТВ | 300 ms                                                          |
| TC | 452 ms                                                          |
| TD | 600 ms                                                          |
| TE | 752 ms                                                          |
| TF | RF timeout infinite, never expires (factory default)            |
| 10 | input inversion disabled (factory default)                      |
| 11 | input inversion enabled                                         |

For example, if factory default settings are assigned, the reader message is

### PRST PO DO A2 TF IO

which means that presence without tag reports is disabled, minimum presence true period is 0, RF off control on timeout or presence false, infinite RF timeout, and input inversion disabled.

### 530 Display RF0 Filter Status

Command **#530** displays the parameter set for the RF input, including the selected unique ID code criteria (**#410N** Select Unique ID Code Criteria) and the valid ID code criteria, which are fixed at one acquisition.

Reader response:

|       | RFOS U<0 to 4> V<0 to 3>                                    |
|-------|-------------------------------------------------------------|
| where |                                                             |
| U0    | One ID separation (factory default)                         |
| U1    | Two ID separations                                          |
| U2    | Three ID separations                                        |
| U3    | Four ID separations                                         |
| U4    | Transmit all IDs                                            |
| VO    | Valid ID code criteria of one acquisition (factory default) |
| V1    | Valid ID code criteria of two acquisitions                  |
| V2    | Valid ID code criteria of three acquisitions                |
|       |                                                             |

For example, if factory default settings are assigned, the reader message is

Valid ID code criteria of four acquisitions

RFOS UO VO

which means separation of one ID for uniqueness filtering and a valid ID code criteria of one acquisition.

### **534 Display Tag Translation Mode Status**

Command #534 displays tag translation mode status, enabled or disabled. If tag translation mode is enabled, incoming full-frame tags in AAR or ATA format are translated according to ISO standards. Refer to "452 Disable Tag Translation Mode (Factory Default)" on page 7–13 and "453 Enable Tag Translation Mode" on page 7–13 for more information.

Reader response:

V3

TT <0 to 1>
 where
 tag translation mode disabled
 tag translation mode enabled

### 537 Display Echo Status

Command #537 displays echo mode status. In basic protocol (#610 Select Basic Communication Protocol) and data inquiry protocol (#613 Enable Data Inquiry Protocol), the reader may be configured to enable (#6171 Enable Echo Mode) or disable (#6170 Disable Echo Mode) the echo of received commands. Refer to sections 6170 Disable Echo Mode and "6171 Enable Echo Mode (Factory Default)" on page 7-26 for more information.

Reader response:

ECHO <0 to 1>

where

Echo status disabled (factory default)

1 Echo status enabled

### 540 Display Flash Checksum

Command #540 displays the flash memory checksum. Reader response:

PCKS I0000 Exxxx

where

Not applicable to the MPRX

**XXXX** Represents the four-byte ASCII representation of the flash memory

checksum

### **543 Display Boot Checksum**

Command #543 displays the boot ROM checksum. Reader response:

BCKS xxxx

where xxxxrepresents the four-byte ASCII representation of the boot ROM checksum.

### 549 Get User-Programmable Group Select Equals (GSE) Filter Data

Command #549 queries the reader for the user-programmable GSE filter data programmed in the reader using command #697. The response data is formatted similar to the data in the configuration command.

For example, if the command string shown in command #697 (refer to "697 Set User-Programmable Group Select Equals (GSE) Filter" on page 7–34) was sent to a given reader, the response to the #549 query command would be:

#### #A4 0A 0005014202024133

The reader response contains all the data fields repeated in the same sequence as displayed in the User-Programmable GSE configuration command.

## 552 Display Antenna Multiplexing Mode

Command #552 displays the antenna multiplexing mode When the MPRX mode is enabled, the response is

Reader response:

MPRX=

|                  | MUX x<0 to 3> <mprx></mprx>                                                                              |
|------------------|----------------------------------------------------------------------------------------------------|
| where            |                                                                                                    |
| $\mathbf{x} = 0$ | antenna multiplexing disabled, RF on port 0 only                                                         |
| x = 1            | antenna multiplexing between RF ports 0 and 1 when sense0 active                                         |
| <b>x</b> = 2     | antenna multiplexing between RF ports 0 and 1 when sense0 active and RF port 2 when sense1 active        |
| <b>x</b> = 3     | antenna multiplexing between RF ports 0 and 1 when sense0 active and RF ports 2 and 3 when sense1 active |

### **560 Request Sensor Status Change**

MPRX mode selected

Command **#560** displays the sensor status change reporting. Not applicable to the MPRX Reader response:

|         | SSTC E<0 to 1> M<0 to 3>                                              |
|---------|-----------------------------------------------------------------------|
| where   |                                                                       |
| ΕO      | Input status change reports disabled (factory default)                |
| E1      | Input status change reports enabled                                   |
| MO      | Reporting disabled (factory default)                                  |
| M1      | Changes on input0 reported                                            |
| M2      | Changes on input1 reported                                            |
| МЗ      | Changes on either input reported                                      |
| For exa | mple, if factory default settings are assigned, the reader message is |

SSTC EO MO

which means that input status change reports are disabled on both input0 and input1.

## **570 Display Operating Mode Status**

Command #570 displays the currently selected tag read mode. Reader response:

ATA:<E, D> eGo:<I, F, D> SeGo:<I, F, D> IAG:<E, D> Sort:<E, D> TMMO

where

I ID (64 bits)

E Enabled

F Full transaction (eATA)

D Disabled

TMMO Fixed

## **577 Report Buffered Handshakes**

Command #577 reports the buffered handshakes. When in MPRX mode and/or if antenna multiplexing is enabled, the response is

Reader response:

```
HDSH C0 <ww> C1 <xx> C2 <yy> C3 <zz>
```

where

ww count from port 0

xx count from port 1

yy count from port 2

zz count from port 3.

## Reader Control Functions — Command Group 6

Group 6 commands set reader control functions such as reader ID, communication protocol, output pulse, and RF control.

### 60NN Set Reader ID Number

Command #60NN sets the reader ID that will be sent in the auxiliary data field (command #311). Uppercase or lowercase characters are allowed for NN; for example, hex digits A though F or a through f

where NN = 00 to FF (hex for 0 to 255, factory default = 00). Reader response:

Done

## 610 Select Basic Communication Protocol (Factory Default)

Command **#610** enables the basic communications protocol. Reader response:

Done

## **611 Select Error Correcting Protocol**

Command **#611** enables the error correcting protocol.

Reader response:

Done

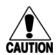

### Caution

Do not switch to ECP (command #611 Select Error Correcting Protocol) unless the host is prepared to acknowledge each reader transmission.

### **612NN Select Error Correcting Protocol Timeout**

Command #612NN selects the timeout interval for ECP. This timeout applies to the transmission of tag, report, and error messages and to the receipt of host commands. The transmit timeout is initiated immediately after the end-of-message sequence CR/ LF is transmitted. If the host does not acknowledge the message within the specified interval, the reader times out and retransmits the message.

The receive timeout is initiated upon receipt of the start-of-message character (#). If the end-of-message character (CR) is not received within the specified interval, the reader discards the partially received message and resets its receiver.

Uppercase or lowercase characters are allowed for NN; for example, hex digits A through F or a through f.

The value for NN specifies the timeout interval as follows:

ms 50 \* NN for NN = 01 to FE (1-254)

FE Factory default (12,700 ms or 12.7 seconds)

**FF** Disables the ECP timeout

Reader response:

Done

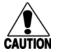

### Caution

**Ensure that the ECP timeout is sufficient for a given baud rate. Refer to** "Timing and Synchronization" on page 6–9.

## 613 Enable Data Inquiry Protocol

Command #613 enable the data inquiry protocol. Refer to "Data Inquiry Protocol" on page 6–4 " for more information.

Reader response:

Done

## **614N Select Flow Control Option**

Command #614N selects the flow control option for reader-to-host communications. The factory default setting is software flow control (XON/XOFF) enabled. In download mode, flow control is not host-selectable; it is fixed at the default setting. However, during data mode and command mode operation, the following flow control options are available. The N variable specifies flow control as shown in Table 7-8.

Table 7-8 Flow Control Commands

| Command | Flow Control Option                            |  |
|---------|------------------------------------------------|--|
| 6140    | Disable flow control                           |  |
| 6141    | Enable software flow control (factory default) |  |

#### Done

If the reader is configured for software flow control (XON/XOFF), it stops transmitting if it receives an XOFF character (host software command 13H). It does not resume transmitting until it receives an XON character (host software command 11H).

**Note:** TransCore recommends that XON/XOFF flow control be disabled while using the ECP.

### 6170 Disable Echo Mode

Command #6170 disables the reader's echo of received host commands. If operating in basic protocol or data inquiry protocol, the reader echoes by default. As the reader receives a host command, it echoes each character of the command. Once the entire command has been received and processed, the reader transmits its response. If echoing is disabled with command #6170, the reader does not echo the command, but only transmits its response. The reader never echoes while in ECP or download mode operation.

Reader response:

Done

## 6171 Enable Echo Mode (Factory Default)

Command #6171 enables the reader to echo received host commands. Command #6170 disables echo mode.

Reader response:

Done

### 63 Reset Reader

Command #63 resets the power fail bit, clears all buffers, resets tag uniqueness, turns off both output lines, transmits the sign-on message, and returns to the datamode.

**Note:** This command does not reset any other configuration parameters.

Reader response:

Model E4 Series Ver X.XX SNSSSSSS

Copyright 2008 TransCore

where

**X.XXD** Version number

SSSSSS Serial number of the unit, skipping the fourth character printed on the reader

product label.

### 640N RF Control

Command #640N directly controls the RF module. The N value controls the RF power as shown in Table 7-9.

**Note:** These commands only have an effect when the reader <u>is not</u> in MPRX mode. Refer to commands #836 and #837.

Table 7-9 RF Control Commands

| Command | RF Power     |
|---------|--------------|
| 6400    | Turns off RF |
| 6401    | Turns on RF  |

Command #6400 disables RF-by-input control command #641 Select RF-by-Input Control.

Reader response:

Done

### 641 Select RF-by-Input Control (Factory Default)

Command #641 configures the reader for RF-by-input control. The reader automatically turns on RF when it detects a presence through sense0. The reader turns off RF according to the selected RF control algorithm (#692N Select RF Control Algorithm).

**Note:** This command only has an effect when the reader <u>is not in MPRX mode</u>.

Reader response:

Done

## 643NN Select ATA Operating Range (Distance)

Command #643NN selects the read range for ATA tags where NN is a hexadecimal value from 00 to 1F; the range increases with increasing NN value. The range can be adjusted for 32 discrete values where 00 is the shortest range and 1F is the longest range. The default range value is 1F.

Reader response:

Done

### 644NN Set RF Attenuation

Command #644NN sets the attenuation control for the output RF power where NN is a hexidecimal value from 00 to 0A. Settings for attenuation are 1.0 dB increments over a range of 10 dB of attenuation from the maximum power setting of 2 watts at 0dB attenuation to a minimum power level of 200 milliwatts at 10-dB attenuation.

The Set RF Attenuation command NN variables and corresponding attenuation settings are shown in Table 7-10.

Table 7–10 RF Attenuation Command Variables

| Variable (NN) | Attenuation Setting (dB) |
|---------------|--------------------------|
| 00            | 0 (factory default)      |
| O1            | 1                        |
| 02            | 2                        |
| 03            | 3                        |
| 04            | 4                        |
| 05            | 5                        |
| 06            | 6                        |
| 07            | 7                        |
| 08            | 8                        |
| 09            | 9                        |
| OA            | 10                       |

Reader response:

Done

## 645NN Set SeGo Protocol Operating Range (Distance)

Command #645NN sets the read range for SeGo protocol tags where NN is a hexadecimal value from 00 to 1F; the range increases with increasing NN value. The range can be adjusted for 32 discrete values where 00 is the shortest range and 1F is the longest range. The default range value is 1F.

Reader response:

Done

## 647XXX Select RF Operating Frequency

Command #647XXX sets the reader RF from 860 to 930 MHz in 250-kHz steps, where XXX is a hexadecimal value from 000 to 118. After the reader's frequency is set, the value is stored in NVRAM. This value is not altered by power-down.

If the NVRAM becomes corrupted, the correct operating frequency cannot be guaranteed. In this circumstance, the RF section shuts down and the reader sends an **Error06** message to the host. Until the frequency is reset using command

**#647XXX**, the unit displays the same error message each time it is powered up or if an attempt is made to enable the RF by host or by external sensor.

**Note:** The authorized continuous wave (CW) frequency band for the MPRX in the U.S. is 902.25 to 903.75 MHz and 910.00 to 921.50 MHz and the authorized modulated frequency band for the MPRX in the U.S. is 911.75 to 919.75 MHz. The RF for each MPRX at the site must be set according to the frequency specified in the FCC site license. Only trained, authorized installation and maintenance personnel are permitted by FCC to set the RF.

The commands to set the RF frequency are presented in Table 7-11.

Table 7–11 Select RF Frequency Commands

| Command | RF Frequency (MHz) |
|---------|--------------------|
| 647000  | 860.00             |
|         |                    |
|         |                    |
|         |                    |
| 6470CF  | 911.75             |
| 6470D0  | 912.00             |
| 6470D1  | 912.25             |
| 6470D2  | 912.50             |
| 6470D3  | 912.75             |
| 6470D4  | 913.00             |
|         |                    |
|         |                    |
|         |                    |
| 6470EA  | 918.50             |
| 6470EB  | 918.75             |
| 6470EC  | 919.00             |
| 6470ED  | 919.25             |
| 6470EE  | 919.50             |
| 6470EF  | 919.75             |
|         |                    |
|         |                    |
|         |                    |
| 657113  | 928.75             |
| 647114  | 929.00             |
| 647115  | 929.25             |
| 647116  | 929.50             |
| 647117  | 929.75             |
| 647118  | 930.00             |

Reader response:

Done

### 65 Reset Power Fail Bit

Command #65 resets the power fail bit to 0. The bit changes from 0 to 1 when power is restored to the reader. Upon reader power-up, the host transmits either command

**#65** or **#63** Reset Reader to properly initialize this bit. The current state of the power fail bit may be displayed. Refer to "520 Display Power Fail Bit" on page 7-16 for more information.

Reader response:

Done

### 66F Load Default Operating Parameters

Command #66F loads all the factory default operating parameters except RF operating frequency. Refer to Table 8-1, MPRX Default Configuration Settings" for a listing of the defaults.

Reader response:

**Done** All parameters loaded OK

Error A parameter load failed

## 690N Select Presence Without Tag Report Option

Command #690N enables or disables the presence without tag report option. If the presence without tag reporting option is enabled using command #6901, input reports are transmitted when a tag presence is detected without the subsequent acquisition of a valid tag. The value for N specifies the reports as shown in Table 7-12.

Note: These commands only have an effect when the reader is not in MPRX mode.

Table 7–12 Presence Without Tag Report Commands

| Command | Report Option                                          |
|---------|--------------------------------------------------------|
| 6900    | Disable presence without tag reports (factory default) |
| 6901    | Enable presence without tag reports                    |

Reader response:

Done

Refer to "Basic Protocol and ECP Format" on page 6-5 for message format information.

## 692N Select RF Control Algorithm

Command #692N selects the algorithm for turning off RF power when RF-by-input control is enabled using command #641 Select RF-by-Input Control.

The values for  $\mathbb{N}$  specify the RF control algorithms as shown in Table 7–13.

Table 7–13 RF Control Algorithm Commands

| Command | RF Power Off                                |
|---------|---------------------------------------------|
| 6920    | On timeout only                             |
| 6921    | Timeout or tag ID acquired                  |
| 6922    | Timeout or presence false (factory default) |

Command #6920 turns off RF power based on the timeout established by command #693N Select RF Timeout Period.

Command #6921 allows RF power to be turned off either after the timeout period or upon acquisition of a valid tag ID, whichever occurs first.

Command #6922 turns off RF power either after the timeout period or upon the presence false condition, whichever occurs first.

Reader response:

Done

### 693N Select RF Timeout Period

Command #693N selects the RF timeout period used by command #692N Select RF Control Algorithm. Values for N range from 0 through F.

Command #693F disables the RF timeout. The reader turns off the RF immediately following the acquisition of a valid tag, whether or not it is unique.

Uppercase or lowercase characters are allowed for N; for example, hex digits A through F or a through f. The commands and corresponding timeouts are shown in Table 7-14.

Table 7–14 Timeout Period Values

| Command | Timeout (ms)                              |
|---------|-------------------------------------------|
| 6930    | 0 (always expired)                        |
| 6931    | 4                                         |
| 6932    | 8                                         |
| 6933    | 12                                        |
| 6934    | 20                                        |
| 6935    | 24                                        |
| 6936    | 32                                        |
| 6937    | 48                                        |
| 6938    | 60                                        |
| 6939    | 92                                        |
| 693A    | 152                                       |
| 693B    | 300                                       |
| 693C    | 452                                       |
| 693D    | 600                                       |
| 693E    | 752                                       |
| 693F    | Infinite (never expires, factory default) |

Reader response:

### Done or Error.

The reader returns an Error message if a valid hexadecimal digit is not substituted for N in command #693N.

Note: This command only has an effect when the reader is not in MPRX mode.

## **694N Select Input Inversion Option**

Command #694N enables or disables input inversion. When inversion is enabled, an open circuit input is interpreted as a closed circuit, and a closed circuit input is interpreted as an open circuit. This feature allows greater flexibility in the attachment of external equipment to the reader inputs. For example, some proximity sensors indicate presence with an open circuit. In this instance, command #6941 can enable input inversion so that an open circuit input indicates a presence. The values for N represent the two inversion options as shown in Table 7-15.

Table 7–15 Input Inversion Options

| Command | Option                                    |
|---------|-------------------------------------------|
| 6940    | Disable input inversion (factory default) |
| 6941    | Enable input inversion                    |

Reader response:

Done

## 695S...S Set Serial Number (Factory Default)

Command #695 assigns the reader serial number according to the format:

695SSSSS

where **SSSSS** is the serial number.

The serial number may contain as many as six uppercase or lowercase ASCII alphanumeric characters.

**Note:** The factory-assigned serial number of the reader contains seven characters. However, to maintain backward compatibility, the reader software allows only six characters to be entered. When setting the serial number, skip the fourth (middle) character of the seven-character number shown on the reader product label.

**Note:** Once assigned, the serial number is preserved during power-down and the loading of default parameters.

Reader response:

Done

## 696S...S Store Hardware Configuration String (Factory Default)

Command #696S...S stores hardware configuration information into reader memory.

The hardware configuration string is assigned according to the following format:

696S...S

where S...S is the hardware configuration string that may contain as many as 20 uppercase or lowercase ASCII alphanumeric characters.

Note: Once assigned, configuration information is preserved during power-down and the loading of default parameters.

Reader response:

Done

### 697 Set User-Programmable Group Select Equals (GSE) Filter

Command #697 sets the user-programmable GSE filter.

The command string is assigned according to the following format:

#### 697 MM AA DDDDDDDDDDDDDDD

where

MM = The tag uses this mask to determine which of the eight Comparison Data bytes are to be compared for the Group Select filter.

AA = This field is used by the tag to determine the start address in the tag memory for the comparison data.

DD...DD = Comparison Data: an 8-byte field (16 characters) used by the tag as the comparison data for the Group Select filter. The tag compares the data in this field to data in tag memory beginning at the Start Address to determine if the tag will respond to a reader Group Select request. Only the bytes having the corresponding bit set in the GSE Mask is used for this comparison.

As an example, to configure a reader to have only tags with data in byte locations 10, 12, and 15 (decimal) with hexadecimal values "00," "01," and "02," the following command is used:

### #697 A4 OA 0005014202024133

To understand how the data is interpreted, it is necessary to break down the GSE Mask field, A4, into binary:

$$A4 = 1010 0100$$

This mask equates to the tag comparing the first, third, and sixth bytes of the Comparison Data to data in the tag beginning at address location OA (10 decimal).

The Comparison Data field is broken down in bytes with the bytes corresponding to the mask underlined in bold (for clarification):

Address: OA OB OC OD OE OF 10 11

Data: 00 05 01 42 02 02 41 33

where

**OA** (10 decimal) must be equal to "00" hexadecimal, the first byte in the Comparison Data field

**OC** (12 decimal) must be equal to "01" hexadecimal, the third byte in the Comparison Data field

**OF** (15 decimal) must be equal to "02" hexadecimal, the sixth byte in the Comparison Data field

Reader response:

Done

## Auxiliary Reader Control — Command Group 8

Group 8 commands provide control of reader functions, such as the sense input lines.

# 8110 Switch on RF Port 0, Fire Off Check Tag Address 0 on Check Tag Pin 0

Command #8110 turns on RF Port 0 and sends the command on Ctag pin 0 to fire off Ctag address 0.

# 8111 Switch on RF Port 1, Fire Off Check Tag Address 1 on Check Tag Pin 0

Command #8111 turns on RF Port 1 and sends the command on Ctag pin 0 to fire off Ctag address 1.

# 8112 Switch on RF Port 2, Fire Off Check Tag Address 0 on Check Tag Pin 1

Command #8112 turns on RF port2 and sends the command on Ctag pin 1 to fire off Ctag address 0.

# 8113 Switch on RF Port 3, Fire Off Check Tag Address 1 on Check Tag Pin 1

Command #8113 turns on RF Port 3 and sends the command on Ctag pin 1 to fire off Ctag address 1.

## 8142X Set Check Tag Character on Check Tag Pin 0

Command #8142X sends the command on Ctag pin 0 to set the Ctag character.

## 8143X Set Check Tag Character on Check Tag Pin 1

Command #8143X sends the command on Ctag pin 1 to set the Ctag character.

## 8150 Set Check Tag Address to 0 on Check Tag Pin 0

Command #8150 sets the check tag address to 0 on check tag pin 0.

## 8151 Set Check Tag Address to 1 on Check Tag Pin 0

Command #8151 sets the check tag address to 1 on check tag pin 0.

## 8152 Set Check Tag Address to 0 on Check Tag Pin 1

Command #8152 sets the check tag address to 0 on check tag pin 1.

## 8153 Set Check Tag Address to 1 on Check Tag Pin 1

Command #8153 sets the check tag address to 1 on check tag pin 1

## 830 Disable Automatic Periodic RF Status Report (Factory Default)

Command #830 is a default set in the factory to disable the automatic periodic RF status report.

Reader response:

Done

### 831 Enable Automatic Periodic RF Status Report

Command #831 enables the automatic periodic RF status report. This function sends out a periodic RF status report if no other message (a tag read) is sent from the reader for a period of time. This message is the same message that would be sent in response to the #527 Display RF Status command. Enabling this function is helpful in some sites where there may not be much tag activity, and the user wants an automatic way to ensure the communication channel with the reader is still intact. With this function enabled, the host system will get a message from the reader at least every three minutes.

Reader response:

Done

### 836 Disable MPRX Mode

Command #836 disables the MPRX mode. Reader response:

Done

### 837 Enable MPRX Mode

Command #837 enables the MPRX mode.

Reader response: **Done** 

### 836 Disable Al1200 Emulation Mode

Command #842 disables the Al1200 Emulation mode. Reader response:

Done

### 837 Enable Al1200 Emulation Mode

Command #843 enables the MPRX mode. Reader response:

Done

## 850 MUX RF Port 0 (Factory Default)

Command #850 enables RF Port 0, which disables antenna multiplexing. Reader response:

Done

### 851 MUX Between RF Ports 0 and 1

Command **#851** multiplexes between RF ports 0 and 1. Reader response:

Done

### 852 MUX Between RF Ports 0, 1, and 2

Command #852 multiplexes between RF ports 0, 1, and 2. Reader response:

Done

### 853 MUX Between RF Ports 0, 1, 2, and 3

Command #853 multiplexes between RF ports 0, 1, 2, and 3. Reader response:

Done

## 891 MUX Test Mode RF Port 1 Only

Command #891 turns on RF port 1 only for antenna mux testing. Reader response:

Done

Note: Refer to "MUX Test Modes" on page 7–39 for test operation.

## 892 MUX Test Mode RF Port 2 Only

Command #892 turns on RF port 2 only for antenna mux testing. Reader response:

Done

Note: Refer to "MUX Test Modes" on page 7–39 for test operation.

## 893 MUX Test Mode RF Port 3 Only

Command #893 turns on RF port 3 only for antenna mux testing. Reader response:

Done

Note: Refer to "MUX Test Modes" on page 7–39 for test operation.

## **Check Tag Operation**

### To enable check tag 0, issue the following commands

#8110 – turn on RF port0, send the command on Ctag pin 0, to fire off Ctag address 0.

#8111 – turn on RF port1, send the command on Ctag pin 0, to fire off Ctag address 1.

#8142X – send the command on Ctag pin 0 to set the Ctag character.

#8150 – send the command on Ctag pin 0 to set the Ctag address to 0.

#8151 – send the command on Ctag pin 0 to set the Ctag address to 1.

### To enable check tag 1, issue the following commands

#8112 – turn on RF port2, send the command on Ctag pin 1, to fire off Ctag address 0.

#8113 - turn on RF port3, send the command on Ctag pin 1, to fire off Ctag address 1.

#8143X – send the command on Ctag pin 1 to set the Ctag character.

#8152 – send the command on Ctag pin 1 to set the Ctag address to 0.

#8153 – send the command on Ctag pin 1 to set the Ctag address to 1.

## **MUX Operational Modes**

## To enable antenna multiplexing (muxing) operational modes, issue the following commands

#836/#837 - Disable/enable MPRX mode

#850 - RF port 0 only (factory default)

#851 - mux between RF ports 0 and 1

#852 – mux between RF ports 0, 1, and 2

#853 – mux between RF ports 0, 1, 2, and 3

#552 – Display mux setting. This display message will include "MPRX" if MPRX mode is enabled (#837).

When MPRX mode is disabled, the reader will continuously step through each port that has been enabled with #85X, stepping through whichever tag protocols are enabled on each port, in order. The reader turning RF on will be qualified "RF on by sense" setting. Command #6401 is used to turn RF on continuously and bypass the RF on by sense. Sense0 is used for all antennas that are enabled, if RF is turned on by sense, #641.

When MPRX mode is enabled, you must use Sense0 and Sense1 to turn on RF and read tags. Sense0, when shorted to reader signal ground, will enable tag reads on RF ports 0 and 1 (if enabled with #851) and Sense1 will enable tag reads on Ports 2 and 3 (if enabled with #853). For example, if commands #837 and #853 have been entered, Sense0 is open,

Sense1 shorted, and the reader is in data mode, the reader will attempt tag reads toggling between RF ports 2 and 3 only. Smart muxing, ATA tag data sniffing, and ATA dwell of two handshakes per antenna is automatic in MPRX mode.

### **MUX Test Modes**

### To enable antenna muxing test modes, issue the following commands

#891 – RF port 1 only #892 – RF port 2 only #893 – RF port 3 only

To use these test modes, MPRX mode must be disabled (#836) and muxing must be disabled (#850). These command modes are not saved to NVM, and will be cleared by a power cycle of the reader, or by enabling either MPRX mode or muxing. When these modes are enabled, the reader will continually run through whichever tag protocols have been enabled, but only on the selected RF port. These test mode commands are qualified by the RF on by sense settings. Use #6401 to disable RF on by sense, if desired.

# **Chapter 8**

# Configuring the MPRX

## **Chapter 8 Configuring the MPRX**

This chapter provides instructions for configuring the Multiprotocol Reader Extreme (MPRX). The information includes factory configuration parameter defaults and instructions for using terminal emulation software to verify and change the MPRX factory configuration defaults.

## **Configuring the Reader**

After installing the MPRX, you need to configure its operating parameters. Terminal settings should be initially set at 9600 baud, 8 data bits, no parity, 1 stop bit, and no flow control.

## Default Operating Parameter Settings

Table 8–1 contains the factory default configuration settings for the MPRX operating parameters. The default configuration settings may not be the correct operating configuration settings for a specific site. Changes to the configuration settings may have to be made, depending on the site plan, as described in "Chapter 2 Developing the Site Plan" on page 2–2 Review the default configurations shown in Table 8–1 to determine which parameters, in addition to operating frequency and operating range, need to be adjusted. Refer to "Chapter 7 Commands" on page 7–2 for a complete list of parameters and the corresponding commands.

Note: The dual-protocol MPRX internal timing varies depending on the operative tag read mode and the type of tag in the read field.

Table 8–1 MPRX Default Configuration Settings

| Parameter                      | Setting           | Command |
|--------------------------------|-------------------|---------|
| Operating mode                 | Data              | 00      |
| Baud rate                      | 9600              | 1005    |
| Stop bits                      | 1                 | 1010    |
| Parity                         | None              | 1020    |
| Time and date appended         | Enabled           | 302     |
| Auxiliary information appended | Disabled          | 310     |
| Unique ID code criteria        | Separation of 1ID | 4100    |
| Tag translation mode           | Disabled          | 452     |

| Parameter                                              | Setting                          | Command |
|--------------------------------------------------------|----------------------------------|---------|
| SeGo protocol tag initialization during multi-tag sort | Enabled                          | 456     |
| Reader ID number                                       | 00                               | 6000    |
| Communications protocol                                | Basic                            | 610     |
| Error correcting protocol (ECP) timeout                | 12.7 sec                         | 612FE   |
| Flow control                                           | Software (XON/XOFF)              | 6141    |
| Echo mode                                              | Enabled                          | 6171    |
| ATA operating range                                    | Maximum                          | 6431F   |
| RF attenuation                                         | Full power                       | 64400   |
| SeGo protocol tag operating range                      | Maximum                          | 6451F   |
| Presence without tag reports                           | Disabled                         | 6900    |
| RF-off control                                         | Timeout or no presence           | 6922    |
| RF timeout                                             | Never true                       | 693F    |
| Input inversion                                        | Disabled                         | 6940    |
| Serial number                                          | SSSSSS                           | 695     |
| Store hardware configuration                           | Hardware configuration not known | 696     |
| Automatic periodic RF status report                    | Disabled                         | 830     |

# **Configuring Parameters with Terminal Emulation Software**

To configure the MPRX using a PC and terminal emulation software to manually enter MPRX host commands, follow the instructions in the section "Connecting the MPRX to the Host" on page 4–12 Then, enter the appropriate configuration commands through the terminal emulation software on the host.

Refer to "Chapter 7 Commands" on page 7–2 for a detailed description of all available configuration commands.

## Starting the Terminal Emulation Software

You can use a PC and any terminal emulation software to enter the host commands to download flash software, configure reader operating parameters, perform diagnostics, and retrieve tag data. The following procedures show examples using Hyper Terminal, an application included with Microsoft Windows. Most terminal emulation applications have a

similar sequence for launching.

### To start the terminal emulation software

1. At the command prompt, type your terminal emulation start command; or if using Windows Hyper Terminal, select:

Programs>Accessories>Hyperterm and press ENTER.

The application displays the Connection Description dialog box as shown in

Figure 8–1

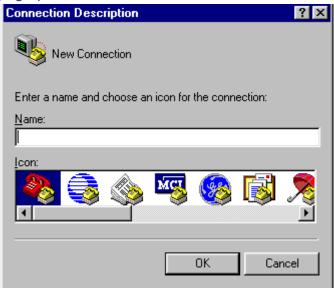

Figure 8–1 Connection Description Dialog Box

2. Enter a name for the session and click OK. The application displays the **Phone Number** dialog box as shown in Figure 8-2.

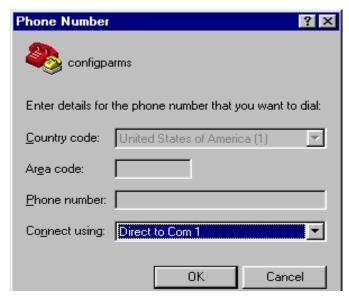

Figure 8–2 Phone Number Dialog Box

3. From the **Connect using** pull-down list, choose the **Com 1** option (orwhichever com port on the PC to which the RS-232 cable is attached) and click **OK**.

The application displays the COM1 Properties dialog box as shown in Figure 8-3.

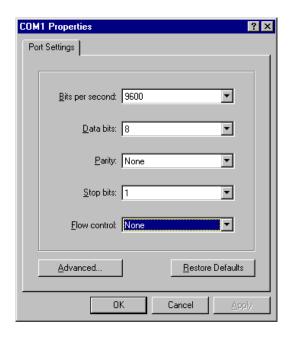

Figure 8–3 COM 1 Properties Dialog Box

- 4. In the pull-down lists on the **COM1 Properties** dialog box, choose the following values:
  - Bits per second: 9600 baud
  - Data bits: 8
  - · Parity: None
  - Stop bits: 1
  - Flow control: None

### Click OK.

The application displays the configparms –Hyper Terminal main screen as shown in Figure 8–4.

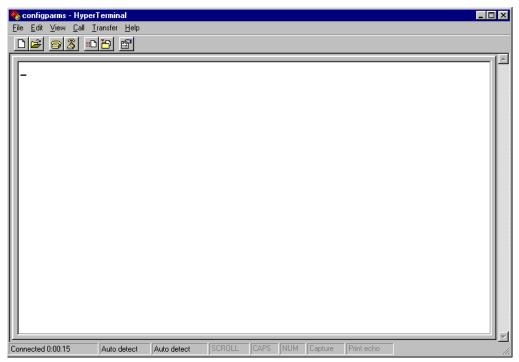

Figure 8-4 Hyper Terminal Main Screen

## **Verifying Communications**

You must verify that the MPRX and the PC or laptop are communicating.

### To verify communications

1. Start the terminal emulation application as described in "Starting the Terminal Emulation Software" on page 8–3.

**Note:** When testing the MPRX using a laptop computer, TransCore recommends that you configure laptop communication parameters to match those of the host device to which the MPRX will be connected after testing and configuration are completed.

2. Cycle the power on the MPRX.

Upon startup, the MPRX transmits a sign-on message, displayed on the terminal emulation screen as shown in Figure 8–5, or a boot ROM failure message.

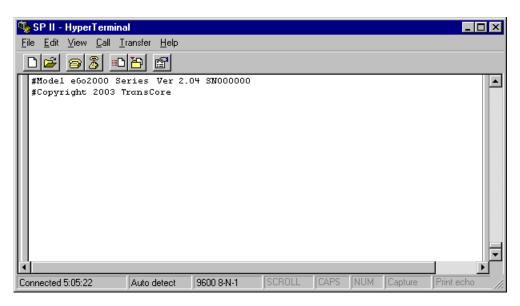

Figure 8-5 Sign-on Message

The sign-on message appears as follows at a baud rate of 38,400 bps:

### Model [software version] SNSSSSSS [Copyright notice]

where **SSSSS** is the serial number assigned to the MPRX skipping the fourth character printed on the reader product label.

Serial number **000000** is the default setting and is not a valid number. If this number appears in the sign-on message, the serial number has not been stored into reader memory. Contact TransCore Technical Support at 505-856-8007.

If the flash memory checksum is not verifiable, the sign-on message appears as follows:

# Model [E4 BOOT] Ver 0.00 A [Copyright notice]

If the failure message version number equals 0.00 E and no serial number exists, the flash memory checksum has failed, and the MPRX is operating out of boot ROM. In this case, the MPRX automatically enters download mode and waits for a new program to be loaded into the flash memory. Follow the instructions in "Program Download" on page 5–4.

Communications can also be verified by using the command sequence in Table 8-2.

Table 8–2 Command Sequence to Verify Communications

| Entry          | MPRX Response                                         | Notes                                          |
|----------------|-------------------------------------------------------|------------------------------------------------|
| #01 <cr></cr>  | #Done <cr lf=""></cr>                                 | Switches the MPRX to command mode              |
| #505 <cr></cr> | #Model E4 Series Ver<br>X.XX SN97001P <cr lf=""></cr> | Reports the software version and serial number |
| #00 <cr></cr>  | #Done <cr lf=""></cr>                                 | Returns the MPRX to data mode                  |

<sup>3.</sup> If a successful sign-on message is not returned, check connections and communications factors and correct any errors.

### To check connections and communications factors

- 1. Confirm that the MPRX has power.
- 2. Verify the connections between the PC and the MPRX.
- 3. Verify the receive (Rx) and transmit (Tx) connections.
- 4. If using handshaking, verify the request to send (RTS) and clear to send (CTS) connections.
- 5. Verify the COM port settings for the MPRX following the instructions in "Serial Port Communications" on page 8–15.

Repeat the procedures in "Verifying Communications" on page 8–6.

If you still cannot verify the MPRX and PC communications, contact TransCore Technical Support.

## Verifying Tag Read Capability

After verifying communications between the MPRX and the PC, verify the capability to read tags. The test tag should match the tag type and protocol of the tags that your system will be reading.

The polarization of the test tag must be aligned in the same direction as the antenna. Figure 8–6 shows horizontally polarized antenna and tag.

**Note:** Matching the tag and antenna polarization is critical to obtain optimal system performance.

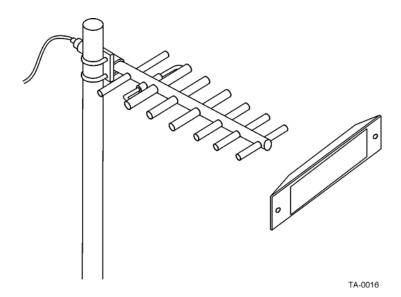

Figure 8–6 Tag and Antenna Orientation (horizontal polarization)

The test tag must be mounted flush against a metal backplane.

**Note:** The default tag read mode of the reader is the protocol(s) programmed into the reader. Use only those test tags programmed with the correct protocol(s) for the reader.

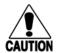

### Caution

To avoid damage to the MPRX, you must connect the antenna before applying power to the reader.

### To verify tag read capability

- 1. Once communications are verified, enter the following sequence of commands to turn on continuous RF:
  - #01
  - #6401
  - #40
  - #00
- 2. Pass one test tag in front of the active MPRX antenna. If the MPRX reads the tag, the terminal emulation application displays the tag information on the screen as shown in Figure 8–7.

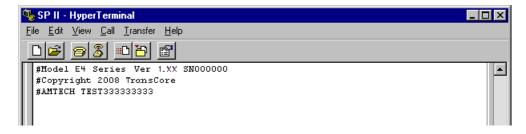

Figure 8–7 Successful Tag Read

If the tag ID is not displayed, perform the following actions:

- Verify that the MPRX is in data mode (command #00 Switch to Data Mode).
- Ensure that the tag you are using is compatible with the MPRX. The MPRX can read
  tag types that are compatible with the reader model.
- An MPRX displays the tag read for any tag that is compatible with the reader programming.
- Using the audible circuit tester as described in "Testing the MPRX Using an Audible Circuit Tester" on page 4-4, verify that the reader is capable of reading the tag in the read zone. If it is, the problem is probably in the communications between the MPRX and the host.
- 3. Pass a different reader-compatible test tag in front of the MPRX antenna.
- 4. When the MPRX reads the second tag successfully, the terminal emulation application displays that tag's information in the main screen below the information for the first tag, as shown in Figure 8–8.

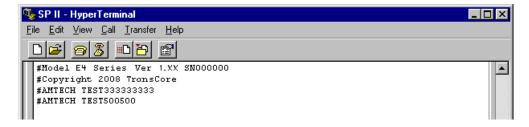

Figure 8–8 Second Successful Tag Read

If the read is unsuccessful, perform the following actions:

- Ensure the tag you are using is compatible with the MPRX.
- Using the audible circuit tester as described in "Testing the MPRX Using an Audible Circuit Tester" on page 4–3, verify that the reader is capable of reading the tag in the read zone. If it is, the problem is probably in the communications between the MPRX and the host device.

## **Configuring MPRX Parameters**

Follow the procedures in this section to configure MPRX parameters using a PC, laptop, or terminal emulator. The PC or laptop must be connected to and communicating with the MPRX, and the terminal emulation application must be configured correctly, as described in the section "Verifying Communications" on page 8-7.

### To configure parameters

1. Switch to command mode by typing #01 at the prompt on the terminal emulation screen, and pressing ENTER.

Note: All MPRX commands are preceded by the start-of-message character (#).

2. To meet requirements of your site, make changes to default operating parameters as described in the following sections.

The following sections contain procedures to set some of the parameters that are commonly changed to meet the requirements of a specific site. Procedures are listed in alphabetical order by parameter.

## Appended Tag Data

Use this procedure to set appended tag data parameters using the terminal emulation application. Refer to "31N Append Auxiliary Information Selection" on page 7-10 for more information.

### To set appended tag data parameters

- 1. Ensure that the host device is in command mode.
- 2. Enter command #311 to append auxiliary information or command #310 to have no auxiliary information appended (factory default). Press ENTER.

## **ID** Separation

The host can select a unique ID separation of one ID or two IDs. The reader default operation is for a unique ID separation of one ID and a uniqueness timeout of

two minutes. You can disable the uniqueness check using command #40 Transmit All ID Codes. In this case, every tag ID received is transmitted without regard to uniqueness. You can reinstate uniqueness checking with commands #4100 or #4101 Select ID Separation.

**Note:** The MPRX internal timing varies depending on the operative tag read mode and the type of tag in the read field.

Refer to section "40 Transmit All ID Codes" on page 7–10 "and section "410N Select Unique ID Code Criteria (Anti-passback Feature)" on page 7–11.

### To set ID separation parameters

- 1. Ensure that the host device is in command mode.
- 2. Enter command #4100 to select a separation of one ID; enter command #4101 to select a separation of two IDs. Press ENTER.

## Reports

The MPRX can be configured to transmit presence without tag reports and input status change reports. A presence without tag report is transmitted in data mode only, and only if the system has a presence detector. This report is sent if a presence is detected without the detection of a valid tag ID. Refer to sections "529 Display Presence Input Status" on page 7–18 and "690N Select Presence Without Tag Report Option" on page 7–30.

### To set presence reporting

- 1. Ensure that the host device is in command mode.
- 2. Enter command #529 to display presence input status and press ENTER. P0 indicates presence without tag reports disabled (factory default), and P1 indicates presence without tag reports enabled.
- 3. Enter command #6901 to enable presence without tag reports, or enter command #6900 to disable presence without tag reports (factory default). Press ENTER.

### To set input status change reporting

- 1. Ensure that the host device is in command mode.
- 2. Enter command #560 to display input status change report options and press **ENTER**.
  - E0 = input status change reports disabled (factory default)
  - E1 = input status change reports enabled
  - M0 = reporting disabled (factory default)
  - M1 = changes on input0 reported
  - M2 = changes on input1 reported
  - M3 = changes on either input reported

### Reset Reader

Command #63 Reset Reader resets uniqueness, clears the power fail bit, and transmits the sign-on message. The reader returns to data mode following the completion of this command.

**Note:** This command does **not** reset any of the configuration parameters.

Refer to "63 Reset Reader" on page 7–25

### To reset the reader

- 1. Ensure that the host device is in command mode.
- 2. Enter command #63. Press ENTER.

The terminal emulation screen displays the sign-on message as shown in Figure 8-5 on page 8-8.

## Radio Frequency

### Caution

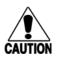

The authorized continuous wave (CW) frequency band for the MPRX in the U.S. is 902.25 to 903.75 MHz and 910.00 to 921.50 MHz and the authorized modulated frequency band for the MPRX in the U.S. is 911.75 to 919.75 MHz. The RF for each MPRX at the site must be set according to the frequency specified in the FCC site license. Only trained, authorized installation and maintenance personnel are permitted by FCC to set the RF.

By using the MPRX an authorized person can set the frequency within the range from 860 to 930 MHz in 0.25 MHz steps. You can set the frequency by using a terminal emulation program and issuing the frequency command, as discussed in section "647XXX Select RF Operating Frequency" on page 7–28

**Note:** For backward compatibility to existing controllers, you can set the RF operating frequency in 500-kHz steps using command #642NN.

### To set the frequency range

- 1. Ensure that the host device is in command mode.
- 2. Enter command #647XXX where XXX is a hexadecimal value from 000 to 118 and press ENTER. Refer to command "647XXX Select RF Operating Frequency" on page 7-29 for a complete listing of the hexadecimal values and the corresponding frequencies.
- 3. To verify that the RF has been changed to the proper setting, type in command
- 4. #527 to see the current frequency setting.

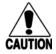

### Caution

Contact TransCore if your application requires a frequency outside of the authorized frequency range.

### **RF** Transmission

The RF transmission can be controlled by one of the following methods:

- · Connecting a presence detector to the SENSEO circuit
- The host device sending software commands to the MPRX

As a factory default, the MPRX is configured to control the RF power with a presence detector. Figure 8–9 illustrates the methods of controlling RF sense output.

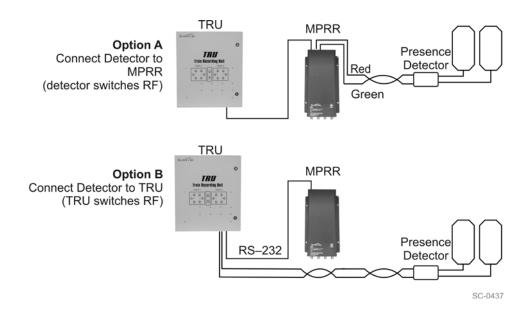

Figure 8-9 MPRX RF Control Options

### **Presence Detector Controlling RF Transmission**

The presence detector can be a loop detector, a track circuit, an infrared sensor, an ultrasonic sensor, or another presence detection device that is connected to sense input0 to turn on the MPRX RF transmitter. In Figure 8-9, Option A shows a presence detector controlling the RF transmitter. This operation is ensures that the RF is "on" only when a train is in the MPRX read zone. Command #641 Select RF-by-Input Control (factory default) must be enabled.

To set the option of the presence detector controlling the MPRX

- Ensure that the host device is in command mode.
- Enter command #641. Press ENTER.
- Leave the setting on RF-by-input control for normal operation.

## **Host Controlling RF Transmission**

In Figure 8–9, Option B shows the host controlling the RF transmitter. This is the most common implementation.

If the presence detector is connected to the host device, as shown in Option B, commands #6400 RF Off and #6401 RF On sent from the host device turn on and off the MPRX RF transmitter.

## Sense Inputs

The RS–232 configuration used by the MPRX has two sense inputs — SENSE0 and SENSE1. SENSE0 is used to enable RF on antenna ports 0 and 1 if enabled, and SENSE1 is used to enable RF on antenna ports 2 and 3. The sense input circuits are used to notify the MPRX of train presence and are designed to be connected to a free- of-voltage dry contact. The MPRX sense inputs are designed to connect to a dry contact closure.

You can configure the MPRX to generate input status change reports, which are transmitted like tag IDs. The host can then respond based on the true/false (closed/open) status of the sense inputs. Refer to the section "Reports" on page 8–12".

The following procedures describe how to set sense inputs using the terminal emulation software. Refer to command "694N Select Input Inversion Option" on page 7–32 for more information.

### To set sense inputs

- 1. Ensure that the host device is in command mode.
- 2. Enter command #6940 to disable input inversion (factory default) or command
- 3. #6941 to enable input inversion, and press ENTER.

## Sense Output Device

The sense output is dedicated for testing and set up of the reader. It is defined as the TAG\_LOCK signal and indicates that a valid tag is in the read field.

This sense output is a dry contact that provides a normally open and normally closed sense output. The relay contacts are rated at 42.2V AC peak (30 Vrms) or 60V DC at 1 A maximum. If controlling an external gate or device requiring high current, an isolation transformer is required.

### Serial Port Communications

The MPRX supports one RS–232 communications port. For the RS–232 communications specification, the MPRX maintains the following three sets of parameters that affect serial port communications:

- Port configuration parameters (baud rate, data bits, stop bits, parity)
- Communications protocols (basic, error correcting)
- Flow control scheme (none, software)

The default serial port configuration for each of these three parameters is as follows:

- 9600 baud, 8 data bits, 1 stop bit, no parity
- · Basic communications protocol
- Software flow control (XON/XOFF)

You can change these parameters in data mode and command mode operation by issuing commands with the host device. Use the following procedures to set serial port communications parameters using the terminal emulation program.

## Port Configuration Parameters

Use this procedure to set port configuration parameters using the terminal emulation program. Refer to sections "100N Select Baud Rate" on page 7–6, "100N Select Baud Rate" on page 7–6 through "102N Select Parity" on page 7–6

### To set baud rate

1. Ensure that the host device is in command mode.

2. Enter command #100N and press ENTER.

### To set stop bits

- 1. Ensure that the host device is in command mode.
- 2. Enter command #101N and press ENTER.

### To set parity

- 1. Ensure that the host device is in command mode.
- 2. Enter command #102N and press ENTER.

### Communications Protocol

Use the following procedures to set communications protocol. Refer to sections "610 Select Basic Communication Protocol (Factory Default)" on page 7–23 through "612NN Select Error Correcting Protocol Timeout" on page 7–24 for more information.

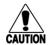

### Caution

Do not switch to ECP (command #611) unless the host is prepared to acknowledge each reader transmission.

### To select a communications protocol

- 1. Ensure that the host device is in command mode.
- 2. Enter command #610 to select basic protocol (factory default) or command #611 to select ECP and press ENTER.

### Software Flow Control

The host can enable or disable flow control with command #614N Select Flow Control Option.

The host can use software control characters (XON/XOFF) to interrupt reader transmissions. When the reader is configured for software flow control, it stops transmitting if it receives the XOFF character from the host (host software command 13H). It resumes transmitting only when it receives the XON character (host software command 11H) from the host. If flow control is not needed, the reader should be configured for no flow control (#6140 Disable Flow Control).

Note: TransCore recommends that XON/XOFF flow control be disabled while using the ECP.

Use the following procedure to set flow control parameters using the terminal emulation program. Refer to section "614N Select Flow Control Option" on page 7–24.

### To select flow control

- 1. Ensure that the host device is in command mode.
- 2. Enter command #6140 to disable flow control, command #6141 to enable software flow control (factory default) and press ENTER.

## Fine-Tuning and Verifying the Read Zone

If the read zone is too wide or too deep for your application, it can be fine-tuned by physically adjusting the external antenna mounting orientation, reprogramming the actual RF power output (#644NN Set RF Attenuation), and/or reprogramming the RF sensitivity range (#643NN Set ATA Operating Range (Distance) and #645NN Set SeGo Protocol Tag Operating Range). The combination of these adjustments allows you to confine the read zone to the area where tagged vehicles pass.

Refer to sections "643NN Select ATA Operating Range (Distance)" on page 7–27, "645NN Set SeGo Protocol Operating Range (Distance)" on page 7–28, and "644NN Set RF Attenuation" on page 7–27 for more information.

Note: As described in "Marking the Read Zone" on page 4-14, marking the read pattern using test tags that are hand-carried by a tester gives a general idea of the read pattern but the pattern may vary somewhat when actual rail assets are read.

## Physically Orienting the MPRX Antenna(s)

You can manually adjust the location of the read zone by loosening the antenna(s) mounting hardware and pointing the antenna in the desired direction. The unit should be aligned to point directly at the tag as it enters the desired read zone.

## Fine-Tuning the Read Zone by Lowering Output Power

You can make the read zone smaller by adjusting the MPRX RF power output from a maximum of 2 watts to a minimum of 200 milliwatts using command #644NN Set RF Attenuation.

### To adjust the read zone by lowering output power

- 1. Ensure that your PC is communicating with the MPRX using a terminal emulation program as described in section "Verifying Communications" on page 8–6.
- 1. Mark the current read zone as described in section "Marking the Read Zone" on page 4–13.

#### Caution

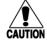

Test tags should be compatible with your MPRX. Test tags can be AAR-formatted or SeGo-protocol tags.

- 2. Enter command #01 to switch to command mode. You are prompted with **#DONE** from the reader and can now enter reader commands.
- 3. Enter in command #64401 to lower the RF power by 1 dB below 2 watts (default). Press ENTER.

**Note:** In the command #644NN, NN can be any hexadecimal value from 00 to 0A. Settings for attenuation are 1.0 dB increments over a range of 10 dB of attenuation from the maximum power setting of 2 watts at 0 dB attenuation to a minimum power level of 200 milliwatts at 10 dB attenuation. Increasing the attenuation lowers the output RF power.

- 4. Switch to data mode by entering command #00 and pressing ENTER.
- 5. Verify that the read zone has decreased by moving the tag through the desired read area. If the read zone is still too large, switch to command mode and enter the command #64402 to lower the output RF power another 1 dB. Continue increasing the NN value until the read zone matches the desired read zone.

When the desired read zone is established, test the read zone with simulated and real traffic by performing the following procedures:

### To test the read zone

- 1. Ensure that the MPRX is in data mode.
- 2. With the MPRX running, place one tag behind your back while you hold another tag in the new read zone. If a valid read, the data from the tag held in the read zone displays on the PC screen.
- 3. Switch tags, placing the other tag behind your back and holding the first tag in the read zone. If a valid read, the data from this tag held in the read zone displays on the PC screen. If both tags are read, you have successfully adjusted the read range.
- 4. If one or both tags did not read, follow the suggestions in "Verifying Tag Read Capability" on page 8–8.

### Fine-tuning the Read Zone by Adjusting Sensitivity Range

The MPRX read zone can be fine-tuned by using command #643NN for ATA protocol tag read mode or #645NN for SeGo protocol tag read mode to reprogram the RF sensitivity range. Sensitivity range adjustments have less impact on the read pattern than RF power adjustment, thus RF power adjustment should be used as the main read pattern adjustment tool. Sensitivity range control may be helpful in stopping some tag reads on the very edges of the read pattern. To produce a noticeable change in the read pattern, you must decrease the range sensitivity by more than one increment.

### To adjust the read zone by adjusting sensitivity range

- 1. Ensure that your PC is communicating with the MPRX using a terminal emulation program as described in "Verifying Communications" on page 8-7.
- 2. Mark the current read zone as described in "Marking the Read Zone" on page 4–13.
- 3. Enter command #01 to switch to command mode. You are prompted with #DONE from the reader and can now enter reader commands.
- 4. Enter command #64318 or #64518 to decrease the range sensitivity seven increments below the maximum (default). Press ENTER.

Note: In the command #643NN or #645NN, NN can be any hexadecimal value from 00 to 1F. The reader's receiver becomes less sensitive to tag signals as the value of NN is lowered from the maximum sensitivity of 1F to the minimum sensitivity of 00.

5. Verify that the read zone has decreased by moving the tag through the desired read area. If the read zone is still too large, switch to command mode and enter the command #64317 or #64517 to decrease the range another increment. Continue

increasing the NN value until the read zone matches the desired read zone.

When the desired read zone is established, test the read zone with simulated and real traffic by performing the following procedures.

#### To test the read zone

- 1. Ensure that the MPRX is in data mode.
- 2. With the MPRX operating, place one tag behind your back while you hold another tag in the new read zone. If a valid read, the data from the tag held in the read zone displays on the host device screen.
- 3. Switch tags, placing the other tag behind your back and holding the first tag in the read zone. If a valid read, the data from this tag held in the read zone displays on the host device screen.
- 4. If both tags are read, you have successfully adjusted the read range. If one or both tags did not read, follow the suggestions in "Verifying Tag Read Capability" on page 8–8.

# **Chapter 9**

# Troubleshooting and Maintenance

## **Chapter 9 Troubleshooting and Maintenance**

This chapter contains information for troubleshooting a Multiprotocol Reader Extreme (MPRX) and performing minimal maintenance checks. the chapter also includes information for returning products for repair, technical support, and contact information for providing feedback and suggestions to TransCore.

## **Error Messages**

The MPRX transmits an error message if a command received from the host is not a recognized command or if information supplied with the command is incorrect. The reader sends this message to diagnostic commands if the reader fails the specified test.

Table 9-1 contains a list of error messages.

Table 9−1 Error Messages

| Error<br>Message | Description                                                                                                    | Corrective Action                                                                                                    |
|------------------|----------------------------------------------------------------------------------------------------|----------------------------------------------------------------------------------------------------|
| Error06          | NVRAM parameters have been lost. The MPRX will not function properly because the RF section is shut off until the frequency is reset.                                                                                                    | Reset the frequency using command #647XXX.                                                                                                    |
| Error07          | The RF phase locked loop (PLL) has lost lock and is unable to operate at its intended frequency. RF output is disabled while the MPRX attempts to reset the PLL.                                                                                          | Reset the RF frequency. Refer to "Radio Frequency" on page 8-14 forinstructions.                                                                                                    |
| Error08          | The RF PLL has successfully regained lock and has been reset to its proper operating frequency. The RF section is returned to its state prior to losing lock (enabled/disabled). <i>Error08</i> will only be issued after <i>Error07</i> has been issued. | No action necessary; the previous error has been corrected.                                                                                                    |
| ErrorRF1         | Warning message that the RF board did not return an update acknowledge signal                                                                                                    | If the reader indicates a single ErrorRF1 event and recovers from the error, no corrective action is required. You may want to track this error message if it should occur again. If the reader indicates repeated ErrorRF1 warning messages then return the reader to the factory. |

| Error<br>Message | Description                                                                                                    | Corrective Action                                                                                                    |
|------------------|----------------------------------------------------------------------------------------------------|----------------------------------------------------------------------------------------------------|
| ErrorRF2         | Warning message that the RF module did not return an INIT DONE signal                                                                                                    | If the reader indicates a single ErrorRF2 event and recovers from the error, no corrective action is required. You may want to track this error message if it should occur again. If the reader indicates repeated ErrorRF2 warning messages then return the reader to the factory. |
| ErrorRF3         | Warning message of unexpected status read, including status byte, from RF module  Warning message of unexpected status read, including status byte, from RF module  If the reader indicates a single Erro event and recovers from the error, no action is required. You may want to traderror message if it should occur again the reader indicates repeated Erro warning messages then return the return the factory. |                                                                                                    |

### Troubleshooting

You can use the following table for troubleshooting. Should problems continue, contact TransCore for return and replacement procedures. If you contact Technical Support, use the symptom number in Table 9-2 to reference the problem that you are having with the MPRX.

Table 9–2 Symptoms and Remedies

| Symptom<br>Number <sup>a</sup> | Symptom                                                  | Remedy                                                                                                    |
|--------------------------------|----------------------------------------------------------|----------------------------------------------------------------------------------------------------|
| 1                              | When performing a quick test of the MPRX, the buzz       | Check all your wiring connections and antenna connections and ensure that your buzz box is functioning.                                                                                                    |
|                                | box does not buzz.                                       | The wires from the MPRX are grouped in pairs. You could find more than one red wire, more than one black wire, and so on. You must connect the correct red and white wire pair to the leads from the battery.                                                                    |
|                                |                                                          | Verify that RF is on. Using a terminal emulation program, you may switch to command mode and issue command #527 to determine RF status. Refer to page 7-18 for more information.                                                                                                 |
| 2                              | The baud rate is selected correctly but nothing happens. | The MPRX is not communicating with your host device. Check the power supply to your host device, and check the connections between the host device and the MPRX. Try reversing the receive and transmit connections. Also, check the position of the Interface Selection Switch. |

| Symptom<br>Number <sup>a</sup> | Symptom                                                                                                    | Remedy                                                                                                    |
|--------------------------------|----------------------------------------------------------------------------------------------------|----------------------------------------------------------------------------------------------------|
| 3                              | When testing the MPRX, all the wires are connected                                                                                                    | The MPRX may not have the software loaded inside the unit. Contact Technical Support as described on page 9-6.                                                                                                    |
|                                | correctly but the unit does not respond.                                                                                                    | If you are using a terminal emulation program, check that the terminal emulation setting on the MPRX is VT100.                                                                                                    |
|                                |                                                                                                    | Check that the MPRX communication cable is connected to the correct COM port.                                                                                                    |
|                                |                                                                                                    | Verify that the external antenna is connected correctly.                                                                                                    |
|                                |                                                                                                    | Also, check the position of the Interface Selection Switch.                                                                                                    |
| 4                              | Strange signal responses come from the MPRX                                                                                                    | Ensure that the reader is in the correct interface mode forthe test tag, that is, AAR for an AAR-formatted tag.                                                                                                    |
|                                | when tested with the PC.                                                                                                    | Check the system defaults using a terminal emulation program. Both PC and reader should be set to 9600 baud,8 bits, 1 stop bit, and no parity.                                                                                                    |
| 5                              | Nothing happens when                                                                                                    | Ensure that the MPRX is powered on                                                                                                    |
|                                | the test tag is passed in front of the MPRX RF antenna.                                                                                                    | Verify that the reader is set to RF ON (#6401). Verify that the antenna is connected correctly.                                                                                                    |
| 6                              | The MPRX came from another site and does not work the way the factory defaults indicate that it should.                                                        | Different commands were probably used to support the other site's specific configuration. You can restore the factory defaults by using a terminal emulation program to switch to command mode and issuing command #66F Load Default Operating Parameters. All factory defaults except RF frequency will be restored. |
| 7                              | When connected to a PC that is running terminal communications software, a just-powered up MPRX displays one of the following messages:  #Model E4 Series X.XX | The MPRX works. The software is now loaded. SSSSS is the TransCore-assigned serial number for this MPRX. However, if SSSSS = 000000, a serial number has never been assigned. If a serial number has not been assigned to your MPRX, contact TransCore Technical Support.                                             |
|                                | SNSSSSS                                                                                                    |                                                                                                    |
|                                | #[Copyright notice]                                                                                                    |                                                                                                    |

| Symptom<br>Number <sup>a</sup> | Symptom                                                                                                    | Remedy                                                                                                    |  |
|--------------------------------|----------------------------------------------------------------------------------------------------|----------------------------------------------------------------------------------------------------|--|
| 8                              | The read zone is too small, even before the RF                                                                        | If another MPRX is in the same area, ensure that it is operating on another frequency that is at least 2 MHz different.                                                                                                    |  |
|                                | power and range control have been adjusted.                                                                           | Check for possible interference from another nearby RF source: fluorescent lights, neon signs, high voltage power lines, nearby cellular telephone, or radio stations. Lights will need to be removed or shielded. Point the external antenna in a different direction to see if interference comes from only one direction. You may require a different MPRX that uses another frequency. |  |
|                                |                                                                                                    | Verify that the RF power is set to an appropriate value. Verify that the range adjustment is set to the maximum. Verify that the reader is getting at least 16V.                                                                                                    |  |
| 9                              | The perimeter of the read zone has been defined, but there is a "hollow" spot                                         | The angle of the external antenna may need adjustment. Slightly tilt the external antenna to a different angle to change either the length or width of the readzone.                                                                                                    |  |
|                                | in the center of the zone that does not read tags.                                                                    | Check the range control adjustment. Refer to "Radio Frequency" on page 8–13                                                                                                    |  |
| 10                             | The MPRX is reading tags out of the desired read zone.                                                                | Some interference from other RF or electrical sources may be occurring. Refer to "Reflection, Refraction, and Diffraction of RF Signals" on page 2–8                                                                                                    |  |
|                                |                                                                                                    | Verify that the read zone has been properly set up. Refer to "Fine-Tuning and Verifying the Read Zone" on page 8–17.                                                                                                    |  |
| <sup>a</sup> Use this numb     | Use this number to reference the problem you are having with the MPRX if you contact Transcore for Technical Support. |                                                                                                    |  |

### **MPRX** Repair

The MPRX is designed for whole-unit replacement and is manufactured with surface-mounted components. It requires sophisticated testing and repair equipment. All testing and repairs are performed at TransCore's factory. Please contact TransCore to obtain a Return Materials Authorization (RMA) for returning the reader.

### **Technical Support**

Authorized dealers and distributors are responsible for the direct support of all customers. Authorized dealers and distributors needing support can contact TransCore Technical Support at (505) 856-8007. Please be prepared to answer a series of questions that are designed to direct you to the best TransCore support resource available. These questions will relate to symptoms, configuration, model, and tags used.

Note: End users and facility operators contacting Technical Support will be referred to the dealer responsible for the system sale.

## **Marketing Support**

Dealers requiring marketing support may call TransCore Sales Support at 800.923.4824.

### System Guide

# **Chapter 10**

# Interface to Train Recording Unit

## **Chapter 10 Interface to Train Recording Unit**

This chapter describes the communication/power interface between the Multiprotocol Reader Extreme (MPRX) and the Train Recording Unit (TRU™).

## **TRU System Overview**

The TRU is a system composed of hardware and software that is used at mainline rail locations in North America. The TRU records detailed information about trains, uses the information to create "consists" for the trains, and then transmits consist reports to a host computer system. A train "clean consist" report is a train listing in standing order, where orientation of tagged equipment is provided, location of untagged equipment is provided, and car count is accurate. The TRU accommodates normal operating procedures such as changes in speed and reverse and incorporates intelligence to handle both single and multi-track locations.

The TRU System hardware includes the TRU "box," RFID reader(s) or connection for the Multiprotocol Reader Extreme (MPRX), antennas, wheel detectors, presence loops, external device interfaces, communications interfaces, and other optional peripherals (Figure 10-1).

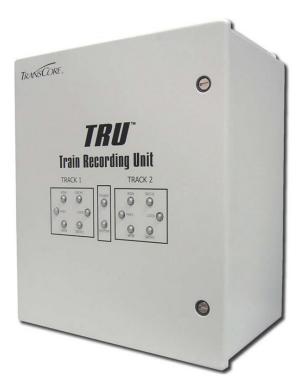

Figure 10-1 TRU Front Panel Showing Operational LEDs

### **MPRX to TRU Connection**

The MPRX and TRU typically are installed in the same railside hut and are connected by a communication/power cable. Figure 10-2 shows the TRU circular connector port for the MPRX interface cable.

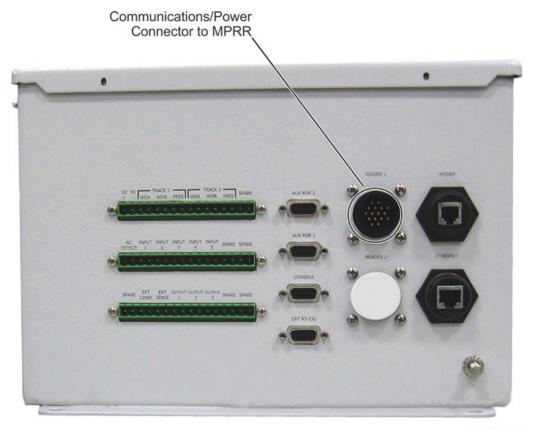

HW-0417

Figure 10-2 TRU-MPRX Communications Interface Cable Port (bottom of TRU)

Figure 10-3 shows a graphical representation of the communications interface cable.

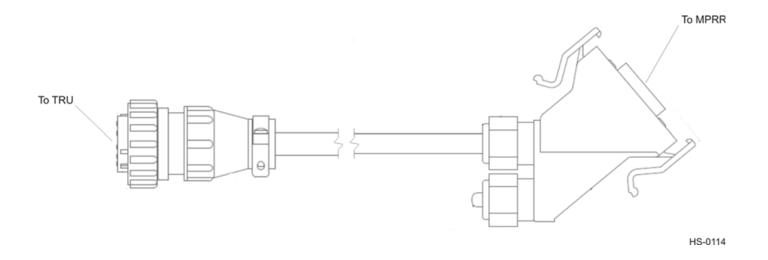

Figure 10-3 MPRX-TRU Communications Interface Cable

Table 10-1 lists the MPRX-to-TRU communications interface pin designations and signal descriptions.

Table 10-1 MPRX-to-TRU Interface Cable Pin and Signal Designations

| MPRX Pin | Signal Designation | Signal Description | TRU Pin |
|----------|--------------------|--------------------|---------|
| 1        | TXD1               | Transmit Data 1    | 8       |
| 2        | GND                | Signal Ground      | 15      |
| 3        | LOCK               | Lock               | 7       |
| 4        | GND                | Signal Ground      | 14      |
| 5        | +24RTN             | +24V Return        | 6       |
| 6        | CTS1               | Clear to Send 1    | 13      |
| 7        | +24RTN             | +24V Return        | 5       |
| 8        | RTS1               | Request to Send 1  | 12      |
| 9        | +24V DC            | Input Voltage      | 4       |
| 10       | GND                | Signal Ground      | 11      |
| 11       | +24V DC            | Input Voltage      | 3       |
| 12       | LOCK_RTN           | Lock Return        | 10      |
| 13       | SENSE_1            | Input Sense 1      | 2       |
| 14       | RXD1               | Receive Data 1     | 9       |
| 15       | SENSE_0            | Input Sense 0      | 1       |

# **Chapter 11**

# Check Tag to MPRX Assembly

## Chapter 11 AT5720 Check Tag-to-MPRX Assembly

This document describes the procedures to assemble and connect a check tag assembly to a Multiprotocol Reader Extreme (MPRX).

## **Required Supplies**

Before assembling the check tag antenna kit, make sure you have the necessary supplies and tools for this task. Check Tag Kit (TransCore P/N 19114-00). Table 11-1 lists the kit parts.

Table 11–1 Check Tag Kit Parts List

| Quantity | Description                           |
|----------|---------------------------------------|
| 1        | Terminal connector strip (9 position) |
| 2        | Self-tapping screw                    |
| 1        | Plastic connector housing sleeve      |
| 2        | Plastic nut cap with rubber insert    |
| 1        | Nylon closing cap                     |
| 1        | Check Tag Assembly Instructions       |

You need the following additional materials and/or tools to complete the installation.

- AT5720 Check Tag(s)
- Jeweler flat-blade screwdriver
- Standard tools (Phillips screwdriver, wire stripper, crescent wrench)
- Multiprotocol Reader Extreme

#### To assemble the kit for two check tags

1. Strip the cable insulation to expose the three check tag wires. Strip wire insulation approximately 1/4 inches to expose bare wire. Slide the plastic nut and rubber grommet over the wires (Figure 11-2).

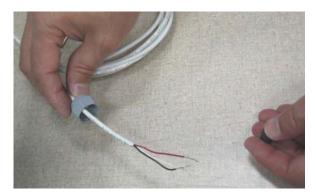

Figure 11–1 Place Nut and Grommet Over Exposed Check Tag Wires

2. Pull the check tag wires through the connector housing (Figure 11-3).

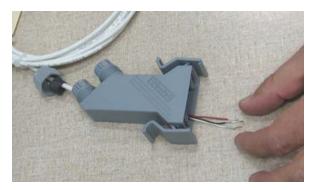

Figure 11–2 Feed Check Tag Wires through Plastic Housing Connector

3. For Check Tag 0, insert and tighten the check tag wires to the terminal strip as shown in Figure 11-2 and Table 11-2.

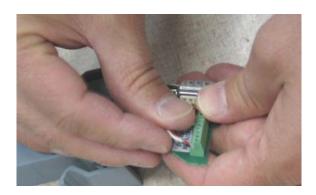

Figure 11–3 Connect Check Tag Wires

Table 11-2 Check Tag 0 Wire Assignments

| Wire   | Color | Pin No. |
|--------|-------|---------|
| Ground | Black | 3       |
| Power  | Red   | 4       |
| Data   | White | 5       |

4. If connecting two check tags, repeat steps 1 through 3. Connect Check Tag 1 to the terminal strip as listed in Table 11–3.

Table 11–3 Check Tag 1 Wire Assignments

| Wire   | Color | Pin No. |
|--------|-------|---------|
| Ground | Black | 7       |
| Power  | Red   | 8       |
| Data   | White | 9       |

Figure 11–4 shows both check tags connected to terminal strip.

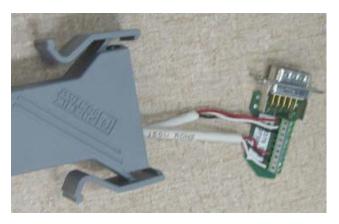

Figure 11–4 Two Check Tag Assemblies Connected to Terminal Strip

5. Insert and tighten the two self-tapping screws to secure the terminal strip (Figure 11-5).

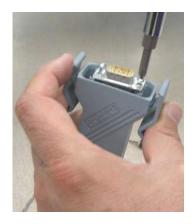

Figure 11–5 Securing Terminal Strip into Connector Housing

6. To complete the connector assembly, tighten the nuts on the cable end snugly (Figure 11-6).

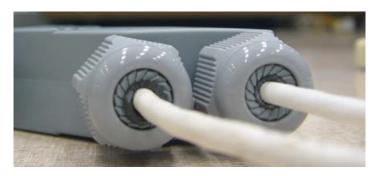

Figure 11–6 Plastic Nuts with Grommets

As the nut is tightened, the connector compresses the grommet around the check tag cable.

#### To assemble the kit for one check tag

1. Follow the procedure steps described above in steps 1 through 6, but connect only one check tag cable.

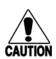

#### Caution

If connecting only one check tag, you must insert and secure the nylon closing cap into the unused terminal connector to protect the terminal strip from possible contamination.

2. To cover the unused terminal connector, insert the nylon closing cap into the plastic cap with rubber grommet and tighten snugly (Figure 11–7).

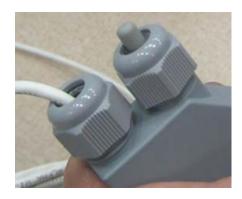

Figure 11–7 Nylon Cap Securely Fastened in Unused Port

#### To connect the check tag assembly to the MPRX

Remove the dust cover from the Check Tag port of the MPRX and plug in the check tag cable assembly (signle check tag assembly shown in Figure 11-8). Be sure that the two handles snap into place on the MPRX. This ensures a solid connection.

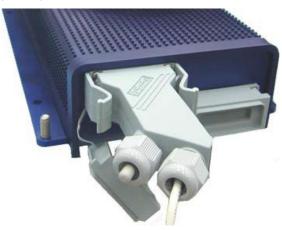

Figure 11–8 Check Tag Assembly Secured to MPRX Port

# **Appendix A**

# Glossary

## **Appendix A Glossary**

Α

**AAR** Association of American Railroads

**AC** alternating current

**ACK** acknowledge (data valid)

**ANSI** American National Standards Institute

**antenna** passive device that converts RF energy into magnetic energy (RF signal)

**ASCII** American Standard Code for Information Interchange

**ASIC** application-specific integrated circuit

**ATA** American Trucking Association

**aux** auxiliary

**AWG** (American Wire Gauge) is a U.S. standard set of non-ferrous wire conductor

sizes

В

**backscatter** portion of an RF signal that is modulated by a tag and radiated back to the reader

**baud** measure of number of bits per second of a digital signal; for example, 9600 baud =

9600 bits per second

**BCKS** boot checksum

**BCM** buffer control mode

**bps** bits per second

**byte** a binary character; for example, one 8-bit ASCII character

C

**check tag** tag mounted inside a reader assembly, inside or in close proximity to an external

antenna that is used to check operation of the reader

**cmd** command

**comm** communications

**command** data set that is recognized by the receiving device as intending to elicita specific

response

**conduit** flexible steel pipe use for electrical wiring

**cps** characters per second

**CR** carriage return

**CRC** cyclic redundancy check

CTRL control

**CTS** clear to send

D

**data** information that is processed by a computing device

**DC** direct current

**DIAG** diagnostic

Ε

**ECP** error correcting protocol

**ECPS** error correcting protocol status

**eGo** Proprietary name for ANSI NCITS 256-2001 and ISO 18000-6B compliant TransCore

products. A registered trademark of TC License, Ltd.

**eol** end of line

**eom** end of message

**EPROM** erasable programmable read-only memory

F

**field** physical area/space in which a tag can be read by the reader; also, an element of a data

record/frame. For example, division within a tag's data frame.

**frames** consecutive bits of data in memory that are read and written as a group

**frequency bands** a range of RF frequencies assigned for transmission by an RF device

Н

**hex** hexadecimal

**hexadecimal** base 16 numbering system that uses the characters 0 though 9 and A through F to

resent the digits 0 through 16

**host** device, generally a computer, that is connected to the Multiprotocol Reader Ex-

treme through the communications port

I/O or IO circuits input/output circuits

identification; encoded information unique to a particular tag

NCITS American National Standards Institute International Committee for Information

Technology standards

**interface** connection point for communication with another device

**IOST** I/O status

**ISO** International Standardization Organization

L

**LF** line feed

M

**m** meter

MHz megahertz

**mode** method of operation

**MPRX** Multiprotocol Reader Extreme

**ms** millisecond(s)

Ν

**NAK** negative acknowledgment (data not valid)

P

**passback** used to refer to a tag ID that is not passed on to the tagbuffer

**PC** personal computer

**PCKS** EPROM flash checksum

**protocol** specified convention for the format of data messages communicated between devices

**PRST** presence status

**PWRB** power fail bit

R

**RAM** random access memory

**RDID** reader ID

**read** process of acquiring data from a device; for example, from a tag or from computer

memory

**reader** controlled interrogating device capable of acquiring data from a device; for example,

acquiring and interrupting data from a tag

**read zone** the physical area in which a tag can be read by the reader

**RF** radio frequency

**RFID** radio frequency identification

**RFST** RF status

**ROM** read-only memory

**RTC** real-time clock

**RTS** request-to-send

S

**SCTS** status of check tag status

#### System Guide

**SeGo** Super eGo (SeGo) is a superset of the eGo protocol

**SN** serial number

**som** start of message

**SSTC** input status change reporting options

T

tag small self-contained device acting as an identifying transponder

**TRU™** Train Recording Unit

TT tag translation

V

**V** volts

**Ver** version (software)

W

write process of recording data; for example, writing to computer memory or to a tag's

memory. Writing writes over (erases) previous data stored at the specified memory

locations.

X

**XON/XOFF** protocol for controlling the flow of data between computers and other devices on an

asynchronous serial connection. X/ON and X/OFF are signals to turn a transmitter on or off. The actual signal for X/ON is the same bit configuration as the ASCII Ctrl-Q keyboard combination (11 hexadecimal). The X/OFF signal is the Ctrl-S character (13

hexadecimal).

#### **MPRX**

# **Appendix B**

# **Technical Specifications**

## **Appendix B Technical Specifications**

## **Reader Specifications**

#### Communications

- a. In the U.S., the authorized continuous wave frequency band is 902.25 to a. 903.75 MHz and 910.00 to 921.50 MHz and the authorized modulated frequency band for this product is 911.75 to 919.75 MHz.
- b. Reading range depends on reader or external antenna configuration, tag type, tag read mode, and operating environment.

| Frequency Selection | 860 to 930 MHz capable <sup>a</sup>                                                                   |
|---------------------|----------------------------------------------------------------------------------------------------|
| Reading Range       | Read performance varies depending on tag, reader, and external antenna configuration and environment. |
|                     | Typical read range should be 12 to 17 ft (3.7 to 5.2 m).b                                             |

#### Hardware Features

### Power Requirements

### Physical Attributes

| Integrated system with  | RF module, tag decoder, power supply, I/O ports, and   |
|-------------------------|--------------------------------------------------------|
| connectors for external | serial communications interface all housed in a single |
| antennas                | package.                                               |
| Case                    | Aluminum (Allodyne)                                    |

| Input Voltage | 12 to 24 VDC (Option) |
|---------------|-----------------------|
|               | or                    |
|               | 24 to 110VDC (Option) |

| Size   | 13 x 5 x 2.49 in. (33 x 7.62 x 6.32 cm) |
|--------|-----------------------------------------|
| Weight | 5.9 lb (2.6 kg)                         |

### **Environmental Parameters**

| Operating Temperature        | -40°F to +158°F (-40°C to +70°C)                                                                      |
|------------------------------|----------------------------------------------------------------------------------------------------|
| Humidity                     | 99% condensing                                                                                        |
| Ingress Protection           | IP65/IP67 Rated, with appropriate connectors.                                                         |
| Vibration Tolerance          | The MPRX complies with vibration tolerance limits specified in AREMA C&S Manual, Part 11.5.1, Class C |
| Operation Shock<br>Tolerance | The MPRX complies with shock tolerance limits specified in AREMA C&S Manual, Part 11.5.1, Class C     |

### Options

| Communications<br>Interface | RS-232, RS-422, Ethernet                                                                                                    |
|-----------------------------|----------------------------------------------------------------------------------------------------|
| Cable Accessory Kits        | : MPRX-to-TRU™ cable assembly, 6 ft (1.8 m) : MPRX-to-TRU cable assembly, 20 ft (6.1 m) 58-7001-003: MPRX cable assembly, 6 ft (1.8 m), no TRU 58-7001-004 MPRX cable assembly, 20 ft (6.1 m), no TRU     |
| AC/DC Converter             | An AC/DC converter is available from TransCore to allow for connection to 110/220VAC sources. The transformer is rated -40 to 70C, and will power up to 2 MPRX units. Part number available upon request. |

# Wiring Diagram

## **Appendix C Wiring Information**

This appendix contains a graphical representation showing the wiring connector pin-outs as well as any wiring signal tables used to test and install the Multiprotocol Reader Extreme (MPRX) for a non-Train Recording Unit installation.

### **Communications Interfaces**

Table C-1 lists the interfaces available with the MPRX.

Table C-1 Communications Interfaces and Conductor Requirements

| Interface | Number of Conductors |
|-----------|----------------------|
| RS-232    | 3                    |
| RS-422    | 5                    |
| Ethernet  | 4                    |

Table C-2 lists the MPRX Host Communications Cable Pin Designations. The interface cable is TransCore P/N (6-foot [1.8-m] cable assembly, no TRU) or (20-foot [6.1-m] cable assembly, no TRU).

Table C−2 MPRX Host Communications Cable Pin Designations

| Host Cable |        |            |             |
|------------|--------|------------|-------------|
| Pair       | Color  | Pin Number | Name        |
| Pair 1     | White  | 9          | SIG_GND     |
|            | Black  | 1          | RS232 TX    |
| Dair 2     | White  | 10         | SIG_GND     |
| Pair 2     | Brown  | 2          | RS232 RX    |
| Dair 2     | White  | 12         | +V Return   |
| Pair 3     | Red    | 11         | +V In       |
| Pair 4     | White  | 12         | +V Return   |
|            | Orange | 11         | +V In       |
| Pair 5     | White  | 12         | +V Return   |
| Fall 5     | Yellow | 11         | +V In       |
| Pair 6     | White  | 3          | Lock        |
|            | Green  | 4          | Lock Return |
| Dair 7     | White  | 6          | RS422 TX-   |
| Pair 7     | Blue   | 5          | RS422 TX+   |
| Dain O     | White  | 8          | RS422 RX-   |
| Pair 8     | Violet | 7          | RS422 RX+   |

Table C-3 lists the MPRX Sense Communications Cable Pin Designations. The interface cable is TransCore P/N (6-foot [1.8-m] cable assembly, no TRU) or (20-foot [6.1-m] cable assembly, no TRU).

Table C−3 MPRX SENSE Communications Cable Pin Designations

| Sense Cable |        |            |           |
|-------------|--------|------------|-----------|
| Pair        | Color  | Pin Number | Name      |
| D : 4       | White  | 3          | I/O GND   |
| Pair 1      | Black  | 7          | CTAG 0    |
| D : 0       | White  | 3          | I/O GND   |
| Pair 2      | Brown  | 8          | CTAG 1    |
| Pair 3      | White  | 4          | I/O GND   |
|             | Red    | 1          | +12V      |
| Pair 4      | White  | 4          | I/O GND   |
|             | Orange | 1          | +12V      |
| Pair 5      | White  | 6          | OUT 0     |
| Pall 5      | Yellow | 2          | OUT 1     |
| Pair 6      | White  | 11         | I/O GND   |
| Pall 6      | Green  | 5          | PULSE OUT |
| Pair 7      | White  | 9          | I/O GND   |
| Pair /      | Blue   | 12         | SENSE 0   |
| Pair 8      | White  | 10         | I/O GND   |
| rdli 0      | Violet | 11         | SENSE 1   |

# **Appendix D**

# Command Quick Reference

## **Appendix D Command Quick Reference**

This appendix lists the default configuration settings for the Multiprotocol Reader Extreme (MPRX) and its commands. Commands are listed both numerically and alphabetically.

### **Command Syntax**

The command numbers consist of from 2 to 4 hex digits. The letters N or S may follow a command number. The letter N indicates that part of the command number is variable. The letter S indicates the requirement for an alphanumeric data string that is to be included immediately following the command number. Hex digits (0–9, A–F) in either uppercase or lowercase characters may be used in data strings and for hex digits A–F. For more information refer to Chapter 5, "This chapter provides software-related information for the Multiprotocol Reader Extreme (MPRX) System." on page 5–2.

Table D-1 lists factory default settings. Table D-2 lists, in numerical order, all of the commands available to users. Table D-3 lists the same commands by command name.

### **Factory Default Settings**

Table D-1 lists the factory default settings for the MPRX.

Table D-1 MPRX Default Configuration Settings

| Parameter                                              | Setting             | Command |
|--------------------------------------------------------|---------------------|---------|
| Operating mode                                         | Data                | 00      |
| Baud rate                                              | 9600                | 1005    |
| Stop bits                                              | 1                   | 1010    |
| Parity                                                 | None                | 1020    |
| Time and data appended                                 | Enabled             | 302     |
| Auxiliary information appended                         | Disabled            | 310     |
| Unique ID code criteria                                | Separation of 1ID   | 4100    |
| Valid ID code criteria                                 | Acquisition of 1 ID | 4200    |
| Uniqueness time-out                                    | 2 minutes           | 441     |
| Tag translation mode                                   | Disabled            | 452     |
| Multi-tag sort                                         | Disabled            | 454     |
| SeGo protocol tag initialization during multi-tag sort | Enabled             | 456     |

| Parameter                                | Setting                          | Command |
|------------------------------------------|----------------------------------|---------|
| Reader ID number                         | 00                               | 6000    |
| Communications protocol                  | Basic                            | 610     |
| Error correcting protocol (ECP) timeout  | 12.7 sec                         | 612FE   |
| Flow control                             | Software (XON/XOFF)              | 6141    |
| Echo mode                                | Enabled                          | 6171    |
| RF-by-input control                      | Enabled                          | 641     |
| ATA operating range (distance)           | Maximum                          | 6431F   |
| RF attenuation                           | Full power                       | 64400   |
| SeGo protocol operating range (distance) | Maximum                          | 6451F   |
| Presence without tag reports             | Disabled                         | 6900    |
| RF-off control                           | Timeout or no presence           | 6922    |
| RF timeout                               | Never true                       | 693F    |
| Input inversion                          | Disabled                         | 6940    |
| Serial number                            | SSSSSS                           | 695     |
| Store hardware configuration             | Hardware configuration not known | 696     |
| Automatic periodic RF status report      | Disabled                         | 830     |

#### **Numerical Command List**

The following conventions are used in Table D-2.

Items in **bold italics** identify factory default settings.

Only the command-related data portion of the reader message is shown.

Refer to Chapter 6, "Chapter 6 Communications Protocols" on page 6–2 " for the complete syntax of commands and messages.

Table  $\,D-2\,$  MPRX Commands Listed Numerically

| Number | Command Name                | Reader Message |
|--------|-----------------------------|----------------|
| 00     | Switch to data mode         | Done           |
| 01     | Switch to command mode      | Done           |
| 1002   | Set baud rate = 1200 baud   | Done           |
| 1003   | Set baud rate = 2400 baud   | Done           |
| 1004   | Set baud rate = 4800 baud   | Done           |
| 1005   | Set baud rate = 9600 baud   | Done           |
| 1006   | Set baud rate = 19.2 K baud | Done           |
| 1007   | Set baud rate = 38.4 K baud | Done           |
| 1010   | Use one stop bit            | Done           |
| 1011   | Use two stop bits           | Done           |
| 1020   | Disable parity              | Done           |
| 1021   | Select even parity          | Done           |
| 1022   | Select odd parity           | Done           |
| 20     | Set time                    | Done           |
| 21     | Set date                    | Done           |
| 22     | Display time and date       | Time and date  |
| 300    | No time and date appended   | Done           |
| 302    | Time and date appended      | Done           |
| 310    | Disable aux info append     | Done           |
| 311    | Enable aux info append      | Done           |
| 40     | Transmit all IDs            | Done           |
| 4100   | Select one ID separation    | Done           |
| 4101   | Select two ID separation    | Done           |
| 4102   | Select three ID separation  | Done           |
| 4103   | Select four ID separation   | Done           |
| 4200   | Select 1 valid ID code      | Done           |
| 4201   | Select 2 valid ID codes     | Done           |
| 4202   | Select 3 valid ID codes     | Done           |
| 4203   | Select 4 valid ID codes     | Done           |
|        |                             |                |

| Number | Command Name                                                   | Reader Message                                                                       |
|--------|----------------------------------------------------------------|--------------------------------------------------------------------------------------|
| 440    | Reset uniqueness                                               | Done                                                                                 |
| 441    | Set uniqueness time-out to 2 minutes                           | Done                                                                                 |
| 442    | Set uniqueness time-out to 15 seconds                          | Done                                                                                 |
| 443    | Set uniqueness time-out to 30 seconds                          | Done                                                                                 |
| 452    | Disable tag translation mode                                   | Done                                                                                 |
| 453    | Enable tag translation mode                                    | Done                                                                                 |
| 454    | Disable multi-tag sort                                         | Done                                                                                 |
| 455    | Enable multi-tag sort                                          | Done                                                                                 |
| 456    | Enable SeGo protocol tag initialization during multi-tag sort  | Done                                                                                 |
| 457    | Disable SeGo protocol tag initialization during multi-tag sort | Done                                                                                 |
| 480    | Disable ATA                                                    | Done if MPRX model supports this tag protocol. Error if tag protocol is unsupported. |
| 481    | Enable ATA                                                     | Done if MPRX model supports this tag protocol. Error if tag protocol is unsupported. |
| 484    | Disable SeGo                                                   | Done if MPRX model supports this tag protocol. Error if tag protocol is unsupported. |
| 485    | Enable SeGo                                                    | Done if MPRX model supports this tag protocol. Error if tag protocol is unsupported. |
| 488    | Disable eATA                                                   | Done if MPRX model supports this tag protocol. Error if tag protocol is unsupported. |
| 489    | Enable eATA                                                    | Done if MPRX model supports this tag protocol. Error if tag protocol is unsupported. |
| 505    | Display version                                                | Model [model]  Ver [version no.] SN [serial no.]                                     |

| Number | Command Name                   | Reader Message                                         |
|--------|--------------------------------|--------------------------------------------------------|
| 506    | Display hardware configuration | SS                                                     |
|        | information                    | SS = ASCII string (maximum length of 20 characters)    |
| 520    | Display power fail bit         | PWRB Px R0                                             |
|        |                                | P0 = no power fail has occurred                        |
|        |                                | P1 = power fail has occurred                           |
|        |                                | R0 = not applicable to the MPRX                        |
| 521    | Display reader ID number       | RDID xx                                                |
|        |                                | xx = 00–FF                                             |
| 522    | Display comm port parameters   | MAIN Bx Sx Px D0                                       |
|        |                                | B2 = 1200                                              |
|        |                                | B3 = 2400                                              |
|        |                                | B4 = 4800                                              |
|        |                                | B5 = 9600                                              |
|        |                                | B6 = 19.2                                              |
|        |                                | B7 = 38.4                                              |
|        |                                | S0 = one stop bit S1 = two stop bits P0<br>= no parity |
|        |                                | P1 = even P2 = odd                                     |
|        |                                | D0 = EOL delay of 0 ms                                 |
| 524    | Display appended info status   | IDAP TO DO Xx                                          |
|        |                                | T0 = time not appended                                 |
|        |                                | T1 = time appended                                     |
|        |                                | D0 = date not appended                                 |
|        |                                | D1 = date appended                                     |
|        |                                | X0 = aux info not appended                             |
|        |                                | X1 = aux info appended                                 |

| Number | Command Name          | Reader Message                                                                                                    |
|--------|-----------------------|----------------------------------------------------------------------------------------------------|
| 525    | Display comm protocol | ECPS Px Txx Xx S0                                                                                                    |
|        |                       | PO = basic                                                                                                    |
|        |                       | P1 = ECP                                                                                                    |
|        |                       | P2 = data Inquiry                                                                                                    |
|        |                       | Txx = ECP timeout                                                                                                    |
|        |                       | ms = 50 * xx                                                                                                    |
|        |                       | FF = disabled ECP timeout                                                                                                    |
|        |                       | X0 = no flow control                                                                                                    |
|        |                       | X1 = software flow control                                                                                                    |
|        |                       | S0 = som character is #                                                                                                    |
| 527    | Display RF status     | RFST Cx Ox Tx Fxxx Rxx Gxx                                                                                                    |
|        |                       | Axx IO4                                                                                                    |
|        |                       | C0 = RF controlled by host                                                                                                    |
|        |                       | C1 = RF-by-presence sensor                                                                                                    |
|        |                       | O0 = RF off                                                                                                    |
|        |                       | O1 = RF on                                                                                                    |
|        |                       | T1 = uniqueness timeout of 2 min                                                                                                    |
|        |                       | T2 = uniqueness timeout of 15 sec                                                                                                    |
|        |                       | T3 = uniqueness timeout of 30 sec                                                                                                    |
|        |                       | Fxxx = RF output frequency,                                                                                                    |
|        |                       | xxx = 000 to 118                                                                                                    |
|        |                       | Rxx = Tag decoder range (distance) for ATA tags, 00 to 1F hexadecimal range value                                                                                                 |
|        |                       | Gxx = Tag decoder range (distance) for<br>eGo Plus Tags, 00 to 1F hexadecimal<br>range value Axx = RF power<br>attenuation, 00 max to 0A min (10 dB<br>less than max)             |
|        |                       | 104 = fixed                                                                                                    |
|        |                       | Note: If you enter RF settings using command #642NN, the display command for RF output frequency, F is "Fxx" and indicates use of the backward-compatible frequency entry method. |

| Number | Command Name                  | Reader Message                                                      |
|--------|-------------------------------|---------------------------------------------------------------------|
| 529    | Display presence input status | PRST Px D0 Ax Tx Ix                                                 |
|        |                               | P0 = disable presence w/o tag reports                               |
|        |                               | P1 = enable presence w/o tag reports                                |
|        |                               | D0 = min presence true period of 0 ms                               |
|        |                               | A0 = RF off on timeout                                              |
|        |                               | A1 = RF off on timeout or tag A2 = RF off on timeout or no presence |
|        |                               | TO: RF timeout of 0 ms (always expired)                             |
|        |                               | T1: RF timeout of 4 ms                                              |
|        |                               | T2: RF timeout of 8 ms                                              |
|        |                               | T3: RF timeout of 12 ms                                             |
|        |                               | T4: RF timeout of 20 ms                                             |
|        |                               | T5: RF timeout of 24 ms                                             |
|        |                               | T6: RF timeout of 32 ms                                             |
|        |                               | T7: RF timeout of 48 ms                                             |
|        |                               | T8: RF timeout of 60 ms                                             |
|        |                               | T9: RF timeout of 92 ms                                             |
|        |                               | TA: RF timeout of 152 ms                                            |
|        |                               | TB: RF timeout of 300 ms                                            |
|        |                               | TC: RF timeout of 452 ms                                            |
|        |                               | TD: RF timeout of 600 ms                                            |
|        |                               | TE: RF timeout of 752 ms                                            |
|        |                               | TF: RF timeout infinite, never expires (factory default)            |
|        |                               | IO = Input inversion disabled (factory default)                     |
|        |                               | I1 = Input inversion enabled                                        |

| Number | Command Name                                                | Reader Message                                                                   |
|--------|-------------------------------------------------------------|----------------------------------------------------------------------------------|
| 530    | Display RF0 filter status                                   | RFOS Ux VO                                                                       |
|        |                                                             | U0 = one ID separation (factory default)                                         |
|        |                                                             | U1 = two ID separation                                                           |
|        |                                                             | U2 = transmit all IDs                                                            |
|        |                                                             | U3 = buffer all IDs                                                              |
|        |                                                             | V0 = valid ID code criteria of one acquisition (factory default)                 |
|        |                                                             | V1 = valid ID code criteria of two acquisitions                                  |
|        |                                                             | V2 = valid ID code criteria of three acquisitions                                |
|        |                                                             | V3 = valid ID code criteria of four acquisitions                                 |
| 534    | Display tag translation mode                                | TT <0 to 1>                                                                      |
|        | status                                                      | 0 = tag translation mode disabled                                                |
|        |                                                             | 1 = tag translation mode enabled                                                 |
| 537    | Display echo status                                         | ECHO x                                                                           |
|        |                                                             | 0 = disabled (factory default) 1 = enabled                                       |
| 540    | Display flash checksum                                      | PCKS 10000 Exxxx                                                                 |
|        |                                                             | xxxx = 4-byte ASCII checksum                                                     |
| 543    | Display boot checksum                                       | BCKS xxxx                                                                        |
|        |                                                             | xxxx = 4-byte ASCII checksum                                                     |
| 549    | Get user-programmable group select equals (GSE) filter data | The response data is formatted similar to the data in the configuration command. |

| Number | Command Name                                           | Reader Message                                                                                                 |
|--------|--------------------------------------------------------|----------------------------------------------------------------------------------------------------|
| 552    | Request sensor status change                           | Reader response:                                                                                               |
|        |                                                        | MUX x<0 to 3> <mprx></mprx>                                                                                    |
|        |                                                        | where                                                                                                    |
|        |                                                        | x = 0 antenna multiplexing disabled, RF on port 0 only                                                         |
|        |                                                        | x = 1 antenna multiplexing between RF ports 0 and 1 when sense0 active                                         |
|        |                                                        | x = 2 antenna multiplexing between RF<br>ports 0 and 1 when sense0 active and<br>RF port 2 when sense1 active  |
|        |                                                        | x = 3 antenna multiplexing between RF ports 0 and 1 when sense0 active and RF ports 2 and 3 when sense1 active |
|        |                                                        | MPRX = MPRX mode selected                                                                                      |
| 560    | Display input status change                            | SSTC Ex Mx                                                                                                    |
|        |                                                        | E0 = status change reports disabled                                                                            |
|        |                                                        | E1 = status change reports enabled                                                                             |
|        |                                                        | M0 = no reporting                                                                                              |
|        |                                                        | M1 = report change on input0 M2 = report change on input1 M3 = report change on either input                   |
| 570    | Display operating mode status                          | ATA: <e, d=""> eGo:<i, f,d=""> SeGo:<i, f,d=""> IAG:<e, d=""> Sort:<e, d=""></e,></e,></i,></i,></e,>          |
|        |                                                        | I = ID (64 bits) E = Enabled                                                                                   |
|        |                                                        | F = Full transaction (eATA) D = Disabled                                                                       |
| 577    | Report buffered handshakes                             | XX = number of handshakes                                                                                      |
| 60NN   | Set reader ID number NN = 00-FF                        | Done                                                                                                    |
|        | (00 = factory default)                                 |                                                                                                    |
| 610    | Select basic protocol                                  | Done                                                                                                    |
| 611    | Select ECP protocol                                    | Done                                                                                                    |
| 612NN  | Set ECP timeout                                        | Done                                                                                                    |
|        | NN = 01-FE (1-255)                                     |                                                                                                    |
|        | timeout = 50 ms * NN (if NN = FF, timeout is disabled) |                                                                                                    |

| Number | Command Name                                                                                    | Reader Message                                     |
|--------|-------------------------------------------------------------------------------------------------|----------------------------------------------------|
| 612FE  | Set ECP timeout = 12.7 sec                                                                      | Done                                               |
| 613    | Enable data inquiry protocol                                                                    | Done                                               |
| 6140   | Disable flow control                                                                            | Done                                               |
| 6141   | Enable software flow control                                                                    | Done                                               |
| 6170   | Disable echo                                                                                    | Done                                               |
| 6171   | Enable echo                                                                                     | Done                                               |
| 63     | Reset reader                                                                                    | Model [model]                                      |
|        |                                                                                                 | Ver [version no.] SN [serial no.] Copyright [date] |
|        |                                                                                                 | TransCore                                          |
| 6400   | Turn off RF                                                                                     | Done                                               |
| 6401   | Turn on RF                                                                                      | Done                                               |
| 641    | Select RF-by-input control                                                                      | Done                                               |
| 642NN  | Select RF operating frequency                                                                   | Done                                               |
| 643NN  | Set ATA operating range<br>(distance) NN = 00 (shortest) to<br>1F (longest) <b>1F = default</b> | Done                                               |
| 644NN  | Set RF attenuation NN = 00 to 0A                                                                | Done                                               |
| 645NN  | Set SeGo protocol operating range (distance)                                                    | Done                                               |
|        | NN = 00 (shortest) to 1F (longest)                                                              |                                                    |
| 647XXX | Select RF operating frequency<br>from 860 to 930 in 250 kHz<br>steps                            | Done                                               |
|        | XXX = 000 - 118 (hexadecimal)                                                                   |                                                    |
| 65     | Reset power fail bit                                                                            | Done                                               |

| Number | Command Name                                                                            | Reader Message |
|--------|-----------------------------------------------------------------------------------------|----------------|
| 66F    | Load default operating parameters (except RF operating frequency)                       | Done           |
| 6900   | Disable presence without tag reports                                                    | Done           |
| 6901   | Enable presence without tag reports                                                     | Done           |
| 6920   | Turn RF off on timeout                                                                  | Done           |
| 6921   | Turn RF off on timeout/tag                                                              | Done           |
| 6922   | Turn RF off on timeout/no presence                                                      | Done           |
| 693N   | Set RF timeout N = 0-F<br>(always expired, 4,8,12,20,24,<br>32,48,60,92,152, 300,452,   | Done           |
|        | 600,752, infinite)                                                                      |                |
| 693F   | Set RF timeout = infinite                                                               | Done           |
| 6940   | Disable input inversion                                                                 | Done           |
| 6941   | Enable input inversion                                                                  | Done           |
| 695SS  | Set serial number SS = ASCII string (maximum length of 6 characters)                    | Done           |
| 696SS  | Store hardware configuration string SS = ASCII string (maximum length of 20 characters) | Done           |

| Number | Command Name                                                                                                  | Reader Message |
|--------|----------------------------------------------------------------------------------------------------|----------------|
| 697    | Set user-programmable group select equals (GSE) filter 697 MM AA                                              | Done           |
|        | DDDDDDDDDDDDDDD where                                                                                         |                |
|        | MM = determines which of the eight comparison data bytes are to be compared for the Group Select filter       |                |
|        | AA = determines the start<br>address in the tag memory for<br>the comparison data                             |                |
|        | DD = 8-byte field (16<br>characters) used by the tag as<br>the comparison data for the<br>group select filter |                |
| 8110   | Switch on RF port 0, fire off check tag address 0 on check tag pin 0                                          | Done           |
| 8111   | Switch on RF port 1, fire off check tag address 1 on check tag pin 0                                          | Done           |
| 8112   | Switch on RF port 2, fire off check tag address 0 on check tag pin 1                                          | Done           |
| 8113   | Switch on RF port 3, fire off check tag address 1 on check tag pin 1                                          | Done           |
| 8142X  | Set check tag character on check tag pin 0                                                                    | Done           |
| 8143X  | Set check tag character on check tag pin 1                                                                    | Done           |
| 8150   | Set check tag address to 0 on check tag pin 0                                                                 | Done           |
| 8151   | Set check tag address to 1 on check tag pin 0                                                                 | Done           |
| 8152   | Set check tag address to 0 on check tag pin 1                                                                 | Done           |
| 8153   | Set check tag address to 1 on check tag pin 1                                                                 | Done           |

| Number | Command Name                                | Reader Message |
|--------|---------------------------------------------|----------------|
| 830    | Disable automatic periodic RF status report | Done           |
| 831    | Enable automatic periodic RF status report  | Done           |
| 836    | Disable MPRX mode                           | Done           |
| 837    | Enable MPRX mode                            | Done           |
| 850    | MUX RF port 0                               | Done           |
| 851    | MUX between RF ports 0 and 1                | Done           |
| 852    | MUX between RF ports 0, 1, and 2            | Done           |
| 853    | MUXbetweenRFports0,1,2,and 3                | Done           |
| 891    | MUX test mode RF port 1 only                | Done           |
| 892    | MUX test mode RF port 2 only                | Done           |
| 893    | MUX test mode RF port 3 only                | Done           |

## **Alphabetical Command List**

The following conventions are used in Table D-3:

Items in **bold italics** identify factory default settings.

Only the command-related data portion of the reader message is shown.

Refer to Chapter 7, "Chapter 7 Commands" on page 7–2 for the complete syntax of commands and messages.

Table D−3 MPRX Commands Listed Alphabetically

| Command Name                 | Code | Reader Message                                                                                                    |
|------------------------------|------|----------------------------------------------------------------------------------------------------|
| All IDs transmit             | 40   | Done                                                                                                    |
| Appended info status display | 524  | IDAP TO DO Xx  TO = time not appended  T1 = time appended  D0 = date not appended  D1 = date appended  X0 = aux info not appended  X1 = aux info appended |

| Command Name                                | Code  | Reader Message                                                                       |
|---------------------------------------------|-------|--------------------------------------------------------------------------------------|
| ATA disable                                 | 480   | Done if MPRX model supports this tag protocol. Error if tag protocol is unsupported. |
| ATA enable                                  | 481   | Done if MPRX model supports this tag protocol. Error if tag protocol is unsupported. |
| ATA operating range set                     | 643NN | Done                                                                                 |
| NN = 00 (shortest) to 1F (longest)          |       |                                                                                      |
| 1F = default                                |       |                                                                                      |
| Automatic periodic RF status report disable | 830   | Done                                                                                 |
| Automatic periodic RF status report enable  | 831   | Done                                                                                 |
| Aux info append disable                     | 310   | Done                                                                                 |
| Aux info append enable                      | 311   | Done                                                                                 |
| Basic protocol select                       | 610   | Done                                                                                 |
| Baud rate = 1200 baud set                   | 1002  | Done                                                                                 |
| Baud rate = 19.2 K baud set                 | 1006  | Done                                                                                 |
| Baud rate = 2400 baud set                   | 1003  | Done                                                                                 |
| Baud rate = 38.4 K baud set                 | 1007  | Done                                                                                 |
| Baud rate = 4800 baud set                   | 1004  | Done                                                                                 |
| Baud rate = 9600 baud set                   | 1005  | Done                                                                                 |
| Boot checksum display                       | 543   | BCKS xxxx                                                                            |
|                                             |       | xxxx = 4-byte ASCII checksum                                                         |
| Buffered handshake report                   | 577   | XX = number of handshakes                                                            |

| Command Name                                                      | Code | Reader Message                                                                                                    |
|-------------------------------------------------------------------|------|----------------------------------------------------------------------------------------------------|
| Comm port parameters display                                      | 522  | MAIN Bx Sx Px D0 B0 = 110 B1 = 300 B2 = 1200 B3 = 2400 B4 = 4800 B5 = 9600 B6 = 19.2 B7 = 38.4 S0 = one stop bit S1 = two stop bits P0 = no parity P1 = even P2 = odd |
| Comm protocol display                                             | 525  | D0 = EOL delay of 0 ms  ECPS Px Txx Xx S0 P0 = basic P1 = ECP P2 = data inquiry Txx = ECP timeout ms = 50 * xx                                                        |
|                                                                   |      | TFF = disabled ECP timeout X0 = no flow control  X1 = software flow control S0 = SOM character is #                                                                   |
| Command mode switch                                               | 01   | Done                                                                                                    |
| Data inquiry protocol enable                                      | 613  | Done                                                                                                    |
| Data mode switch                                                  | 00   | Done                                                                                                    |
| Date set                                                          | 21   | Done                                                                                                    |
| Default operating parameters load (except RF operating frequency) | 66F  | Done                                                                                                    |
| eATA disable                                                      | 488  | Done if MPRX model supports this tag protocol. Error if tag protocol is unsupported.                                                                                  |
| eATA enable                                                       | 489  | Done if MPRX model supports this tag protocol. Error if tag protocol is unsupported.                                                                                  |
| Echo disable                                                      | 6170 | Done                                                                                                    |
| Echo enable                                                       | 6171 | Done                                                                                                    |

| Command Name                                                | Code  | Reader Message                                                                                        |
|-------------------------------------------------------------|-------|----------------------------------------------------------------------------------------------------|
| Echo status display                                         | 537   | ECHO x                                                                                                |
|                                                             |       | 0 = disabled                                                                                          |
| 500                                                         | 044   | 1 = enabled                                                                                           |
| ECP protocol select                                         | 611   | Done                                                                                                  |
| ECP timeout set = 12.7 sec                                  | 612FE | Done                                                                                                  |
| ECP timeout set                                             | 612NN | Done                                                                                                  |
| NN = 01-FE (1-255)                                          |       |                                                                                                    |
| timeout = 50 ms * NN                                        |       |                                                                                                    |
| (if NN = FF, timeout is disabled)                           |       |                                                                                                    |
| Even parity select                                          | 1021  | Done                                                                                                  |
| Flash checksum display                                      | 540   | PCKS 10000 Exxxx                                                                                      |
|                                                             |       | xxxx = 4-byte ASCII checksum                                                                          |
| Flow control disable                                        | 6140  | Done                                                                                                  |
| Get user-programmable group select equals (GSE) filter data | 549   | The response data is formatted similar to the data in the                                             |
|                                                             |       | configuration command.                                                                                |
| Hardware configuration                                      | 506   | SS                                                                                                    |
| information display                                         |       | SS = ASCII string (maximum length of 20 characters)                                                   |
| Hardware configuration string store                         | 696SS | Done                                                                                                  |
| SS = ASCII string (maximum length of 20 characters)         |       |                                                                                                    |
| Input inversion disable                                     | 6940  | Done                                                                                                  |
| Input inversion enable                                      | 6941  | Done                                                                                                  |
| Input status change display                                 | 560   | SSTC Ex Mx                                                                                            |
|                                                             |       | E0 = status change reports<br>disabled                                                                |
|                                                             |       | E1 = status change reports<br>enabled                                                                 |
|                                                             |       | M0 = no reporting                                                                                     |
|                                                             |       | M1 = report change on input0<br>M2 = report change on input1<br>M3 = report change on either<br>input |

| Command Name                        | Code | Reader Message                                                                                                    |  |
|-------------------------------------|------|----------------------------------------------------------------------------------------------------|--|
| MPRX mode disable                   | 836  | Done                                                                                                    |  |
| MPRX mode enable                    | 837  | Done                                                                                                    |  |
| Multi-tag sort disable              | 454  | Done                                                                                                    |  |
| Multi-tag sort enable               | 455  | Done                                                                                                    |  |
| MUX RF port 0                       | 850  | Done                                                                                                    |  |
| MUX between RF ports 0 and 1        | 851  | Done                                                                                                    |  |
| MUX between RF ports 0, 1, and 2    | 852  | Done                                                                                                    |  |
| MUX between RF ports 0, 1, 2, and 3 | 853  | Done                                                                                                    |  |
| MUX test mode RF port 1 only        | 891  | Done                                                                                                    |  |
| MUX test mode RF port 2 only        | 892  | Done                                                                                                    |  |
| MUX test mode RF port 3 only        | 893  | Done                                                                                                    |  |
| Odd parity select                   | 1022 | Done                                                                                                    |  |
| Operating mode status display       | 570  | ATA: <e, d=""> eGo:<i, d="" f,=""><br/>SeGo:<i, d="" f,=""> IAG:<e, d=""><br/>Sort:<e, d=""></e,></e,></i,></i,></e,> |  |
|                                     |      | I = ID (64 bits) E = Enabled                                                                                          |  |
|                                     |      | F = Full transaction (eATA) D =<br>Disabled                                                                           |  |
| Parity disable                      | 1020 | Done                                                                                                    |  |
| Power fail bit display              | 520  | PWRB Px R0                                                                                                    |  |
|                                     |      | P0 = no power fail has<br>occurred P1 = power fail has<br>occurred R0 = not applicable                                |  |
| Power fail bit reset                | 65   | Done                                                                                                    |  |

| Command Name                         | Code | Reader Message                                                                                                    |  |  |
|--------------------------------------|------|----------------------------------------------------------------------------------------------------|--|--|
| Presence input status display 529    |      | PRST Px D0 Ax Tx Ix                                                                                                    |  |  |
|                                      |      | P0 = disable presence w/o tag reports                                                                                                    |  |  |
|                                      |      | P1 = enable presence w/o tag reports                                                                                                    |  |  |
|                                      |      | D0 = min presence true period of 0 ms                                                                                                    |  |  |
|                                      |      | A0 = RF off on timeout                                                                                                    |  |  |
|                                      |      | A1 = RF off on timeout or tag A2 = RF off on timeout or no presence                                                                                                    |  |  |
|                                      |      | T0: RF timeout of 0 ms (always expired)                                                                                                    |  |  |
|                                      |      | T1: RF timeout of 4 ms T2: RF timeout of 8 ms T3: RF timeout of 12 ms T4: RF timeout of 20 ms T5: RF timeout of 32 ms T6: RF timeout of 32 ms T7: RF timeout of 48 ms T8: RF timeout of 60 ms T9: RF timeout of 92 ms TA: RF timeout of 152 ms TB: RF timeout of 300 ms TC: RF timeout of 452 ms TD: RF timeout of 600 ms TE: RF timeout of 752 ms TF: RF timeout infinite, never expires (factory default)  10 = Input inversion disabled |  |  |
|                                      |      | (factory default)                                                                                                    |  |  |
| Presence without tag reports         | 6900 | I1 = Input inversion enabled <b>Done</b>                                                                                                    |  |  |
| Presence without tag reports disable | 0900 | Done                                                                                                    |  |  |
| Presence without tag reports enable  | 6901 | Done                                                                                                    |  |  |
| Reader ID number display             | 521  | RDID xx                                                                                                    |  |  |
|                                      |      | xx = 00-FF                                                                                                    |  |  |

| Command Name                                                                                 | Code   | Reader Message                                        |
|----------------------------------------------------------------------------------------------|--------|-------------------------------------------------------|
| Reader ID number set NN = 00-<br>FF                                                          | 60NN   | Done                                                  |
| (00 = factory default)                                                                       |        |                                                       |
| Reader reset                                                                                 | 63     | Model [model]                                         |
|                                                                                              |        | Ver [version no.] SN [serial no.]<br>Copyright [date] |
|                                                                                              |        | TransCore                                             |
| Report changes both                                                                          | 823    | Done                                                  |
| RF attenuation set NN = 00 to 0A                                                             | 644NN  | Done                                                  |
| RF off on timeout                                                                            | 6920   | Done                                                  |
| RF off on timeout/no presence                                                                | 6922   | Done                                                  |
| RF off on timeout/tag                                                                        | 6921   | Done                                                  |
| RF turn off                                                                                  | 6400   | Done                                                  |
| RF turn on                                                                                   | 6401   | Done                                                  |
| RF on by input control                                                                       | 641    | Done                                                  |
| RF operating frequency from 860 to 930 in 250 kHz steps select XXX = 000 - 118 (hexadecimal) | 647XXX | Done                                                  |
| RF operating frequency select                                                                | 642NN  | Done                                                  |

| Command Name                      | Code | Reader Message                                                                                                    |
|-----------------------------------|------|----------------------------------------------------------------------------------------------------|
| RF status display                 | 527  | RFST Cx Ox Tx Fxxx Rxx Gxx<br>Axx I04                                                                                                    |
|                                   |      | C0 = RF controlled by host C1<br>= RF-by-presence sensor O0 =<br>RF off                                                                                                    |
|                                   |      | O1 = RF on                                                                                                    |
|                                   |      | T1 = uniqueness timeout of 2<br>min T2 = uniqueness timeout of<br>15 sec                                                                                                    |
|                                   |      | T3 = uniqueness timeout of 30 sec                                                                                                    |
|                                   |      | Fxxx = RF output frequency, xxx = 000 to 118                                                                                                    |
|                                   |      | Rxx = Tag decoder range<br>(distance) for ATA tags, 00 to 1F<br>hexadecimal range value                                                                                     |
|                                   |      | Gxx = Tag decoder range (distance) for eGo Plus Tags, 00 to 1F hexadecimal range value Axx = RF power attenuation, 00 max to 0A min (10 dB less than max)                   |
|                                   |      | 104 = fixed                                                                                                    |
|                                   |      | If you enter RF settings using command #642NN, the display command for RF output frequency, F is "Fxx" and indicates use of the backward-compatible frequency entry method. |
| RF timeout = infinite set         | 693F | Done                                                                                                    |
| RF timeout set N = 0–F            | 693N | Done                                                                                                    |
| (always expired, 4,8,12,20,24,32, |      |                                                                                                    |
| 48,60,92,152,300,452,600,752      |      |                                                                                                    |
| ms, infinite)                     |      |                                                                                                    |

| Command Name                                                               | Code  | Reader Message                                                                       |  |  |
|----------------------------------------------------------------------------|-------|--------------------------------------------------------------------------------------|--|--|
| RFO filter status display                                                  | 530   | RF0S Ux V0                                                                           |  |  |
|                                                                            |       | U0 = one ID separation U1 = two ID                                                   |  |  |
|                                                                            |       | U2 = transmit all                                                                    |  |  |
| SeGo disable                                                               | 484   | Done if MPRX model supports this tag protocol. Error if tag protocol is unsupported. |  |  |
| SeGo enable                                                                | 485   | Done if MPRX model supports this tag protocol. Error if tag protocol is unsupported. |  |  |
| SeGo protocol operating range<br>set NN = 00 (shortest) to 1F<br>(longest) | 645NN | Done                                                                                 |  |  |
| SeGo protocol tag initialization during multi-tag sort                     | 456   | Done                                                                                 |  |  |
| SeGo protocol tag initialization during multi-tag sort disable             | 457   | Done                                                                                 |  |  |
| Serial number set SS = ASCII<br>string (maximum length of 6<br>characters) | 695SS | Done                                                                                 |  |  |
| Set check tag character on check tag pin 0                                 | 8142X | Done                                                                                 |  |  |
| Set check tag character on check tag pin 1                                 | 8143X | Done                                                                                 |  |  |
| Set check tag address to 0 on check tag pin 0                              | 8150  | Done                                                                                 |  |  |
| Set check tag address to 1 on check tag pin 0                              | 8151  | Done                                                                                 |  |  |
| Set check tag address to 0 on check tag pin 1                              | 8152  | Done                                                                                 |  |  |
| Set check tag address to 1 on check tag pin 1                              | 8153  | Done                                                                                 |  |  |

| Command Name                                                                                            | Code | Reader Message |
|----------------------------------------------------------------------------------------------------|------|----------------|
| Set user-programmable group select equals (GSE) filter                                                  | 697  | Done           |
| 697 MM AA<br>DDDDDDDDDDDDDDD                                                                            |      |                |
| where                                                                                                   |      |                |
| MM = determines which of the eight comparison data bytes are to be compared for the Group Select filter |      |                |
| AA = determines the start<br>address in the tag memory for<br>the comparison data                       |      |                |
| DD = 8-byte field (16 characters) used by the tag as the comparison data for the group select filter    |      |                |
| Software flow control enable                                                                            | 6141 | Done           |
| Stop bit use one                                                                                        | 1010 | Done           |
| Stop bit use two                                                                                        | 1011 | Done           |
| Switch on RF port 0, fire off check tag address 0 on check tag pin 0                                    | 8110 | Done           |
| Switch on RF port 1, fire off check tag address 1 on check tag pin 0                                    | 8111 | Done           |
| Switch on RF port 2, fire off check tag address 0 on check tag pin 1                                    | 8112 | Done           |
| Switch on RF port 3, fire off check tag address 1 on check tag pin 1                                    | 8113 | Done           |
| Tag ID separation select four                                                                           | 4103 | Done           |
| Tag ID separation select one                                                                            | 4100 | Done           |
| Tag ID separation select three                                                                          | 4102 | Done           |
| Tag ID separation select two                                                                            | 4101 | Done           |

| Command Name                          | Code | Reader Message                                                                 |
|---------------------------------------|------|--------------------------------------------------------------------------------|
| Tag translation mode status display   | 534  | TT <0 to 1> O = tag translation mode disabled 1 = tag translation mode enabled |
| Time and date appended                | 302  | Done                                                                           |
| Time and date display                 | 22   | Time and date                                                                  |
| Time and date not appended            | 300  | Done                                                                           |
| Time set                              | 20   | Done                                                                           |
| Uniqueness reset                      | 440  | Done                                                                           |
| Uniqueness time-out set to 2 minutes  | 441  | Done                                                                           |
| Uniqueness time-out set to 15 seconds | 442  | Done                                                                           |
| Uniqueness time-out set to 30 seconds | 443  | Done                                                                           |
| Valid ID code select four             | 4203 | Done                                                                           |
| Valid ID code select one              | 4200 | Done                                                                           |
| Valid ID code select three            | 4202 | Done                                                                           |
| Valid ID code select two              | 4201 | Done                                                                           |
| Version display                       | 505  | Model [model]  Ver [ver no.] SN [serial no.]                                   |

# Compatible Tag Information

## **Appendix E Compatible Tag Information**

This appendix gives helpful information about the tags that are compatible with the Multiprotocol Reader Extreme (MPRX).

### **Tag Configurations**

Table E-1 lists the TransCore Super  $eGo^{\otimes}$  (SeGo) protocol tags that are compatible with the MPRX.

Table E−1 SeGo Protocol Tags

| Tag Model<br>Number | Tag Type       | Power<br>Source    | Number of<br>6-bit ASCII<br>Characters <sup>a</sup> | Number<br>of 128-Bit<br>Frames <sup>a</sup> | Special Features                                                                           |
|---------------------|----------------|--------------------|-----------------------------------------------------|---------------------------------------------|--------------------------------------------------------------------------------------------|
| AT5120              | Rail           | Beam               | 20                                                  | 1                                           | 860 to 880 MHz frequency,<br>chemical resistant case, metal<br>external install            |
| AT5118              | Rail           | Beam               | 20                                                  | 1                                           | 915 MHz frequency, high-<br>temperature chemical-resistant<br>case, metal external install |
| AT5133              | Transportation | Beam               | 20                                                  | 1                                           | 915 MHz frequency, high-<br>temperature chemical-resistant<br>case, metal external install |
| AT5412              | Transportation | Beam               | 10                                                  | 1/2                                         | 915 MHz frequency, high-<br>temperature chemical-resistant<br>case, metal external install |
| AT5413              | Rail           | Beam               | 20                                                  | 1                                           | 915 MHz frequency, high-<br>temperature chemical-resistant<br>case, metal external install |
| AT5414              | Transportation | 8-year<br>battery  | 10                                                  | 1/2                                         | Multifrequency, high-<br>temperature chemical-resistant<br>case, metal external install    |
| AT5415              | Transportation | Beam               | 10                                                  | 1/2                                         | 915 MHz frequency, high-<br>temperature chemical-resistant<br>case, metal external install |
| AT5549              | Rail           | 10-year<br>battery | 20                                                  | 1                                           | 915 MHz frequency; water-<br>resistant, metal external install                             |

a. These fields apply to eATA-programmed tags only. Contact TransCore for information regarding tags programmed with these features.

| Tag Model<br>Number | Tag Type       | Power<br>Source   | Number of<br>6-bit ASCII<br>Characters <sup>a</sup> | Number<br>of 128-Bit<br>Frames <sup>a</sup> | Special Features                                                                        |
|---------------------|----------------|-------------------|-----------------------------------------------------|---------------------------------------------|-----------------------------------------------------------------------------------------|
| AT5910              | Transportation | 8-year<br>battery | 20                                                  | 1                                           | Multifrequency, high-<br>temperature chemical-resistant<br>case, metal external install |

a. These fields apply to eATA-programmed tags only. Contact TransCore for information regarding tags programmed with these features.

Table E-2 lists most AAR-formatted tag models that are compatible with the MPRX.

Table E−2 AAR-formatted Tags

| Tag Model<br>Number | Tag Type                          | Power<br>Source  | Number of<br>6-Bit ASCII<br>Characters | Number<br>of 128-Bit<br>Frames | Special Features                                                                           |
|---------------------|-----------------------------------|------------------|----------------------------------------|--------------------------------|--------------------------------------------------------------------------------------------|
| AT5110              | Transportation                    | Beam             | 20                                     | 1                              | 915 MHz frequency, metal external install                                                  |
| AT5112              | Access control, transportation    | Beam             | 10                                     | 1/2                            | 915 MHz frequency, metal external install                                                  |
| AT5114              | Access control,<br>transportation | 10-yr<br>battery | 10                                     | 1/2                            | Multifrequency, metal external install                                                     |
| AT5117              | Rail                              | External         | 10                                     | 1/2                            | 915 MHz frequency; weather resistant, metal external install                               |
| AT5119              | Rail                              | External         | 10                                     | 1/2                            | 915 MHz frequency; weather resistant, metal external install                               |
| AT5125              | Transportation                    | Beam             | 20                                     | 1                              | 915 MHz frequency; high-<br>temperature chemical-resistant<br>case, metal external install |
| AT5510              | Transportation                    | 10-yr<br>battery | 20                                     | 1                              | Multifrequency, metal external install                                                     |
| AT5704              | Transportation                    | External         | 4608                                   | 256                            | Multifrequency, dynamic tag,<br>metal external install                                     |
| AT5707              | Transportation                    | 8-yr<br>battery  | 40a                                    | 2                              | 915 MHz frequency, dynamic tag, metal external install                                     |

If desired, in place of 40 six-bit ASCII characters, the AT5707 can support up to 34 seven-bit ASCII characters.

#### **Tag Data Formats**

Tags are programmed at the TransCore factory with the tag model number, date of manufacture, and data format. Contact TransCore for special order entry procedures for the format that applies to your system. The following tag data formats can be used:

- 10-character alphanumeric ASCII Four alphanumeric characters are fixed and can be used to identify either the dealer or the user. The remaining six positions are numeric and should be unique for each tag issued. For example, the entry ACME000001 might be specified as the first tag on the order entry form from ACME Rail Lines.
- 20-character alphanumeric ASCII Four alphanumeric characters are typically fixed and the remaining 16 positions are numbered sequentially.
- AAR/ISO For requirements for this format, refer to ISO 10374 and the most recent version of Association of American Railroads Standard for Automatic Equipment Identification.